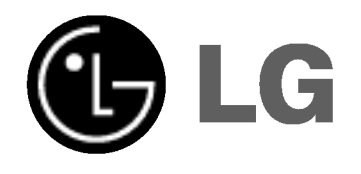

# REKORDER DVD PŘÍRUČKA UŽIVATELE

MODEL : DR6921V

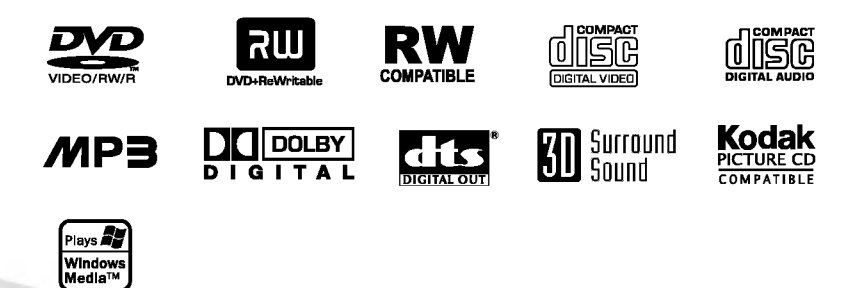

Před zapojením, používáním a nastavováním tohoto systému si prosím pečlivě přečtěte návod v této instruktážní příručce.

### **Bezpečnost**

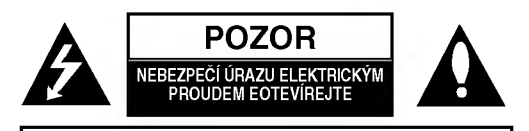

VÝSTRAHA: V ZÁJMU SNÍŽENÍ NEBEZPEČÍ ÚRAZU ELEK-TRICKÝM PROUDEM NEODSTRAŇUJTE KRYT (ANI ZADNÍ PANEL) UVNITŘ NEJSOU ŽÁDNÉ PRVKY VYŽADUJÍCÍ UŽIVATELSKOU ÚDRŽBU PROVÁDĚNÍ ÚDRŽBY SVĚŘTE KVALIFIKOVANÝM SERVISNÍM PRACOVNÍKŮM

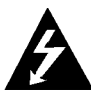

Tento symbol blesku v trojúhelníku upozorňuje uživatele na přítomnost neizolovaného nebezpečného napětí uvnitř pouzdra zařízení, jež je kvůli své výšce schopno způsobit úraz elektrickym proudem.

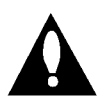

Vykřičník v trojúhelníku upozorňuje uživatele na přítomnost důležitých pokynů k obsluze a údržbě (servisu) v materiálech přiložených k výrobku.

VÝSTRAHA: V ZÁJMU SNÍŽENÍ NEBEZPEČÍ VZNIKU POŽÁRU NEBO URAZU ELEKTRICKYM PROUDEM NEVYSTAVUJTE TENTO PŘÍSTROJ PŮSOBENÍ DEŠTĚ ANI VLHKOSTI.

VÝSTRAHA: Neinstalujte zařízení ve stísněných prostorách, např. v knihovně nebo v podobné skříni.

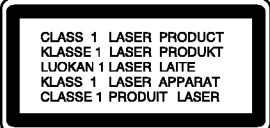

POZOR:

Tento rekordér DVD obsahuje laserový systém.

Pro zajištění správného používání tohoto výrobku si prosím důkladně prostudujte příručku uživatele a uschovejte ji pro budoucí použití. Bude-li zařízení vyžadovat údržbu, obraťte se na autorizované servisní pracoviště (viz servisní procedura).

Použitím jiných než zde uvedených nastavení a postupů ovládání se můžete vystavit nebezpečnému záření.

Neotevírejte kryt, abyste se nevystavili přímému laserovému záření. Po otevření je vidět laserový paprsek. VYVARUJTE SE PŘÍMÉHO POHLEDU DO LASEROVÉHO PAPRSKU.

POZOR: Zařízení nesmí být vystaveno působení vody (polití nebo postříkání), na přístroj nestavte nádoby naplněné vodou, např. vázy ap.

Tento přístroj je vyroben v souladu s požadavk pro radiovou interferenci podle směrnic EEC .<br>89/336/EEC, 93/68/EEC a 73/23/EEC.

SÉRIOVÉ ČÍSLO: Sériové číslo se nachází na zadním krytu přístroje. Toto číslo je unikátní pro tento přístroj a je známo pouze Vám. Poznamenejte si na toto místo požadované informace a uchovejte tuto příručku jako trvalý doklad o koupi. Číslo modelu: \_

Sériové číslo: \_\_

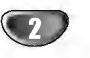

# Obsah

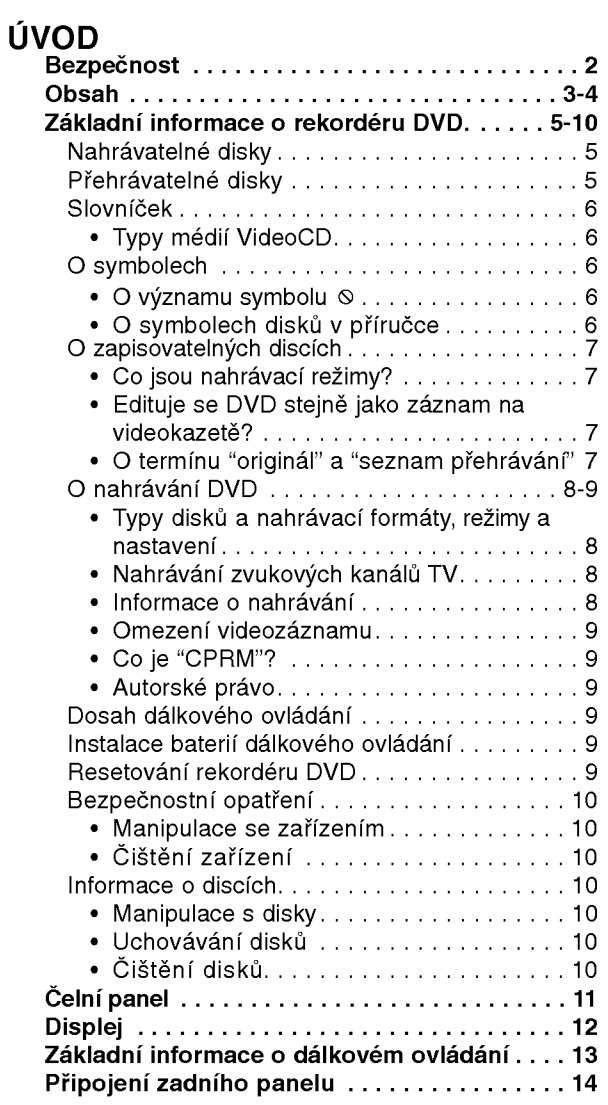

# ZAPOJENI DVD

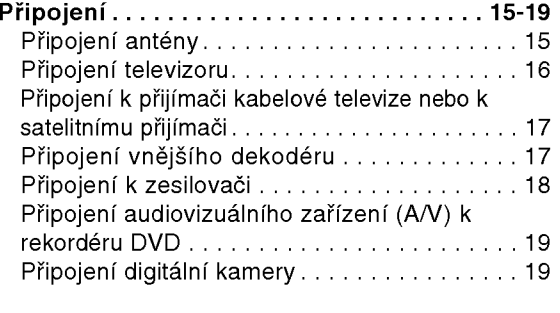

UVOD

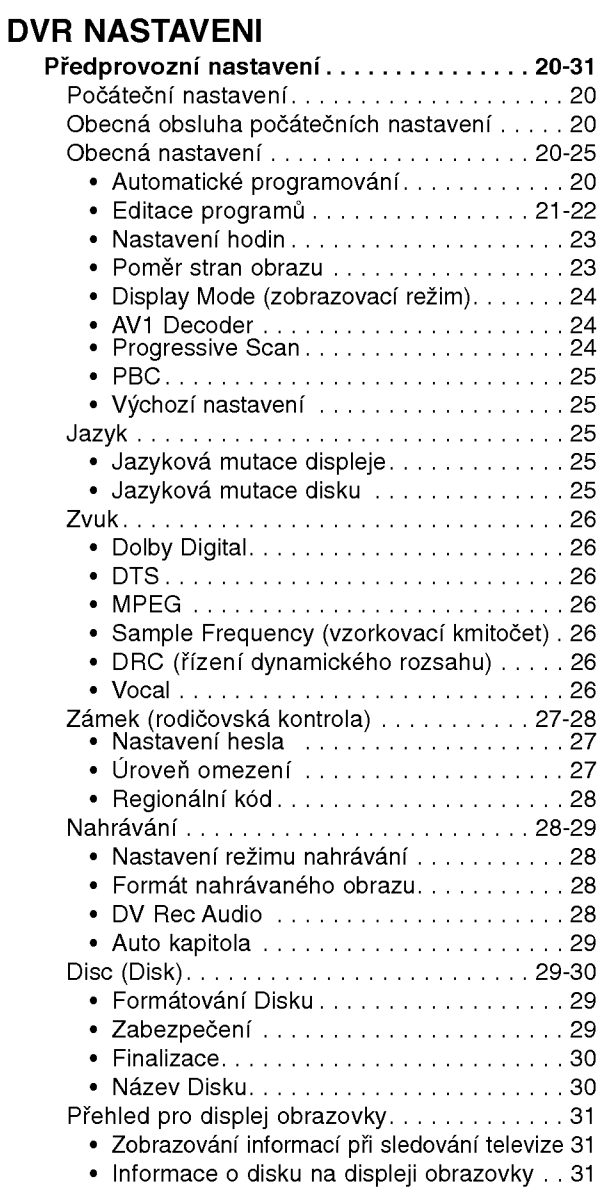

# Obsah

# PŘEHRÁVÁNÍ

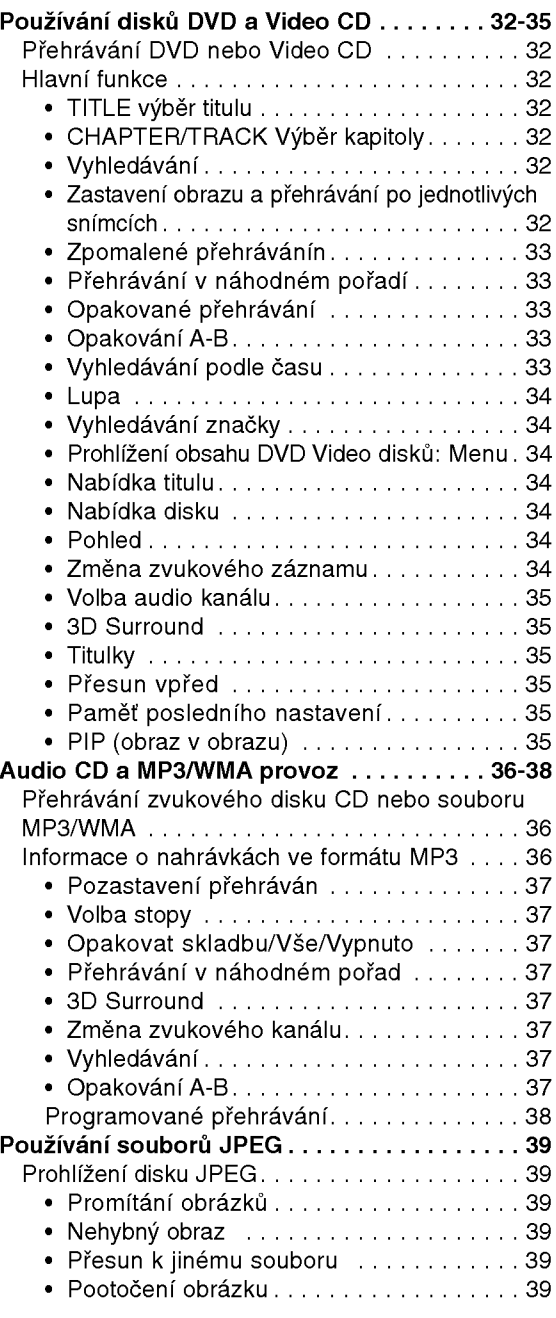

# **NAHRÁVÁNÍ**

4

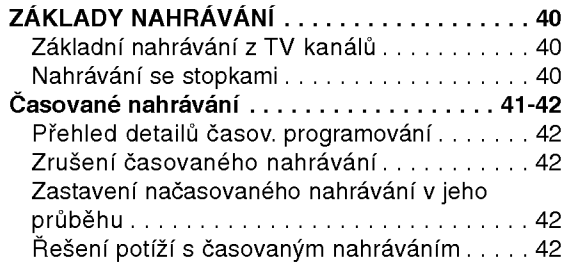

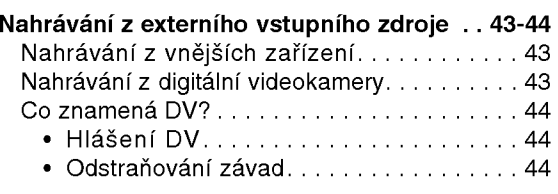

### EDITACE

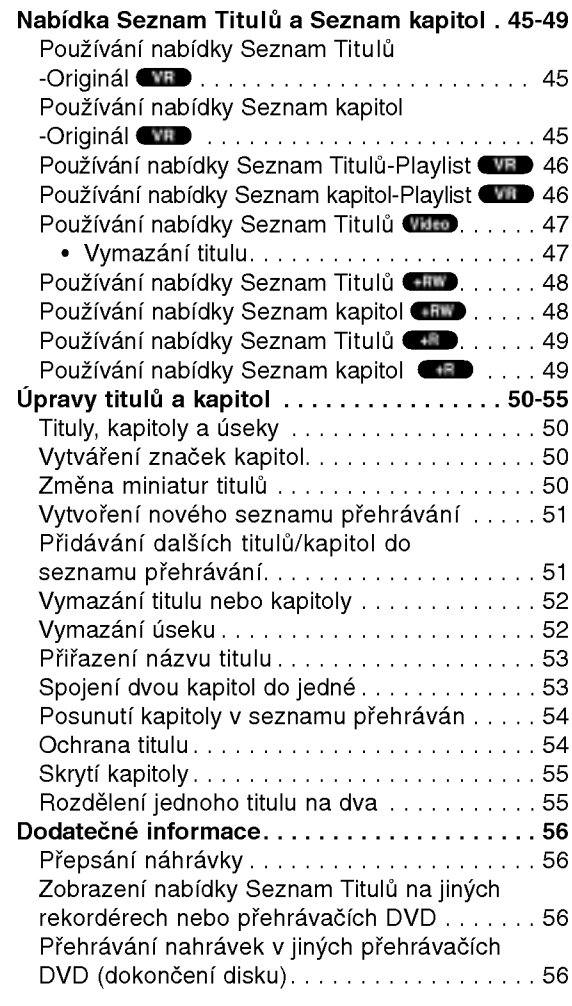

### **TABULKY**

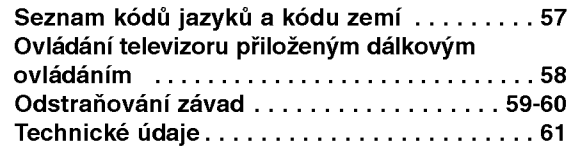

# O symbolech použitých v pokynech

Upozorňuje na nebezpečí poškození zaříze nebo jiných předmě

Poznámka Upozorňuje na speciální funkce tohoto zařízení.

Tip Upozorňuje na usnadňující pokyny a tipy.

### Zapisovatelné disky

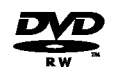

Na tyto disky lze nahrávat opakovaně. Zápisy je možné z disku vymazávat a znovu nahrát.

DVD-RW (Digital Video Disc - ReWritable):

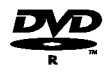

DVD-R (Digital Video Disc - Recordable): Na tyto disky lze nahrávat pouze jednou. Po dokončení disku DVD-R již na disk nelze znovu nahrávat ani jeho obsah upravovat.

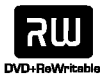

DVD+RW (Digital Video Disc <sup>+</sup> ReWritable): Na tyto disky lze nahrávat opakovaně. Zápisy je možné z disku vymazávat a znovu nahrát.

שג

DVD+R (Digital Video Disc + Recordable): Na tyto disky lze nahrávat pouze jednou. Po dokončení disku DVD+R již na disk nelze znovu nahrávat ani jeho obsah upravovat.

#### Poznámky

- Tento rekordér není schopen nahrávat na média CD-R ani CD-RW.
- Média DVD-R/RW, DVD+R/RW a CD-R/RW nahraná pomocí osobního počítače nebo rekordérem DVD nebo CD nemusí jít přehrávat, pokud jsou znečištěna či poškozena nebo vyskytují-li se na čočce rekordéru nečistoty či sraženiny.
- Pokud jste nahráli disk pomocí osobního počítače, a to i v případě, že jste použili podporovaný formát, může dojít k situacím, kdy jej nebude možné přehrávat z důvodu nastavení programu použitého pro vytvoření disku. (Podrobnější informace vám poskytne původce programového vybavení.)
- Doporučované DVD disky :

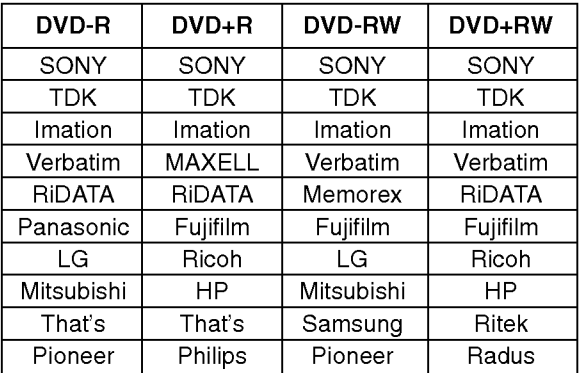

### Přehrávatelné disky

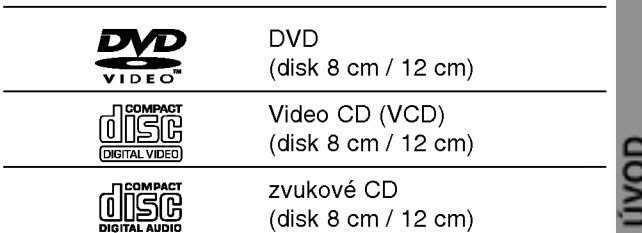

Toto zařízení dále umožňuje přehrávat disky DVD-R/ DVD-RW, DVD+R/DVD+RW, CD-R/CD-RW/ DVD-R/ DVD-RW/DVD+R/DVD+RW se zvukovými titulky, soubory MP3 nebo JPEG, SVCD <sup>a</sup> disky se snimky Kodak.

#### Poznámky

- Zařízení nemusí být v závislosti na vlastnostech nahrávacího zařízení nebo média CD-R/RW (či DVD±R/±RW) schopné přehrávat některé disky CD-R/RW (či DVD±R/±RW).
- Na žádnou z obou stran (strana se záznamem a strana s potiskem) disku nenalepujte žádné štítky či nálepky.
- Nepoužívejte média CD nepravidelných tvarů (např. srdcové nebo osmihranné médium). V opačném případě vzniká nebezpečí vzniku závad.
- V závislosti na nahrávacím softwaru & dokončení, některé nahrané disky (CD-R/RW nebo DVD±R/RW) možná nelze přehrávat.

#### Regionální kód rekordéru DVD a médií DVD Tento rekordér DVD je navržen a vyroben pro

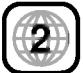

přehrávání obsahu kódovaného programovým vybavením DVD pro region 2. Regionální kód na štítcích některých médií DVD určuje, na kterých přehrávačích lze dané médium přehrávat. Toto zařízení je schopno přehrávat pouze disky DVD s kódem 2 nebo ALL. Pokoušíte-li se přehrát jakýkoli jiný disk, obrazovka televizoru zobrazí hlášení "Incorrect region code. Can't play back" (nesprávný regionální kód. Nelze přehrávat). Některé disky nemusejí mít regionální kód vyznačen, třebaže je jejich přehrávání místně omezeno.

#### Informace o mediich DVD a VideoCD

Některé funkce přehrávání médií DVD a VideoCD mohou být záměrně omezeny výrobci programového vybavení. Protože toto zařízení přehrává média DVD a VideoCD dle obsahu disku vytvořeného výrobcem programového vybavení, nemusejí být některé přehrávací funkce zařízení k dispozici nebo naopak mohou být k dispozici funkce další." Informace získáte z pokynů přiložených k médiím DVD a VideoCD. Některá média DVD vydaná pro obchodní účely nelze na tomto zařízení přehrávat.

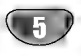

#### Slovníček

#### Titul (pouze DVD)

Hlavní videozáznam, doplňkový obsah nebo hudební album.

Každému titulu je přiděleno referenční číslo titulu umožňující jeho snadné vyhledání.

#### Kapitola (pouze DVD)

Úseky videozáznamu nebo zvukového záznamu, které jsou kratší než tituly. Titul se skládá z jedné nebo několika kapitol. Každé kapitole je přiděleno číslo, které vám umožní snadné vyhledávání požadovaných kapitol. Některá disková média kapitoly neuvádějí.

#### Stopa (pouze VideoCD nebo zvukové CD)

Úseky videozáznamu či zvukového záznamu na VideoCD nebo na zvukovém CD. Každé stopě je přiděleno číslo stopy, které vám umožní vyhledávání požadovaných stop.

#### Scéna

6

Na médiu VideoCD, které podporuje funkci PBC (řízené přehrávání), jsou videozáznamy a fotografie rozděleny do úseku zvaných "scény". Každá z dostupných scén se zobrazuje v nabídce Scéna a je jí přiděleno číslo scény, které vám umožní vyhledávání požadovaných scén. Scéna se může skládat z jedné nebo několika stop.

#### **Typy médií VideoCD**

Existují dva typy médií VideoCD:

Media VideoCD podporujici funkci PBC (verze 2.0) Funkce PBC (řízené přehrávání) vám umožňují komunikovat se systémem prostřednictvím nabídek, vyhledávacích funkcí či jiných typických počítačových úkonů. Kromě toho lze zobrazovat na disku uložené fotografie s vysokým rozlišením.

Media VideoCD nepodporujici funkci PBC (verze 1.1) Používají se stejně jako zvuková CD. Kromě přehrávání zvuku umožňují rovněž přehrávání videozáznamu.

### O symbolech

#### O významu symbolu  $\heartsuit$

Tato ikona znamená "  $\mathbb{O}$  ", že funkce popsaná v této uživatelské příručce, není k disposici pro onen specifický disk nebo v dané době.

#### O symbolech disků v příručce

Odstavce, jejichž nadpis doplňuje některý z následujících symbolů, se týkají pouze médií reprezentovaných tímto symbolem.

Mnoho funkcí tohoto rekordéru závisí na nahrávacím modu. Jeden nebo více symbolů ( VR Video ) DVD+RW ) se objeví u každé funkce(objasně v tomto manuálu) tak, že můžete na první pohled vidět, zda jsou použitelné u vloženého disku.

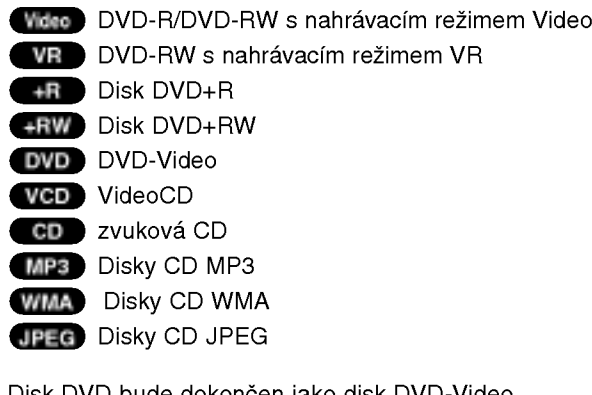

Disk DVD bude dokončen jako disk DVD-Video.

### O zapisovatelnych discich

#### Jak odlišné jsou zapisovatelné disky?

Základní rozdíl mezi DVD-R, DVD-RW, DVD+R a DVD+RW je ten, že DVD-R a DVD+R jsou média pro jedno zapsání, zatímco DVD-RW a DVD+RW jsou média přepisovatelná/vymazatelná. Můžete znovu přepsat/ vymazat disky DVD-RW a DVD+RW přibližně 1,000 krat.

#### Mohu přehrávat své nahrávací disky na běžném přehrávači DVD?

Obecně lze média DVD-R, DVD+R a DVD-RW nahraná v režimu videozáznamu přehrávat na běžných přehrávačích DVD, musejí však být předem "uzavřena". Tento proces upraví obsah disku tak, aby jej mohly číst jiné přehrávače DVD jako disk DVD.

Nedokončené DVD+RW disky lze přehrávat v běžných DVD přehrávačích.

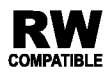

Označení výrobku, který je schopen přehrávat média DVD-RW nahraná v režimu **COMPATIBLE** nahrávání videozáznamu.

### Co jsou nahrávací režimy?

Při použití tohoto rekordéru jsou k dispozici rozličné nahrávací mody. Při záznamu na disky DVD-R, DVD+R nebo DVD+RW, nahrávka je vždy ve Video modu. Média DVD-RW lze formátovat pro nahrávání v režimu VR nebo pro nahrávání v režimu videozáznamu.

### Nahrávací režim VR (**WR**

- K dispozici jsou 4 nastavení různé kvality obrazu/ nastavení délky nahrávání (HQ, SQ, LQ, EQ).
- nelze přehrávat na běžných přehrávačích DVD
- záznamy lze rozsáhle upravovat

#### Nahrávací režim videozáznamu (Wilm

- K dispozici jsou 4 nastavení různé kvality obrazu/ nastavení délky nahrávání (HQ, SQ, LQ, EQ).
- lze přehrávat na běžných přehrávačích DVD (po uzavření disku)
- · omezené funkce editace

### Režim nahrávání na disk DVD+RW <del>+ RW</del>

- K dispozici jsou 4 nastavení různé kvality obrazu/ nastavení délky nahrávání (HQ, SQ, LQ, EQ).
- Tyto disky lze přehrávat na běžných přehrávačích DVD.
- · Upravený obsah lze přehrávat na běžný přehrávačích DVD pouze po dokončení.
- U nahrávek lze upravovat název nebo kapitolu.

### Režim nahrávání na disk DVD+R <del>+ AF</del>

- K dispozici jsou 4 nastavení různé kvality obrazu/ nastavení délky nahrávání (HQ, SQ, LQ, EQ).
- Lze přehrávat na běžných DVD přehrávačích (po ukončení).
- · Jakýkoli upravený obsah není kompatibilní s běžný přehrávači DVD. (Skrývání, kombinace kapitol, přidaná značka kapitoly, atd.)
- · Omezené možnosti úprav názvů nebo kapitol

#### Poznámka

Formát DVD-Video (režim videozáznamu) je novým formátem určeným k nahrávání na média DVD-R/RW, který byl schválen roku 2000 na Fóru DVD. Proto může při přehrávání nahrávatelných disků DVD na určitých přehrávačích docházet k potížím. Mezi příznaky patří porušený obraz, výpadky zvuku a/nebo obrazu a zastavování přehrávání.

Naše společnost nemůže nést odpovědnost za potíže s přehráváním disků nahraných pomocí tohoto rekordéru na jiných přehrávačích

#### Edituje se DVD stejně jako záznam na videokazetě?

Ne. Editujete-li záznam na videokazetě, potřebujete jeden přehrávač na přehrávání originální videokazety a další na nahrávání upraveného záznamu. V případě DVD provádíte úpravy vytvořením "seznamu přehrávání", který určuje co a kdy bude reprodukováno. Při přehrávání rekordér přehrává disk dle seznamu přehrávání.

#### O termínu "originál" a "seznam přehrávání"

V této příručce se často objevují slova "originál" a "seznam přehrávání", jež odkazují na skutečný obsah a na upravenou verzi.

- · Originál: obsah je to, co je skutečně nahráno na disku.
- Seznam přehrávání: obsah je upravená verze disku -- tj. jak má být přehráván originální obsah.

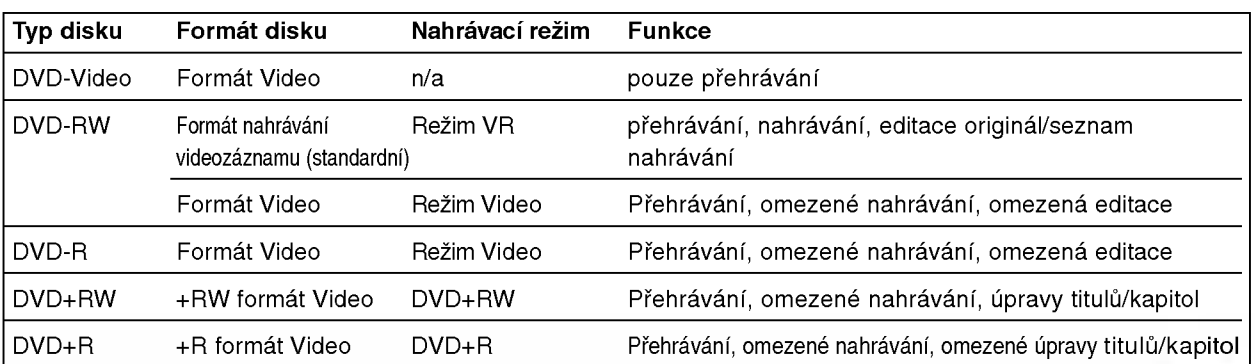

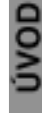

### O nahrávání DVD

#### Poznámky

- Tento rekordér není schopen nahrávat na média CD-R ani CD-RW.
- · Naše společnost nenese odpovědnost za selhání nahrávání v důsledku přerušení napájení, použití vadných disků nebo v důsledku poškození rekordéru.
- · Otisky prstů a poškrábání disku může nepřízni ovlivnit přehrávání a/nebo nahrávání. Věnujte prosím svým diskům náležitou péči.

#### Typy disků a nahrávací formáty, režimy a nastavení

Tento rekordér lze použít k přehrávání pěti různých druhů disků DVD: předem nahrané disky DVD-Video, DVD-RW, DVD-R, DVD+RW <sup>a</sup> disky DVD+R. Format médií DVD-R je vždy "formát Video" - tentýž jako formát předem nahraných disků DVD-Video. To znamená, že po uzavření můžete médium DVD-R přehrávat v běžném přehrávači DVD. Standardním formátem médií DVD-RW je formát nahrávání videozáznamu, v případě potřeby však lze přepnout na formát Video (při opětovné inicializaci disku dojde k vymazání záznamu na disku). Nahrávací režim úzce souvisí s formátem disku. Jde-li o formát nahrávání videozáznamu, používá se nahrávací režim VR; je-li disk ve formátu Video, nahrává se v režimu Video (kromě médií DVD-Video, na které nelze nahrávat a které proto nemají nahrávací režim). Nahrávací režimy (pevně určeny pro celý disk) obsahují nastavení nahrávání. Tato nastavení lze dle potřeby upravovat samostatně pro každou nahrávku a určovat tak kvalitu záznamu a kolik místa je pro danou nahrávku třeba.

#### Nahrávání zvukových kanálů TV

8

Tento rekordér dokáže nahrávat zvuk ve formátu NICAM i běžný zvukový signál. Je-li nastavení NICAM nastaveno na hodnotu Auto (viz. strana 22), zvuk programu vysílaného ve formátu NICAM bude automaticky zaznamenán ve formátu NICAM. Pokud vysílaný program není ve formátu NICAM, nahrává se vždy běžný zvukový signál.

#### Informace o nahrávání

- · Udávané délky záznamu nejsou přesné, rekordér totiž používá kompresi videozáznamu s proměnlivým datovým tokem. To znamená, že přesná délka záznamu závisí na zaznamenávaném materiálu.
- · Je-li při nahrávání televizního programu nekvalitní příjem nebo pokud obraz interferuje, může dojít ke zkrácení délky záznamu.
- Nahráváte-li pouze nehybný obraz nebo zvuk, může dojít k prodloužení délky záznamu.
- Zobrazované délky nahrávání a zbývající kapacity disku se po sečtení nemusejí přesně rovnat celkové velikosti disku.
- Při rozsáhlejší editaci disku může dojít k úbytku zbývající (nenahrané) kapacity disku.
- Při použití disku DVD-RW zajistěte před započetím nahrávání přepnutí nahrávacího režimu (režim Video nebo režim VR). Příslušné pokyny naleznete na straně 29 (Formát disku).
- Při použití média DVD-R můžete nahrávat až do zaplnění disku nebo do jeho uzavření. Před spuštěním nahrávání zkontrolujte délku záznamu na disku.
- · Při použití média DVD-RW v režimu Video se prostor dostupný na disku zvětší pouze po vymazání titulu, který byl na disk nahrán jako poslední.
- Pomocí možnosti Erase Title (Vymazat titul) v nabídce Seznam titulů-Originál lze titul pouze skrýt, nikoli vymazat titul z disku; rovněž se tím zvyšuje dostupná délka nahrávání (vyjma posledního titulu na disku DVD-RW, který byl nahrán v režimu Video).
- Opakované nahrávání (přepis) je možné při použi disků DVD+RW.

# DVD Recorder Overview (Continued)

#### Omezení videozáznamu

- Tento rekordér neumožňuje nahrávání videozáznamů chráněných před pořizováním kopií. Ochrana před pořizováním kopií se používá na discích DVD-Video a na některých satelitních kanálech. Je-li v průběhu nahrávání rozpoznán materiál chráněný před pořizováním kopií, nahrávání se automaticky pozastaví nebo zastaví a obrazovka televizoru zobrazí chybové hlášení.
- Videozáznam povolující vytvoření pouze jedné kopie lze nahrát pouze na médium DVD-RW v režimu VR pomocí funkce CPRM (viz níže).
- · Tento rekordér neumožňuje správné nahrávání signálů formátu NTSC z analogových vstupů nebo ze vstupů DV.
- ? Videosignaly formatu SECAM (ze zabudovaneho TV tuneru nebo z analogových vstupů) se nahrávají ve formátu PAL.

#### Co je "CPRM"?

CRPM je systém ochrany před pořizováním kopií (s šifrovacím systémem) umožňující nahrávání pouze těch programů, u kterých je povoleno pořízení jedné kopie. CPRM je zkratkou Content Protection for Recordable Media (ochrana obsahu nahrávatelných médií). Tento rekordér podporuje funkce CPRM. To znamená, že můžete nahrávat programy, u kterých je povoleno pořízení jedné kopie, avšak nemůžete vytvářet další kopie takto pořízených záznamů. Záznamy CPRM lze ukládat pouze na média DVD-RW formátovaná v režimu VR a lze je přehrávat pouze na přehrávačích podporujících CPRM.

#### Autorské právo

- Nahrávací zařízení smí být používáno výlučně k oprávněnému kopírování. Doporučujeme vám zjistit přesný výklad termínu "oprávněné kopírování" platný v zemi, kde kopírování provádíte. Bez předchozího svolení držitele práv nebo bez zákonné výjimky je kopírování materiálu chráněného autorským právem nezakonne.
- Tento výrobek využívá technologii ochrany autorských práv, která je chráněna určitými patenty U.S. a jinými právy duševního vlastnictví drženými společností Macrovision a dalšími společnostmi. Používání této technologie ochrany autorských práv je podmíněno souhlasem společnosti Macrovision a to pouze pro účely omezeného přehrávání, neudělí-li společnost Macrovision jiné povolení. Zpětné inženýrství a demontáž jsou zakázány.
- ZÁKAZNÍCI BY SI MĚLI UVĚDOMIT, ŽE NE VŠECHNY TELEVIZNÍ PŘIJÍMAČE S VYSOKÝM ROZLIŠENÍM JSOU PLNĚ KOMPATIBILNÍ S TÍMTO VÝROBKEM A MOHOU ZPŮSOBIT ZOBRAZENÍ ZMĚN v mesk⊑m/menee ⊑reeden ⊑osni l⊑em Emen<br>OBRAZU - V PŘÍPADĚ PROBLÉMŮ S PROGRESIVNÍ ROZKLADEM NA 625 ŘÁDCÍCH SE DOPORUČUJE, ABY UŽIVATEL PŘEPNUL PŘIPOJENÍ NA VÝSTUP 'STANDARD DEFINITION'. POKUD EXISTUJÍ OTÁZKY, KTERÉ SE TÝKAJÍ KOMPATIBILITY VAŠEHO TV PŘIJÍMAČE S TÍMTO MODELEM 625p DVD <sup>a</sup> HDD REKORDERU, PROSIM KONTAKTUJTE NAŠE STŘEDISKO SLUŽEB ZÁKAZNÍKŮM.

#### Dosah dálkového ovládání

Namiřte dálkové ovládání na snímač dálkového ovládání a stiskněte požadovaná tlačítka.

#### Instalace baterií dálkového ovládání

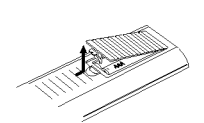

Vyjměte kryt baterií v zadní části dálkového ovládání a vložte dvě baterie R03 (velikost AAA) se správně orientovanými póly  $\bullet$  a  $\bullet$ .

 $\, = \,$ 

### **△**Pozor

Nepoužívejte společně staré a nové baterie ani nekombinujte různé typy baterií, tj. standardní, alkalické atd.

### Resetování rekordéru DVD

Setkáte-li se s některým z následujících příznaků...

- Zařízení je zapnuté v zásuvce, ale nelze zapnout  $\bullet$ nebo vypnout napájení.
- Displej na předním panelu nefunguje.
- Rekordér DVD nefunguje normálně.

...resetujte přehrávač DVD podle následujících pokynů:

- Stiskněte a podržte tlačítko POWER (Napájení) alespoň po dobu pěti sekund. Zařízení bude přinuceno provést reset. Dalším stisknutím tlačítka POWER (Napájení) znovu zařízení zapněte.
- Odpojte napájecí šňůru ze zásuvky, počkejte alespoň pět sekund a potom ji znovu připojte.

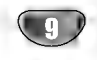

# Základní informace o rekordéru DVD (pokračování)

### Bezpečnostní opatření

#### Manipulace se zařízením

#### Expedice zařízení

Použijte originální obaly a balicí materiály. V zájmu maximální ochrany zabalte zařízení tak, jak bylo původně zabaleno v továrně.

#### Umístění zařízení

Při přehrávání může docházet k rušení obrazu a zvuku blízkého televizoru, videorekordéru či rozhlasového přijímače. V takovém případě zařízení umístěte do větší vzdálenosti od televizoru, videorekordéru nebo rozhlasového přijímače, příp. zařízení po vyjmutí disku vypněte.

#### Udržujte povrch v čistotě

V blízkosti zařízení nepoužívejte prchavé kapaliny, např. sprej na hubení hmyzu. Zamezte dlouhodobému dotyku zařízení a pryžových resp. plastových předmětů. Na povrchu by mohly zůstat trvalé otisky.

#### Čištění zařízení

#### Čištění povrchu přístroje

Používejte jemný suchý hadřík. V případě výrazného znečištění povrchu použijte jemný hadřík mírně zvlhčený roztokem jemného detergentu. Nepoužívejte silná rozpouštědla, tj. alkohol, benzín ani ředidlo; v opačném případě může dojít k poškození povrchu zařízení.

#### Udržování jasného obrazu

10

Rekordér DVD je jemným zařízením, které využívá špičkové technologie. Při znečištění nebo opotřebení čočky optické hlavy nebo součástí pohonu disku dochází ke snížení kvality obrazu. V závislosti na provozních podmínkách vám doporučujeme provádět vždy po uplynutí 1000 hodin provozu pravidelnou prohlídku a údržbu (dle provozních podmínek). Další informace vám poskytne nejbližší prodejce.

### Informace o discich

#### Manipulace s disky

Nedotýkejte se povrchu disku na straně se záznamem. Disk přidržujte za okraje, abyste na povrchu nezanechali otisky prstů. Na disk zásadně nelepte papír ani lepicí pásku.

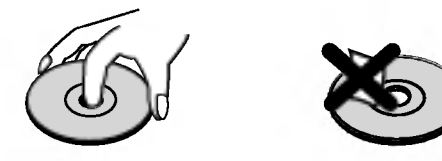

#### Uchovávání disků

Po přehrání uložte disk do pouzdra. Nevystavujte disk působení přímého slunečního svitu ani zdrojů tepla a nenechávejte disk v zaparkovaném vozidle na přímém slunečním svitu, kde může teplota výrazně stoupnout.

#### Čištění disků

Otisky prstů a prach na disku mohou být příčinou snížení kvality obrazu a zvuku. Před přehráváním otřete disk čistým hadříkem. Disk otírejte směrem od středu.

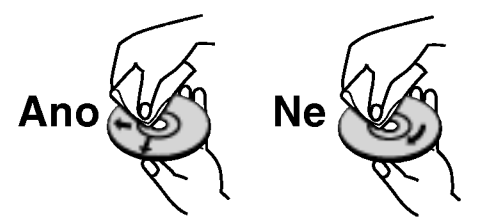

Nepoužívejte silná rozpouštědla jako alkohol, benzín, ředidlo, běžné dostupná čistidla ani antistatické přípravky určené k použití na vinylových deskách.

# Čelní panel

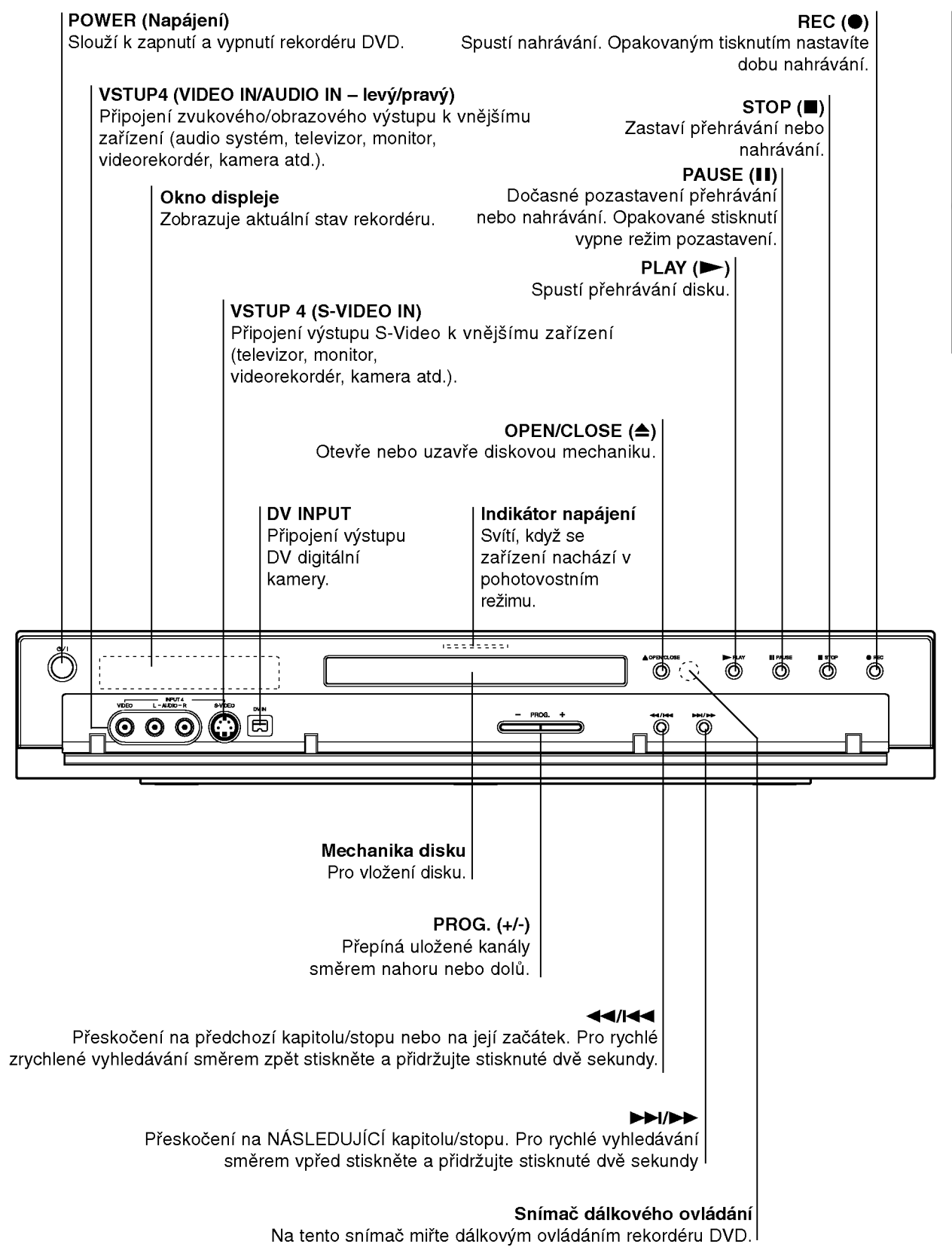

# Displej

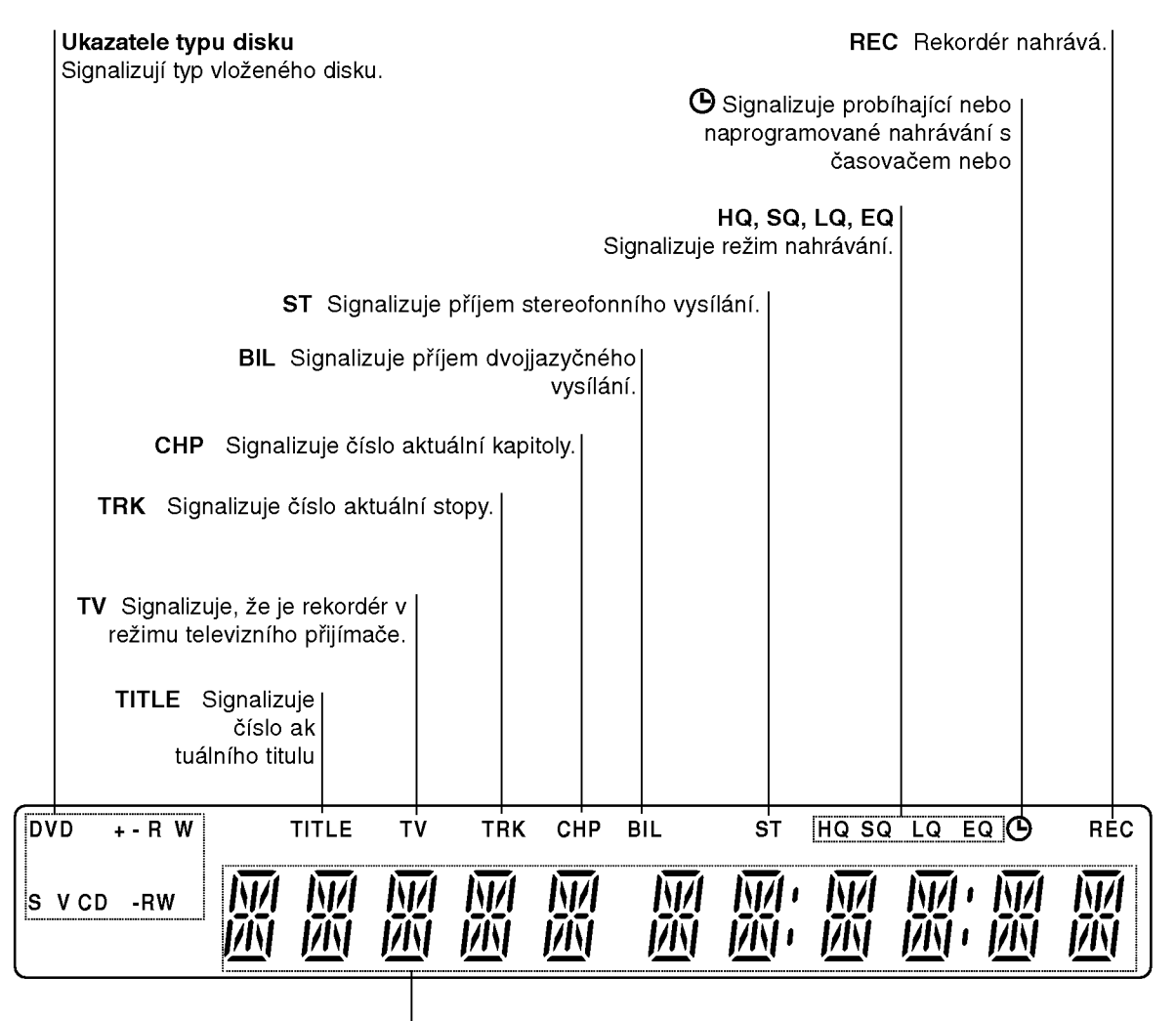

#### Znakový displej

Zobrazuje čas, celkovou dobu přehrávání, uplynulou dobu přehrávání, číslo titulu, číslo stopy/kapitoly, kanál atd.

12

# Základní informace o dálkovém ovládá

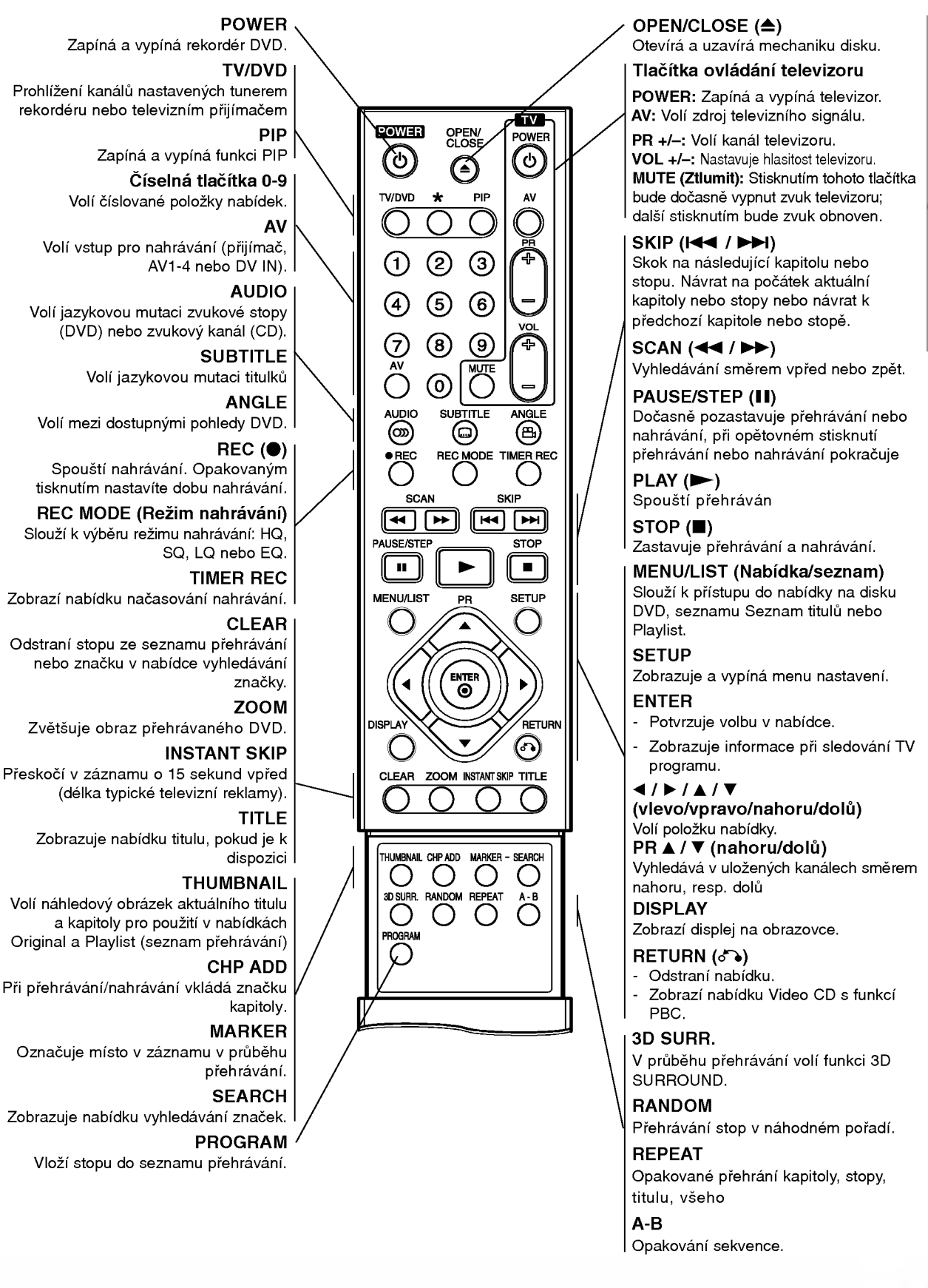

# Připojení zadního panelu

#### AERIAL

K tomuto konektoru připojujte anténu.

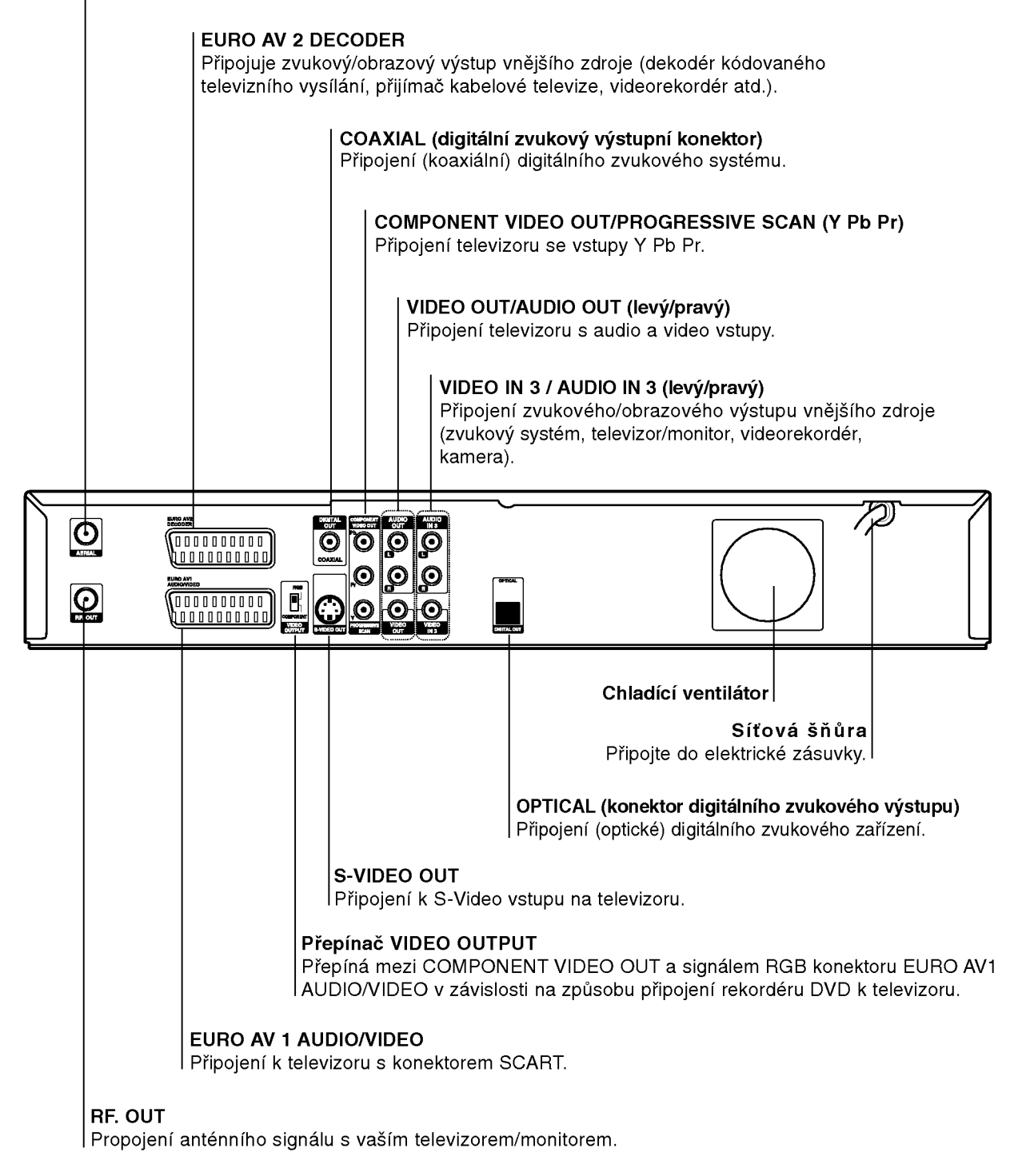

### $\mathbb{A}_{\text{Pozor}}$

Nedotýkejte se vnitřních kontaktů konektorů na zadním panelu. V opačném případě může elektrostatický výboj trvale poškodit zařízení.

14

# Připojení

# Připojení antény

Odpojte konektor antény od televizoru a zasuňte jej do anténní zásuvky na zadním panelu rekordéru DVD. Jeden konec anténního kabelu připojte do konektoru TV rekordéru DVD a druhý konec do anténní zásuvky televizoru.

### Koaxialni propojeni RF

Pomocí koaxiálního kabelu (R) impedance 75 Ohm propojte konektor RF. OUT rekordéru DVD s anténním konektorem televizoru. Konektor RF. OUT přenáší signál z konektoru AERIAL.

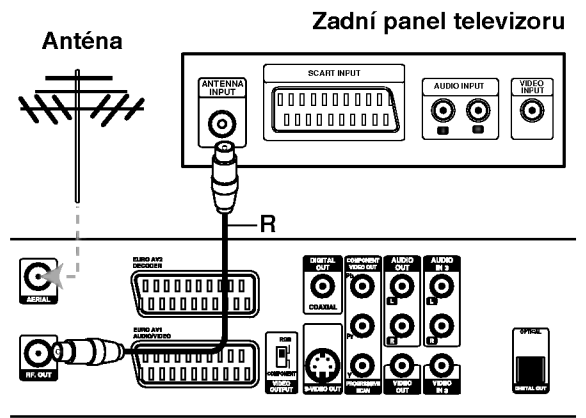

Zadní panel rekordéru DVD

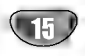

#### **Tipy**

- K dispozici je několik různých způsobů připojení rekordéru a to v závislosti na vašem televizoru a na ostatním zařízení, které chcete připojovat. Používejte pouze způsoby připojení popsané níže.
- V návodech k použití si prosím najděte informace týkající se nejvhodnějšího způsobu připojení televizoru, videorekordéru, zvukového systému a ostatních zařízení.

### **△**Pozor

16

- Ujistěte se, že je rekordér DVD připojen rovnou k televizoru. Nalaďte televizor na správný vstupní kanál.
- Nepřipojujte konektor AUDIO OUT rekordéru DVD k nahrávacímu vstupu na vašem audio systému.
- Nepřipojujte rekordér DVD prostřednictvím videorekordéru. Může docházet k narušování obrazu DVD systémem ochrany před pořizováním kopií.

#### Zadni panel televizoru

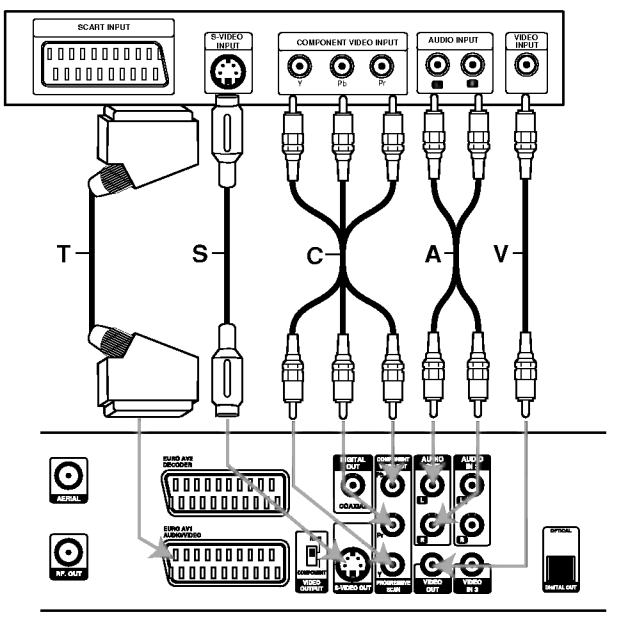

Zadní panel rekordéru DVD

# Připojení televizoru

- Proveďte jedno z následujících propojení dle funkcí stávajícího zařízení.
- · Při použití konektorů COMPONENT VIDEO OUT nastavte přepínač VIDEO OUTPUT do polohy COMPONENT. Při použití konektoru SCART nastavte přepínač VIDEO OUTPUT do polohy RGB.

#### Propojeni SCART

Kabelem scart (T) připojte EURO AV1 AUDIO/VIDEO scart konektor na vašem rekordéru DVD k příslušným vstupním konektorům na televizoru.

#### Propojeni Video

Videokabelem (V) připojte konektor VIDEO OUT na vašem rekordéru DVD ke konektoru na televizoru určenému pro vstup videosignálu.

#### Propojeni S-Video

Kabelem S-Video (S) připojte konektor S-VIDEO OUT na vašem rekordéru DVD ke konektoru S-Video na televizoru.

#### Propojeni Component Video

Kabelem Y Pb Pr (C) připojte konektory COMPONENT VIDEO OUT na vašem rekordéru DVD k příslušným vstupním konektorům na televizoru.

#### Připojení Progressive Scan (ColorStream®Pro)

Pokud je Vaše TV televize s vysokým rozlišením nebo "digital ready", můžete využít výstupu rekordéru pro progresivní rozklad k dosažení nejvyššího možného video rozlišení. Pokud Vaše TV neakceptuje formát Progressive Scan, bude obrázek vypadat jako zakódovaný, Jestliže zkusíte na rekordéru Progressive Scan.

Připojte konektory COMPONENT VIDEO OUT/ PROGRESSIVE SCAN na rekorderu <sup>k</sup> odpovidajicim vstupním konektorům Na TV použitím kabelu Y Pb Pr (C).

#### Poznámky

- -- nastavite Progressive na "Zap" <sup>v</sup> nastaveni menu pro progresivní signál, viz stránka 24.
- nastavte Progressive na "Vyp" odstraněním všech disků z jednotky a zavřete zásuvku pro disk. Zkontolujte, že v okně displeje svítí "NO DISC". Pak stiskněte tlačítko STOP a držte ho po dobu pěti sekund před jeho uvolněním.
- progresivní rozklad nepracuje s analogovými video připojeními (žlutý konektor VIDEO OUT) nebo S-VIDEO.

#### Propojení zvuku (levý/pravý)

Pomocí audiokabelů (A) připojte levý a pravý konektor AUDIO OUT na vašem rekordéru DVD ke vstupním zvukovým konektorům televizoru. Nepřipojujte konektor AUDIO OUT na rekorderu DVD <sup>k</sup> nahravacimu konektoru vašeho audio systému.

# Připojení k přijímači kabelové televize nebo k satelitnímu přijímači

Používáte-li kabelový nebo satelitní přijímač se zabudovaným dekodérem, připojte jej k vašemu rekordéru DVD a televizoru dle obrázku na této straně. Používáte-li pro kabelovou/satelitní televizi samostatný dekodér, postupujte dle pokynů vpravo.

Pomocí procedury popsané na této straně můžete: Nahrávat z kteréhokoli kanálu tím, že jej zvolíte na vašem přijímači kabelové/satelitní televize.

Zapojte kabely RF dle obrázku.

- To vám umožní sledovat a nahrávat televizní programy.
- 2 Kabelem SCART propojte konektor EURO AV1 DECODER s konektorem SCART AV na vašem satelitním/kabelovém přijímači. To vám umožní přehrávat disky.

3 Kabelem SCART propojte konektor EURO AV2 DECODER s konektorem SCART AV na vašem satelitním/kabelovém přijímači. To vám umožní nahrávat z šifrovaných televizních kanálů.

#### Tip

Tento rekordér je vybaven funkcí smyčky. Tato funkce umožňuje nahrávat televizní program z televizního tuneru v tomto rekordéru a zároveň sledovat satelitní nebo kanálové vysílání. Stisknutím tlačítka TV/DVD během nahrávání vyberte televizní režim. Zobrazí se indikator TV.

# $\sqrt{N}$  Pozor:

Nepřipojujte rekordér "skrze" videorekordér či satelitní, resp. kabelový přijímač. Každé ze zařízení připojte přímo k televizoru či přijímači AV.

# Zásuvka

#### antény/kabelové televize ve zdi

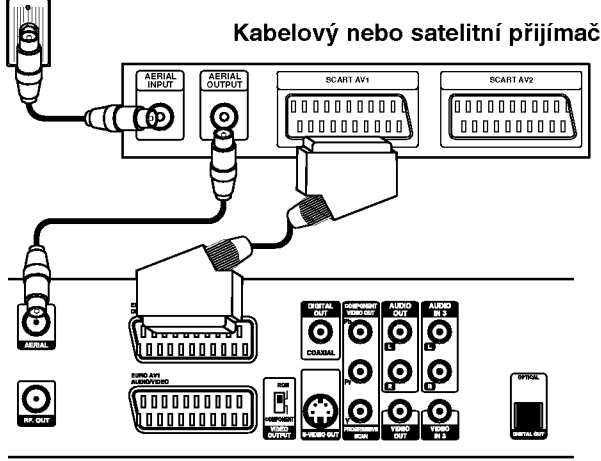

Zadní panel rekordéru DVD<br>Zadní panel rekordéru DVD

# Připojení vnějšího dekodéru

Používáte-li samostatný dekodér satelitní nebo kabelové televize, použijte tento postup.

Připojte kabel z příslušné zásuvky antény/kabelové televize k anténnímu vstupu kabelového/satelitního přijímače.

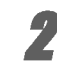

Kabelem SCART připojte dekodér ke kabelovému/satelitnímu přijímači. Další informace naleznete v příručce dekodéru.

- Kabelem SCART připojte konektor EURO AV2 DECODER ke konektoru SCART AV na vašem satelitním/kabelovém přijímači.
- Kabelem SCART připojte konektor EURO AV1<br>A AUDIO/VIDEO ke konektoru SCART AV na vašem televizoru.

### Pozor:

- · Nepřipojujte dekodér přímo k vašemu rekordéru DVD.
- · Informace z dekodéru (které se například týkají placených televizních služeb) lze zobrazovat pouze v případě, je-li rekordér DVD vypnutý (v pohotovostním re?imu).
- · V zájmu správného průběhu časovaného nahrávání pomocí tohoto rekordéru DVD musí být v průběhu nahrávání zapnutý i satelitní/kabelový přijímač.

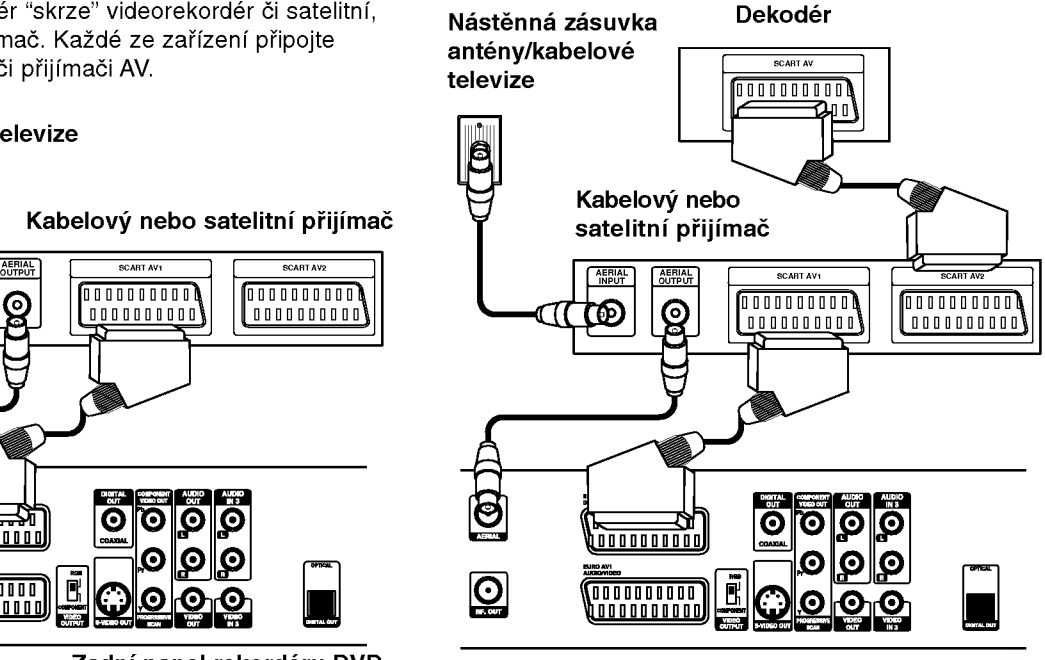

# Připojení k zesilovači

#### Připojení k zesilovači vybavenému dvoukanálovým analogovým stereofonním systémem nebo Dolby Pro Logic II/Pro Logic

Pomocí audio kabelů (A) připojte levý a pravý konektor AUDIO OUT na vašem rekordéru DVD k pravému a levému zvukovému vstupu zesilovače, přijímače či stereofonního systému.

#### Připojení k zesilovači vybavenému dvoukanalovym stereofonnim systemem (PCM) nebo přijímačem audio/video vybaveným vícekanálovým dekodérem (Dolby DigitalTM, MPEG <sup>2</sup> nebo DTS)

Připojte jeden z konektorů DIGITAL AUDIO OUT na vašem rekordéru DVD (OPTICAL O nebo COAXIAL X) k příslušnému konektoru na zesilovači. Použijte digitální audio kabel (optický O nebo koaxiální  $\mathbf{X}$ ) – volitelné příslušenství.

Budete muset aktivovat digitální výstup rekordéru (viz "Zvuk" na straně 25).

#### Digitální vícekanálový zvuk

Digitální vícekanálové propojení poskytuje nejvyšší kvalitu zvuku. Pro tento způsob propojení potřebujete vícekanálový audio/video přijímač, který podporuje jeden nebo několik zvukových formátů používaných rekordérem DVD (MPEG 2, Dolby Digital a DTS). Zkontrolujte příručku přijímače a symboly na předním panelu přijímače.

# $\mathbb{A}$  Pozor:

Z důvodů licenční smlouvy DTS bude digitální výstup po volbě zvukových dat DTS ve formě DTS digital out.

#### Poznámky

18

- Není-li zvukový formát digitálního výstupu podporován vaším přijímačem, přijímač bude vydávat silný ruch nebo nebude vydávat žádný zvuk.
- Šestikanálový zvuk Digital Surround lze získat prostřednictvím digitálního propojení pouze v případě, že je váš přijímač vybaven digitálním vícekanálovým dekoderem.
- Zvukový formát aktuálního DVD zobrazíte na obrazovce televizoru stisknutím tlačítka AUDIO.
- Tento rekordér neprovádí vnitřní (dvoukanálové) dekódování zvukové stopy DTS. Chcete-li využívat předností vícekanálového zvuku surround DTS, musíte váš rekordér DVD prostřednictvím jednoho z digitálních zvukových výstupů připojit k přijímači podporujícímu DTS.

#### Zadní panel rekordéru DVD

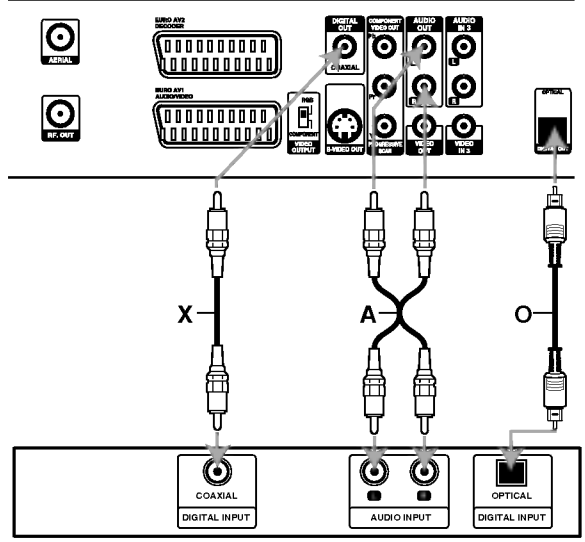

Zesilovač (přijímač)

# Připojení audiovizuálního zařízení (A/V) k rekordéru DVD

Pomocí kabelů audio/video připojte vstupní konektory (AV3, AV4) rekordéru DVD k výstupním audio/video konektorům na vašem zařízení.

#### Poznámka

Používáte-li S-VIDEO konektor na čelním panelu, VIDEO IN konektor na čelním panelu nevysílá výstupní signál.

#### Konektory přídavného zařízení (videorekordér, kamera atd.)

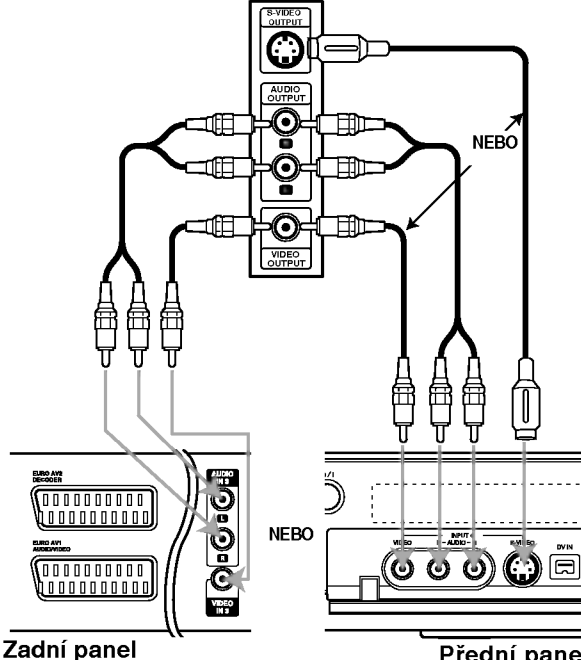

rekordéru DVD

Přední panel

# Připojení digitální kamery

Použitím zdířky předního panelu DV IN, je možné připojit DV digitální kameru nebo DVD-R/RW rekordér a digitálně přenášet DV pásky nebo DVD-R/RW disky na DVD-R/RW.

použijte DV kabel (není dodáván) pro připojení konektoru DV vstup/výstup Vaší DV kamery/videa do DV vstupu na předním panelu tohoto rekordéru.

#### Poznámka

Tento konektor je určen pouze pro připojování zařízení standardu DV. Nelze jím připojovat digitální satelitní přijímače ani digitální videorekordéry.

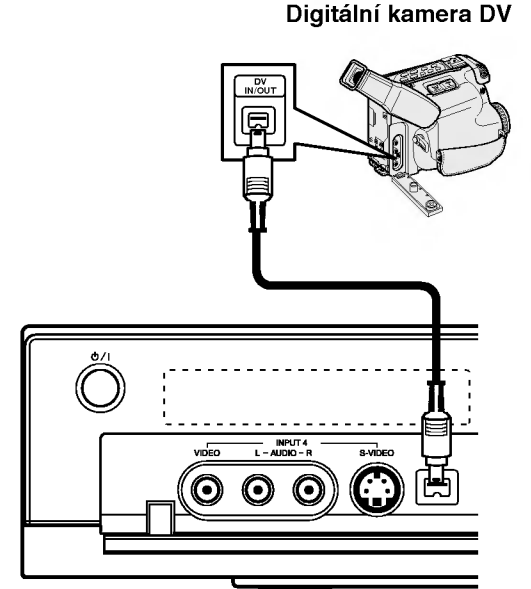

rekordéru DVD Přední panel rekordéruDVD

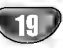

# Předprovozní nastavení

# Počáteční nastavení

Tento systém nabídek umožňuje více způsobů úpravy nastavení. Většina nabídek se skládá ze tří úrovní nastavování, některé však vyžadují hlubší strukturu. Stisknete-li tlačítko SETUP, zobrazí se na obrazovce televizoru pouze první a druhá úroveň systému nabídek. Třetí úroveň lze zobrazit stisknutím tlačítka ▶. Pro orientaci v úrovních nabídky se na pravé straně hlavičky nabídky zobrazuje symbol ">", který vám usnadní přechod na následující úroveň.

#### Zobrazeni a vypnuti nabidky:

Stisknutím tlačítka SETUP zobrazíte nabídku. Po druhém stisknutí tlačítka SETUP dojde k přepnutí zpět na původní obrazovku.

#### Přechod na následující úroveň:

Stiskněte tlačítko > dálkového ovládání.

#### Přechod na předchozí úroveň:

Stiskněte tlačítko < dálkového ovládání.

### Obecná obsluha počátečních nastavení

Stiskněte tlačítko SETUP.

Zobrazi se nabidka nastaveni.

Stisknutím ▲ / V zvolte požadovanou položku.

- Po zvolení požadované položky stisknutím tlačítka ▶ přejděte na druhou úroveň.
- Tlačítky ▲ / V zvolte druhou požadovanou položku.
- Stisknutím tlačítka ▶ přejděte do třetí úrovně.
- **Tlačítky ▲ / ▼ zvolte požadované nastavení a** poté stisknutím tlačítka ENTER volbu potvrďte. Některé položky vyžadují provedení dalších úkonů.
- Stisknutím tlačítka SETUP vypněte nabídku nastavovani.

# Obecná nastavení

### Automatické programování

Tento rekordér DVD je vybaven přijímačem s kmitočtovou syntézou, který je schopen přijímat až 88 televizních kanálů.

#### Příprava:

· Připojte rekordér DVD k požadovanému typu antény dle pokynů na straně 15 - "Připojení antény'

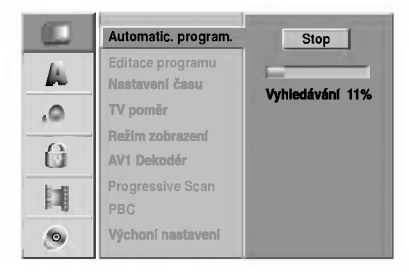

Stiskněte tlačítko SETUP.

Zobrazi se nabidka nastaveni.

Stisknutím ▲ / V zvolte položku Obecně.

- Po zvolení položky Obecně stisknutím tlačítka ▶ přejděte na druhou úroveň.
- Tlačítky ▲ / V zvolte položku 'Automatic. program.'.
- **Trinisk Stisknutím tlačítka ► přejděte do třetí úrovně.**<br>Triniská symbol "Start". Je zvýrazněný symbol "Start".
- Stisknutím tlačítka ENTER zahajte vyhledávání kanálů.

Přijímač automaticky vyhledá všechny kanály dostupné v oblasti a uloží je do své paměti.

#### Poznámka

Poté, co jste poprvé připojili Váš DVD rekordér. Jestliže stisknete SETUP pro počáteční nastavení, můžete nastavit pouze volbu "Automatic. program.". Potom můžete nastavit ostatní volby.

20

### Editace programů

Každý kanál lze ručně upravovat (přidávat, mazat, pojmenovávat, přesouvat atd.).

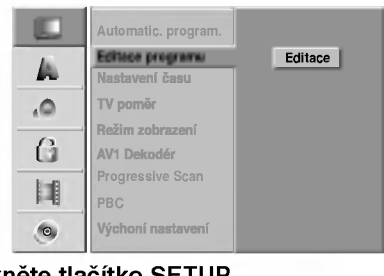

Stiskněte tlačítko SETUP. Zobrazi se nabidka nastaveni.

Stisknutím ▲ / V zvolte položku Obecně.

Po zvolení položky Obecně stisknutím tlačítka ▶ přejděte na druhou úroveň.

/ Tlačítky ▲ / ▼ zvolte položku Editace programu a<br>→ poté stisknutím tlačítka ▶ přejděte do třetí úrovn Je zvýrazněn symbol "Editace".

**Stiskněte tlačítko ENTER.** 

Zobrazí se nabídka seznamu programů.

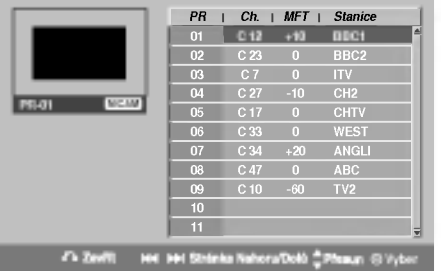

 $\theta$  Tlačítky ▲ /  $\blacktriangledown$  zvolte číslo PR, poté stiskněte tlačítko ENTER.

Vlevo se zobrazí se položky nabídky seznamu programů.

Tlačítky ▲ / ▼ zvolte položku a poté stisknutím tlačítka ENTER tuto volbu potvrďte.

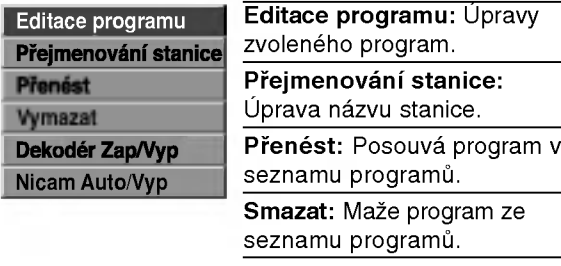

Dekodér Zap/Vyp: Vypíná nebo zapíná dekodér pro zvolený program.

Nicam Auto/Vyp: Zapíná nebo vypina funkci NICAM pro zvoleny program.

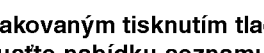

Opakovaným tisknutím tlačítka RETURN (¿^) opusťte nabídku seznamu programů.

#### Editace programu

Vyladění a uložení televizního kanálu lze provést ručně.

- 1. Tlačítky ▲ / ▼ v nabídce seznamu programů zvolte program a poté stiskněte tlačítko ENTER. Vlevo se zobrazí položky nabídky seznamu programů.
- 2. Tlačítky ▲ / ▼ zvolte položku "Editace programu" a stiskněte tlačítko ENTER.

Zobrazi se nabidka editace programu.

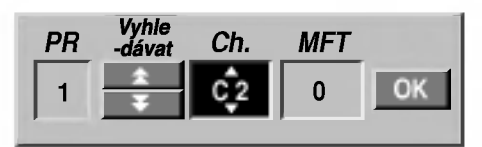

3. Pokyny pro použití nabídky editace programu: b / B (vlevo/vpravo): Posouva kurzor do

předchozího nebo následujícího pole.

▲ / V (nahoru/dolů): Mění nastavení v aktuální poloze kurzoru.

PR: Zobrazuje číslo programu (pouze na displeji).

Vyhledávat: Automatické vyhledávání stanic. Tlačítky ◀ / ▶ zvolte položku Vyhledávat a poté použijte tlačítka ▲ / ▼ Po vyladění stanice rekordér DVD vylaďování přeruší.

Ch.: Mění číslo editovaného kanálu. Tlačítky < /> zvolte položku Ch. a poté použijte tlačítka  $\blacktriangle / \blacktriangledown$ . MFT: Mění kmitočet při jemném vylaďování. Tlačítky ◀ / ▶ zvolte položku MFT a poté použijte tlačítka ▲ / ▼.

4. Zvolte položku OK, poté stisknutím tlačítka ENTER potvrďte nastavení a zobrazte opět nabídku seznamu programů.

#### Editace programů (pokračování)

#### Přejmenování stanice

Názvy stanic lze zadávat zcela nezávisle. Názvy mohou mít až 5 znaků.

- 1. Tlačítky ▲ / ▼ v nabídce seznamu programů zvolte program a poté stiskněte tlačítko ENTER. Vlevo se zobrazí položky nabídky seznamu programů.
- 2. Tlačítky ▲ / ▼ zvolte položku "Přejmenování stanice" a stiskněte tlačítko ENTER. Zobrazí se nabídka klávesnice.

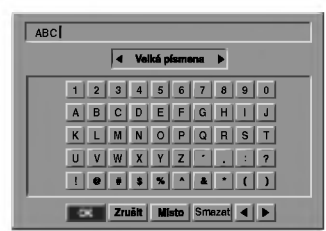

- 3. Zadejte název stanice. Tlačítky ▲ ▼ ◀ ▶ zvolte znak a poté stisknutím tlačítka ENTER volbu potvrďte.
	- Velká písmena: Přepne klávesnici na velká pismena.
	- Malá písmena: Přepne klávesnici na malá písmena.
	- **Symbol:** Přepne klávesnici na psaní symbolů
	- OK: Zvolte, chcete-li skončit.
	- Zrušit: Zvolte pro opuštění nabídky.
	- Místo: Vloží mezeru do polohy kurzoru.
	- Smazat: Vymaže znak vlevo od kurzoru.
	- ◀ / ▶: Posouvá kurzor vlevo nebo vpravo.

#### Tip

Tlačítka dálkového ovládání používaná pro zadání názvu Čísla (0 ~9): Přepíná typy klávesnice (velká písmena, malá písmena, symboly)

4. Zvolte symbol "OK", poté stisknutím tlačítka ENTER potvrďte název a zobrazte nabídku seznamu programů.

#### Ruční řazení televizních programů

V nabídce seznamu programů lze měnit polohu programů.

- 1. Tlačítky  $\triangle$  /  $\nabla$  nabídce seznamu programů zvolte program a poté stiskněte tlačítko ENTER. Vlevo se zobrazí položky nabídky seznamu programů.
- 2. Tlačítky ▲ / ▼ zvolte položku "Přesunout" a stiskněte tlačítko ENTER.
- 3. Tlačítky ▲ / ▼ zvolte požadovanou polohu a stisknutím tlačítka ENTER zadání uložte.

#### Vymazání programu

Z nabídky seznamu programů lze vymazat program.

- 1. Tlačítky ▲ / ▼ v nabídce seznamu programů zvolte program a poté stiskněte tlačítko ENTER. Vlevo se zobrazí položky nabídky seznamu programů.
- 2. Tlačítky ▲ / ▼ zvolte položku "Vymazat" a stiskněte tlačítko ENTER. Dojde k vymazání programu.

#### Zapnutí/vypnutí dekodéru

- 1. Tlačítky  $\triangle$  /  $\nabla$  v nabídce seznamu programů zvolte program, kterému chcete přiřadit funkci dekodéru, a poté stiskněte tlačítko ENTER.
- 2. Tlačítky ▲ / ▼ zvolte položku "Dekodér Zap/Vyp" a stiskněte tlačítko ENTER. Zvolíte-li On, zobrazí nabídka nápis "Decoder".

#### Nastaveni NICAM Auto/Off

Tento rekordér DVD je schopen přijímat zvukový hifi signál ve formátu NICAM Stereo. Dochází-li však v důsledku nekvalitního příjmu k rušení zvuku, lze tuto funkci vypnout.

- 1. Tlačítky  $\triangle$  /  $\nabla$  v nabídce seznamu programů zvolte program, poté stiskněte tlačítko ENTER.
- 2. Tlačítky ▲ / ▼ zvolte položku "Nicam Auto/Vyp" a stiskněte tlačítko ENTER. Zvolíte-li Auto, zobrazí nabídka nápis "NICAM".

### Nastaveni hodin

- **1 Stiskněte tlačítko SETUP.**<br>Zobrazí se nabídka nastaven
- 
- **2** Tlačítky ▲ / ▼ zvolte nabídku Obecně.

47 Po zvolení položky Obecně stisknutím tlačítka<br>**Dobívál stupitelní stupitela polo**předníka rádi v ráditelní stupitelní stupitelní stupitelní stupitelní stupitel ▶ přejděte na druhou úroveň.

Tlačítky ▲ / ▼ zvolte položku Nastavení času.

<mark>→</mark> Stisknutím tlačítka ▶ přejděte do třetí úrovně.

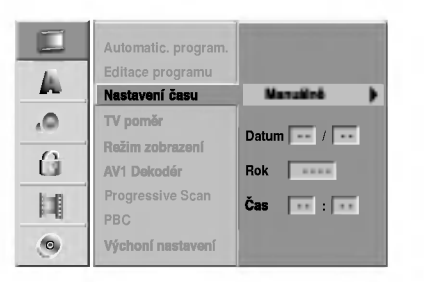

Zadejte potřebné informace o datu a času. ◆ / ▶ (vlevo/vpravo): Posouvá kurzor do předchozího nebo následujícího pole.

▲ / ▼ (nahoru/dolů): Mění nastavení v aktuální poloze kurzoru.

Stisknutím tlačítka ENTER potvrďte provedené nastavení, poté stisknutím tlačítka SETUP vypněte nabídku nastavení.

### Poměr stran obrazu

Lze volit:

- $-4:3:$ Zvolte, je-li připojen běžný televizor s poměrem stran obrazovky 4:3.
- 16:9: Zvolte, je-li připojen širokoúhlý televizor 16:9.

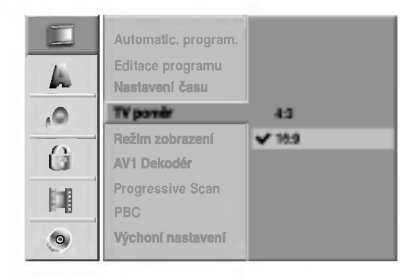

 $\left( 23\right)$ 

### Display Mode (zobrazovací režim)

Nastavení zobrazovacího režimu se uplatní pouze v případě, že je nastaven poměr stran obrazu "4:3". Můžete zvolit:

- Letter Box: Zobrazuje se širokoúhlý obraz s černýr pásy nahoře a dole.
- Pan Scan: Automaticky zobrazuje širokoúhlý obraz na celé obrazovce a ořezává části, které se na obrazovku nevejdou.

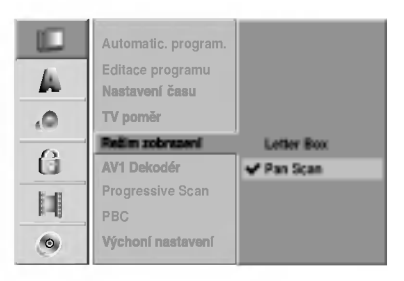

### AV1 Decoder

Na straně 17 jsme popsali, jak připojit dekodér kódované televizní stanice. Pro zobrazování či nahrávání kódovaného programu prostřednictvím konektoru EURO AV1 AUDIO/VIDEO nejsou zapotřebí žádné úkony. Pouze stisknutím tlačítka INPUT zvolte zdroj AV1 a krátce vyčkejte na zahájení dekódování. Je-li rekordér připojen k dekodéru, zvolte položku "Zap", v opačném případě ponechte nastavení "Vyp".

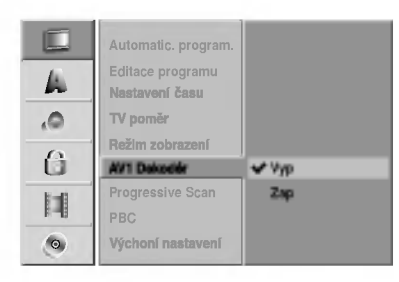

### Progresivni rozklad

Video v progresivním rozkladu poskytuje nejvyšší kvalitu snímků s menším blikáním. Pokud používáte konektory COMPONENT VIDEO OUT/PROGRESSIVE SCAN, ale připojujete rekordér ke standardní (analogove) televizi, nastavte Progressive Scan na Vyp. Pokud používáte konektory Component Video pro připojení k TV nebo monitoru, který je kompatibilní se signalem progresivniho rozkladu nastavte Progressive Scan na Zap.

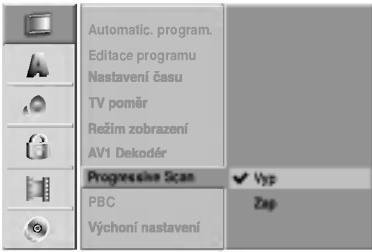

### ∕! Upozornění

Jakmile je zadáno nastavení pro progresivní rozklad, snímek bude viditelný pouze na TV nebo monitoru, které jsou kompatibilni <sup>s</sup> progresivnim rozkladem. Pokud nastavite Progressive Scan na Zap omylem, musite přístroj resetovat.

- 1) Vyjměte všechny disky z přístroje a zavřete šuplík pro disk. Vidíte, že v okně displeje je zobrazeno "NO DISC".
- 2) Stiskněte tlačítko STOP a držte je po dobu 5 sekund před jeho uvolněním. Video výstup bude obnoven do standardního nastavení a obrázek bude opět viditelný na konvenční analogové TV nebo monitoru.

### PBC

Lze upravovat nastavení PBC. Zapíná a vypíná řízené přehrávání (PBC).

- .<br>- Zap: Média VideoCD podporující PBC se přehráv dle PBC.
- Vyp: Meda VideoCD podporujici PBC se p?ehravaji jako zvukova CD.

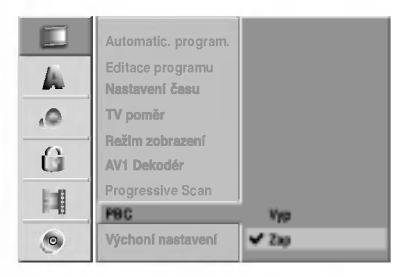

### Výchozí nastavení

V případě potřeby můžete tuto volbu použít k obnovení standardnich nastaveni rekorderu. Zvolte symbol "Nastaviť' a stiskněte tlačítko ENTER.

#### Poznámka

Některá nastavení nelze vynulovat (hodnocení programů, heslo a regionální kód).

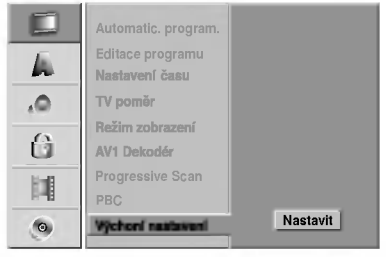

### Jazyk

### Jazyková mutace displeje

Volí jazykovou mutaci nastavovací nabídky a hlášení na obrazovce.

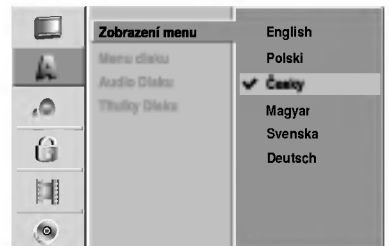

### Jazyková mutace disku

Volí jazykovou mutaci nabídky disku, zvukové stopy a titulků.

- Originál: Je zvolen původní jazyk disku.
- Jiné: Pro volbu jiné jazykové mutace zvolte položku jiné a stiskněte tlačítko ENTER. Číselnými tlačítky a tlačítkem ENTER zadejte příslušné čtyřmístné číslo ze seznamu kódů jazyků na straně 57. Při překlepu před stisknutím tlačítka ENTER opakovaným tisknutím tlačítka < postupně vymažte nevhodná čísla a zadejte správná.

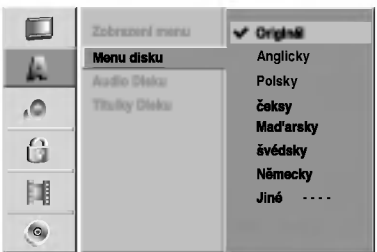

### Zvuk

Každý disk DVD má více možností zvukového výstupu. Nastavte zvukový výstup rekordéru dle typu připojeného zvukového systému.

### Dolby Digital

PCM: Zvolte, je-li připojen dvoukanálový stereofonní zesilovač. Digitální zvukové výstupy rekordéru DVD jsou aktivní ve dvoukanálovém formátu PCM při přehrávání disku DVD s videozáznamem, který byl nahrán nahrávacím systémem Dolby Digital.

Bitstream: Zvolte "Bitstream", je-li konektor DIGITAL OUT rekordéru DVD připojen k dekodéru Dolby digital (nebo k zesilovači či jinému zařízení vybavenému dekoderem Dolby Digital).

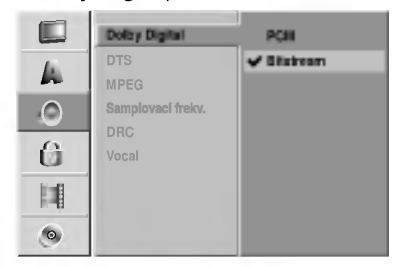

### DTS

Vyp: Zvolíte-li "Vyp", na výstupu DITIGAL OUT není přítomen signál DTS.

Bitstream: Zvolte "Bitstream", je-li konektor DIGITAL OUT rekordéru DVD připojen k dekodéru DTS (nebo k zesilovači či jinému zařízení vybavenému dekodérem DTS).

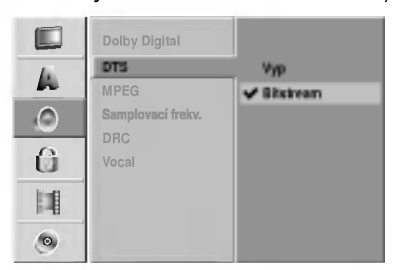

### MPEG

PCM: Zvolte, je-li připojen dvoukanálový stereofonní zesilovač. Digitální zvukové výstupy rekordéru DVD jsou aktivní ve dvoukanálovém formátu PCM při přehrávání disku DVD s videozáznamem, který byl nahrán nahrávacím systémem MPEG2.

Bitstream: Zvolte "Bitstream", je-li konektor DIGITAL OUT rekordéru DVD připojen k dekodéru MPEG (nebo k zesilovači či jinému zařízení vybavenému dekodérem MPEG).

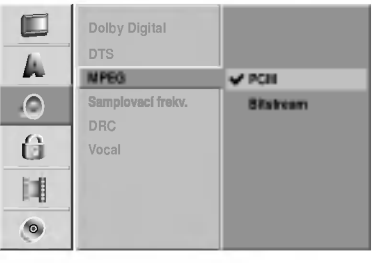

#### Sample Frequency (vzorkovací kmitočet)

Pokud Váš přijímač nebo zesilovač NENÍ schopen zpracovávat signály se vzorkovací frekvencí 96 kHz, zvolte 48 kHz. Po provedení tohoto nastavení přístroj převádí signály 96 kHz automaticky na 48 kHz, aby je mohl Váš systém dekódovat. Je-li Váš přijímač nebo zesilovač schopen pracovat se signály 96 kHz, zvolte 96 kHz. Po provedení tohoto nastavení přístroj ponechává jakýkoli typ signálu bez dalšího zpracování.

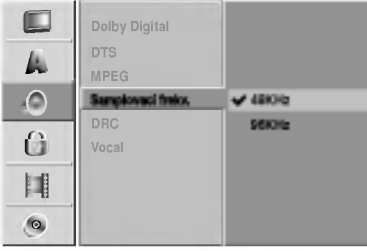

#### DRC (řízení dynamického rozsahu)

Díky formátu DVD, který využívá digitální technologie zpracování zvuku, můžete naslouchat zvukovému záznamu programu v nejlepší dosažitelné přesnosti a věrnosti. Máte však možnost zúžení dynamického rozsahu zvukového výstupu (rozdíl mezi nejhlasitějším a neitišším zvukem). V takovém případě budete mít možnost naslouchat filmu reprodukovanému se sníženou hlasitostí beze ztráty jasnosti zvuku. Tento efekt zapnete nastavením položky DRC na hodnotu Zap.

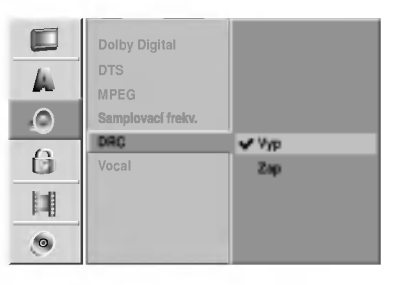

#### Vocal

Položku Vocal nastavte na hodnotu Zap pouze v případě přehrávání vícekanálového disku karaoke DVD. Kanály karaoke na disku budou přimíchávány do běžného stereofonního zvuku.

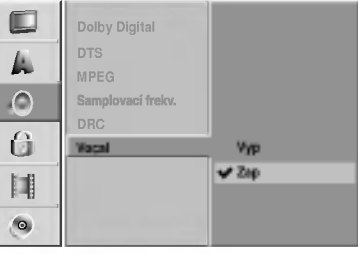

# Zámek (rodičovská kontrola)

### Nastaveni hesla

#### Změna čtyřmístného hesla

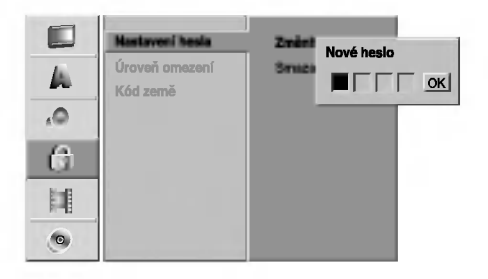

**1 Stiskněte tlačítko SETUP.**<br>Zobrazí se nabídka nastaven

Tlačítky ▲ / V zvolte položku Zabezpečení.

Po volbě položky Zabezpečení stisknutím tlačítka ▶ přejděte do druhé úrovně.

Tlačítky ▲ / V zvolte položku Nastavení hesla.

Stisknutím tlačítka ▶ přejděte do třetí úrovně.

#### Není-li heslo dosud zadáno:

Zadejte číselnými tlačítky čtyřmístné osobní bezpečnostní heslo, poté stiskněte tlačítko ENTER. Zadejte heslo 4-čísla znovu a stiskněte ENTER pro ověření pokud bliká "OK".

#### Je-li již heslo zadáno:

Zadejte 4-číselné heslo použitím číselných kláves pro potvrzení osobního bezpečnostního 4-číselného hesla, potom stiskni ENTER když bliká "OK".

#### Tip

V případě překlepu před stisknutím tlačítka ENTER opakovaným tisknutím tlačítka < postupně vymažte nevhodná čísla a zadejte správná.

#### Po zvolení položky "Změnit" stiskněte tlačítko ENTER.

Zvolíte-li položku "Smazať" a stisknete-li tlačítko ENTER, dojde k vymazání hesla.

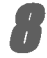

8 Stiskněte 4-číselné heslo použitím numerických<br>kláves pro vytvoření osobního 4-číselného bezpečnostního hesla, potom stiskni ENTER když bliká "OK".

Zadejte 4-číselné heslo znovu a stiskni ENTER pro ověření, pokud bliká "OK".

#### Tip

V případě překlepu před stisknutím tlačítka ENTER opakovaným tisknutím tlačítka < postupně vymažte nevhodná čísla a zadejte správná.

#### Zapomenete-li čtyřmístné bezpečnostní heslo

Pokud jste heslo zapomněli, můžete je následujícím postupem vymazat.

- 1. Stisknutím tlačítka SETUP zobrazte nabídku nastavovani.
- 2. Číselnými tlačítky zadejte šestimístné číslo "210499".
- 3. Zvolte položku "Ano" a stiskněte tlačítko ENTER. Dojde k vymazání čtyřmístného hesla. Dle popisu vlevo zadejte nové čtyřmístné heslo.

### Uroveň omezení

Filmy na DVD mohou obsahovat scény, které nejsou vhodné pro děti. Proto disky obsahují informaci pro rodičovský zámek, která se vztahuje na celý disk nebo na některé scény. Tyto scény jsou ohodnoceny známkami 1 až 8, případně jsou na některých discích nabídnuty vhodnější scény, které lze použít. Hodnocení se může pro různé země odlišovat. Rodičovský zámek umožňuje zamezit v přehrání určitých scén, příp. tyto scény nahradit vhodnějšími, a ochránit tak děti před nevhodným materiálem.

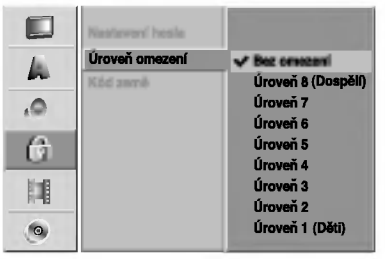

Provedte úkony 1-3 uvedené vlevo nahoře (nastaveni hesla).

Tlačítky ▲ / V zvolte položku Úroveň omezení.

Stisknutím tlačítka > přejděte do třetí úrovně.

Proveďte úkon 6 uvedený vlevo nahoře (nastaveni hesla).

– Tlačítky ▲ / ▼ zvolte hodnocení od 1 do 8. Jedna<br>(1) omezuje přehrávání nejméně. Hodnocení osm (8) obsahuje nejvíce omezení pro přehrávání. Bez omezení: Zvolíte-li položku Bez omezení, je rodičovský zámek vypnutý. Bude přehrán celý obsah

disku. Úroveň 1 až 8: Některé disky obsahují scény, které nejsou vhodné pro děti. Nastavíte-li hodnocení

rekordéru, budou přehrávány všechny scény s tímto a nižším hodnocením. Scény s vyšším hodnocením přehrány nebudou, není-li na disku k dispozici alternativní scéna. Tato alternativa musí mít hodnocení nastavené pro rekordér nebo nižší hodnocení. Pokud není nalezena vhodná náhradní scéna, přehrávání se zastaví. Chcete-li disk přehrát, musíte zadat čtyřmístné heslo nebo změnit nastavení hodnocení pro rekordér.

**6 Stisknutím tlačítka Enter potvrďte volbu hodno-**<br>Cení a poté stisknutím tlačítka SETUP opusťte nabidku.

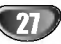

### Regionální kód

Dle seznamu (viz Seznam regionálních kódu, strana 57) vložte kód země/oblasti, jejíž normy byly použity pro ohodnoceni obsahu DVD disku.

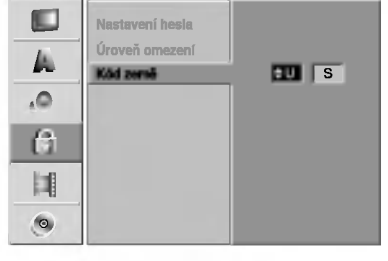

# **1 Stiskněte tlačítko SETUP.**<br>Zobrazí se nabídka nastaven

Tlačítky ▲ / V zvolte položku Zabezpečení.

Po volbě položky Zabezpečení stisknutím tlačítka ▶ přejděte do druhé úrovně.

Tlačítky ▲ / V zvolte položku Kód země

Stisknutím tlačítka > přejděte do třetí úrovně.

#### **Není-li heslo dosud zadáno:**

Zadejte číselnými tlačítky čtyřmístné osobní bezpečnostní heslo, poté stiskněte tlačítko ENTER. Zadejte heslo 4-čísla znovu a stiskněte ENTER pro ověření pokud bliká "OK".

#### Je-li již heslo zadáno:

Zadejte 4-číselné heslo použitím číselných kláves pro potvrzení osobního bezpečnostního 4-číselného hesla, potom stiskni ENTER když bliká "OK".

#### Tip

V případě překlepu před stisknutím tlačítka ENTER opakovaným tisknutím tlačítka < postupně vymažte nevhodná čísla a zadejte správná.

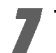

28

Tlačítky  $\blacktriangle$  /  $\nabla$  zvolte první znak.

Tlačítkem ▶ posuňte kurzor a tlačítky ▲ / ▼ zvolte druhy znak.

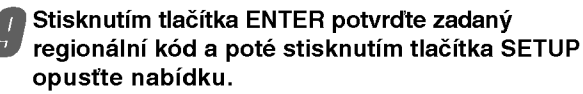

# Nahrávání

### Nastavení režimu nahrávání

Můžete nastavit kvalitu obrazu pro nahrávání: HQ (vysoka kvalita), SQ (standardni kvalita), LQ (nizka kvalita), EQ (rozšířená kvalita).

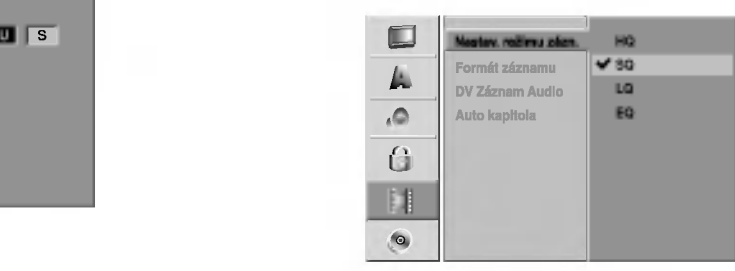

### Formát nahrávaného obrazu

Při nahrávání na VR modem formátovaný DVD-RW disk, můžete nastavit poměr stran dle vlastností nahrávaného materiálu (širokoúhlý obraz 16:9 nebo standardni obraz 4:3).

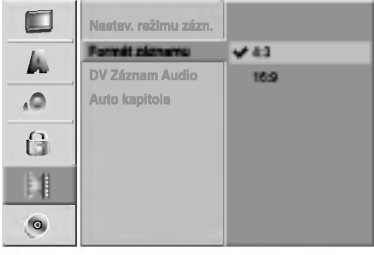

### DV Rec Audio

Toto nastavení se provádí, je-li ke konektoru DV IN na čelním panelu připojena videokamera používající zvuk 32 kHz/12 bit.

Některé digitální videokamery používají dvě stereofonní zvukové stopy. Jedna se nahrává při snímání

videozáznamu, zatímco druhá je určena pro nahrávání po vytvoření videozáznamu.

Nastavíte-li položku Audio 1, používá se zvuk nahraný při snímání videozáznamu.

Nastavíte-li položku Audio 2, používá se zvuk nahraný dodatečně.

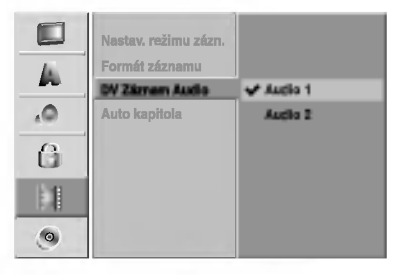

### Auto kapitola

Při nahrávání jsou podle zadaného nastavení vkládány značky kapitol. Můžete nastavit interval 5, 10 nebo 15 minut. Pokud zvolíte Žádná, vypne se automatické označování kapitol, bez oddělování.

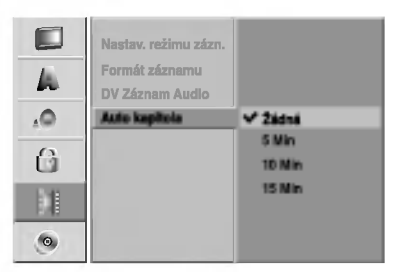

# Disc (Disk)

### Formátování Disku

Jestliže založíte úplně prázdný disk, objeví se menu formátování "Disc Format". Zvolte "Ano" potom stiskněte ENTER. Rekordér spustí disk.

DVD-R: Rekordér inicializuje disk pro režim Video. Režim nahrávání bude vždy Video.

**DVD-RW:** Rekorder inicializuje disk pro režim VR.<br>**DVD+R / DVD+RW:** Rekorder inicializuje disk. Disk můžete rovněž zformátovat v nabídce Setup (Nastavení) podle následujících pokynů.

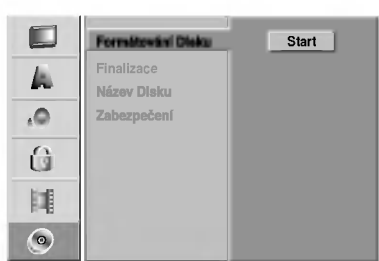

Stiskněte tlačítko SETUP.

Zobrazi se nabidka Nastaveni.

Pomocí tlačítek ▲ / V vyberte položku Disk.

Po výběru položky Disk se stisknutím tlačítka ▶ přesuňte na druhou úroveň.

Pomocí tlačítek ▲ / V vyberte položku

Formátování Disku.

Stisknutím tlačítka ▶ se přesuňte na třetí úroveň. Bude označena ikona Start.

**6 Stiskněte tlačítko ENTER.**<br>Zobrazí se nabídka Formátování Disku.

7 Pro DVD-RW, užijte ◀ / ▶ pro volbu formát<br>disku. Mód (Režim VR nebo Režim Video) potom stiskni ENTER.

Pro disky DVD+RW, pokračuj krokem 8.

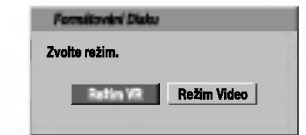

potom stiskněte tlačítko ENTER. Zformátování disku trvá několik minut.

Pomocí tlačítek < / ▶ vyberte možnost "Ano" a

ına data na disku budou vymazána

Ano Ne

∕<sup>∤∖</sup>Upozornění

Chcete-li změnit formát disku, bude veškerý obsah nahraný na disku vymazán.

### Zabezpečení

Při nahrávání na disky DVD+RW / +R nebo VR modem formatovany DVD-RW disk, nastavte Zap abyste zabránili náhodnému nahrání, editaci nebo vymazání disku. Pokud potřebujete otevřít disk pro editaci, zvolte Vyp.

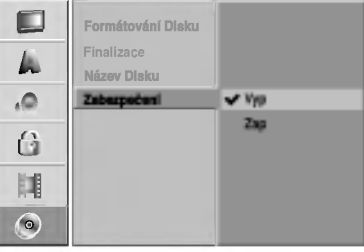

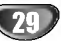

### Finalizace

Uzavření disku upraví nahrávky tak, aby bylo možné disk přehrávat na běžném přehrávači DVD nebo na počítači vybaveném vhodnou jednotkou DVD-ROM.

Při uzavření disku nahraného v režimu Video dojde k vytvoření nabídkové obrazovky pro manipulaci s obsahem disku. Tato obrazovka se zobrazuje stisknutim tlačítka MENU/LIST nebo TITLE.

## **△**Pozor

Po dokončení nahrávání disku na DVD-R, DVD-RW nebo DVD+R, nemůžete na ony disky nahrávat nebo editovat nic jiného, než na DVD+RW disk.

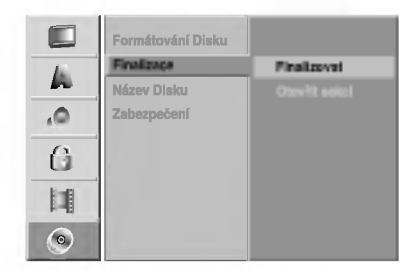

Provedte úkony 1-3 uvedené na straně 29 (Disc Format).

Tlačítky ▲ / V zvolte položku Finalizovat.

Stisknutím tlačítka > přejděte do třetí úrovně. Je zvýrazněna položka Finalizovat.

**4 Stiskněte tlačítko ENTER.**<br>2 Zobrazí se nabídka uzavření disku.

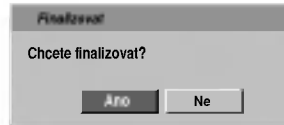

**27 Zvolte Ano a poté stiskněte tlačítko ENTER.**<br>Rekordér spustí uzavírání disku.

#### Poznámka

Délka dokončení závisí na typu disku, množství nahrávek na disku a na počtu titulů na disku. Dokončení nahraného disku může trvat 8 minut a více.

#### Tip

Při vložení dokončeného disku DVD-RW je možné dokončení zrušit volbou možnosti Otevřít sekci v nabídce Finalizovat. Potom můžete disk upravovat nebo znovu nahrát.

### **Název Disku**

Tato položka se používá pro zadání názvu disku. Tento název se zobrazí po vložení disku a při zobrazení informaci o disku na obrazovce.

- Název disku smí obsahovat až 21 znaků.
- V případě disků formátovaných jiným rekordérem DVD se zobrazí pouze omezená znaková sada.

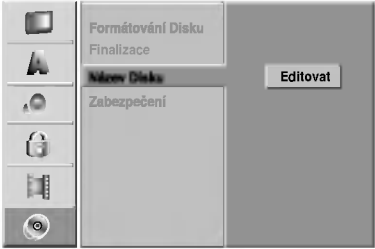

- Provedte úkony 1-3 uvedené na straně 29 (Disc Format).
- Tlačítky ▲ / V zvolte položku Název Disku.

Stisknutím tlačítka > přejděte do třetí úrovně. Je zvýrazněna položka Editovat.

**4 Stiskněte tlačítko ENTER.**<br>2 Zobrazí se nabídka uzavření disku.

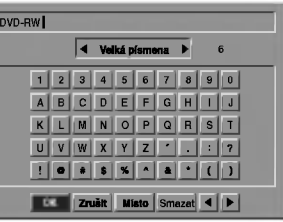

Zadejte název disku. Tlačítky ▲ ▼ ◀ ▶ zvolte znak, poté stisknutím tlačítka ENTER volbu potvrdte.

- Velká písmena: Přepne klávesnici na velká pismena.
- Malá písmena: Přepne klávesnici na malá písmena.
- Symbol: Přepne klávesnici na psaní symbolů.
- OK: Zvolte, chcete-li skončit.
- Zrušit: Zvolte pro opuštění nabídky.
- Místo: Vloží mezeru do polohy kurzoru.
- Smazat: Vymaže znak vlevo od kurzoru.
- ◀ / ▶: Posouvá kurzor vlevo nebo vpravo.

**2** Zvolte OK, poté stisknutím tlačítka ENTER<br>potvrďte název a opusťte nabídku nastaven Stisknutím tlačítka SETUP opusťte nabídku

# Přehled pro displej obrazovky

Tato příručka uvádí základní pokyny pro obsluhu rekordéru DVD. Některá média DVD při přehrávání vyžadují speciální obsluhu nebo umožňují pouze omezenou obsluhu. V takovém případě obrazovka televizoru zobrazí symbol  $\Diamond$  který signalizuje, že požadovaný úkon není povolen pro rekordér DVD nebo není dostupný pro vložený disk.

### Zobrazování informací při sledování televize

#### Během sledování TV kanálů, stiskněte ENTER Pro zobrazení informací na obrazovce.

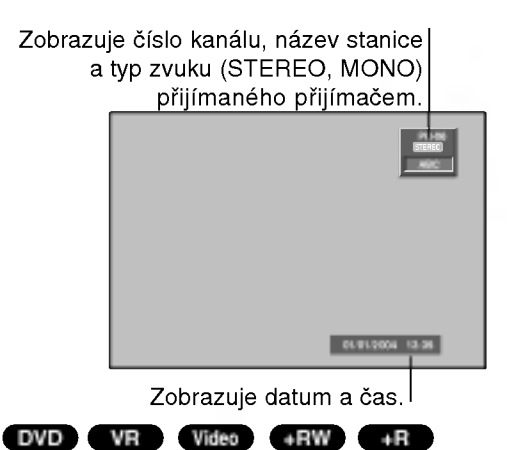

### Informace o disku na displeji obrazovky

Na obrazovce můžete zobrazovat různé informace o vloženém disku.

- 1 Opakovaným stisknutím tlačítka DISPLAY<br>Zobrazujete informace, resp. přepínáte zobrazené informace na obrazovce.
- Opakovaným stisknutím tlačítka DISPLAY dosáhnete vypnutí informací zobrazených na obrazovce.

Viz popisy na následujících stranách pro detailní vysvětlení zobrazení při přehrávání disku.

#### Zobrazení ikony stavu nahrávání

- **Die Change Cheapan** Obnovení přehrávání od tohoto momentu
- $\circ$ Operace je zakázána nebo není k dispozici

#### Poznámky

- · Některé disky nemají všechny vlastnosti z displeje obrazovky, příklady viz dole.
- · Nedojde-li do 5 sekund ke stisknutí žádného z tlačítek, informace zmizí z obrazovky.

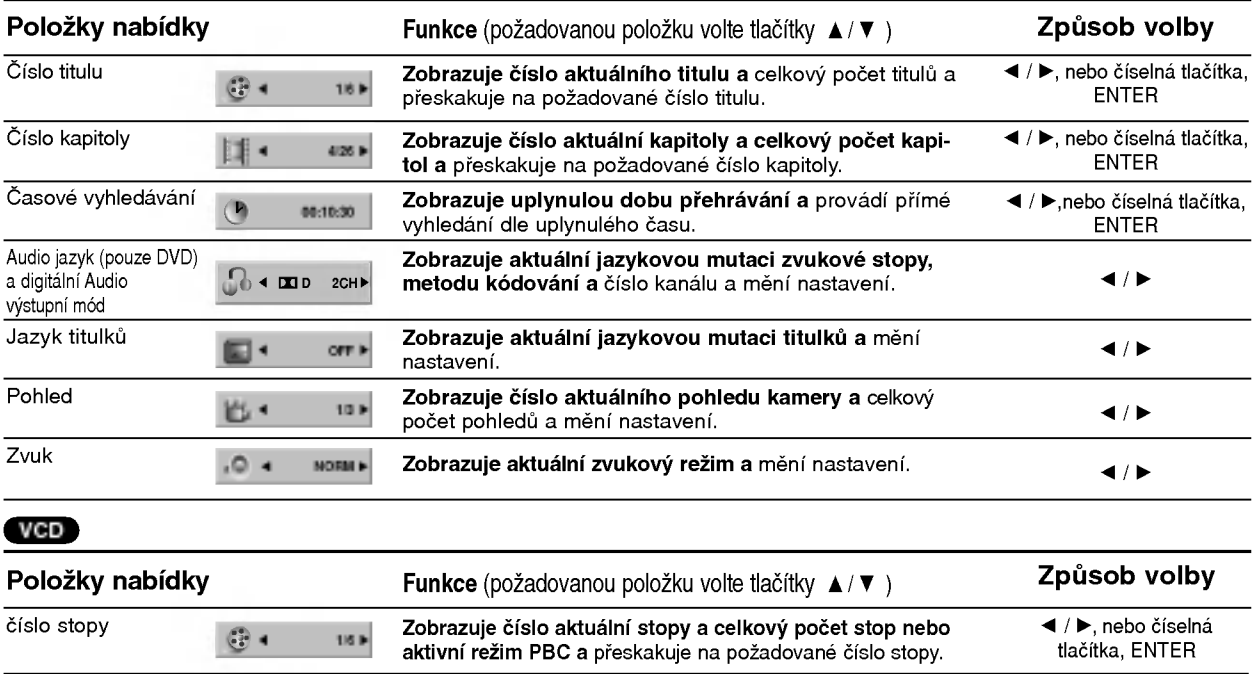

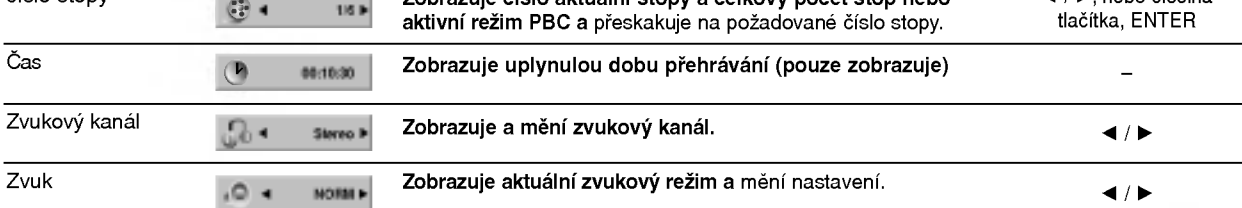

# Používání disků DVD a Video CD

## Přehrávání DVD nebo Video CD

#### Nastavení přehrávání

- Zapněte televizor a zvolte vstup videosignálu připojený k rekordéru DVD.
- Zvukový systém: Zapněte zvukový systém a zvolte vstup připojený k rekordéru DVD.

#### Stisknutím tlačítka OPEN/CLOSE (≜) otevřete diskovou mechaniku.

Vložte zvolený disk do mechaniky stranou se záznamem směřující dolů.

#### Stisknutím tlačítka OPEN/CLOSE (▲) uzavřete diskovou mechaniku.

Displej zobrazí nápis READING a automaticky započne přehrávání. Pokud se přehrávání nespouští, stiskněte tlačítko (PLAY). V některých případech se může zobrazit nabídka disku.

#### Tip

#### Při zobrazení menu

Menu se má poprvé zobrazit po založení DVD nebo video disku CD, který obsahuje menu.

#### DVD

Tlačítky  $\blacktriangle \blacktriangleright \blacktriangle \blacktriangledown$  zvolte titul/kapitolu, který chcete přehrávat, poté stisknutím tlačítka ENTER spusťte přehrávání. Stisknutím tlačítka TITLE nebo MENU/LIST opět zobrazíte nabídku.

#### **VCD**

- Číselnými tlačítky zvolte stopu, kterou chcete přehrávat. Stisknutím tlačítka RETURN (¿) opět zobrazíte nabidku.
- Nabídka nastavení a přesné procedury obsluhy závisejí na konkrétním disku. Provádějte pokyny jednotlivých nabídkových obrazovek. Rovněž můžete vypnout PBC <sup>v</sup> nastavovaci nabidce. Viz stranu 25.

#### **Poznámky**

32

- -- Je-li nastaven rodi?ovsky zamek a disk nespada do rámce povoleného hodnocení, musí být zadáno čtyřmístné heslo a/nebo musí být disk povolen (viz "Hodnocení" na straně 27).
- DVD mohou být opatřena regionálním kódem. Váš přehrávač DVD nepřehrává disky opatřené regionálním kódem, který je jiný než regionální kód přehrávače, tj. 2 (dvě).

# Hlavni funkce

#### Poznámka

Není-li uvedeno jinak, provádějí se veškeré úkony prostřednictvím dálkového ovládání. Některé funkce mohou být dostupné rovněž prostřednictvím nabídky nastavování.

#### TITLE výběr titulu 1/6

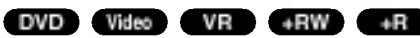

Pokud disk obsahuje více než jeden titul, můžete přepnout na jiný titul.

Stiskněte tlačítko DISPLAY, poté tlačítky ▲ / ▼ zvolte symbol titulu. Poté příslušnými číselnými tlačítky nebo tlačítky ◀ / ▶ zvolte číslo titulu.

### CHAPTER/TRACK Výběr kapitoly

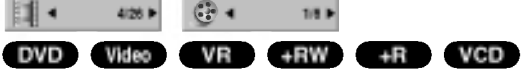

Pokud se titul na disku skládá z více než jedné kapitoly nebo má-li disk více stop, můžete přepnout na jinou kapitolu nebo stopu následujícím způsobem:

- Krátkým stisknutím tlačítka SKIP (I<< nebo >>I) během přehrávání zvolte následující kapitolu/stopu nebo se vraťte na začátek aktuální kapitoly/stopy.
- $\bullet$  Dvojitým krátkým stisknutím tlačítka SKIP ( $\blacktriangleleft$ ) přepněte na předcházející kapitolu/stopu.
- · Pokud chcete v průběhu přehrávání přepnout přímo na určitou kapitolu, stiskněte tlačítko DISPLAY a poté tlačítky ▲ / ▼ zvolte symbol kapitoly/stopy (resp. v případě VideoCD zvolte symbol stopy). Poté číselnými tlačítky (0 - 9) zadejte číslo kapitoly/stopy nebo použijte tlačítka ◀ / ▶.

### **Vyhledávání** DVD Video VR +RW +R VCD

- <sup>1</sup> <sup>V</sup> pr?b?hu p?ehravani stiskn?te tla?itko SCAN (m nebo M). Rekordér se přepne do režimu vyhledávání.
- 2 Stisknutím tlačítka SCAN (<<<<r nebo >>>>>>> zvolte po?adovanou rychlost: mX2, mX4, mX16, mX100 (zpět) nebo  $\blacktriangleright$ X2,  $\blacktriangleright$ X4,  $\blacktriangleright$ X16,  $\blacktriangleright$ X100 (vpřed). Rychlosti vyhledávání na médiu VideoCD: 44X2, 44X4, **<4X8 (zpět) nebo EEX2, EEX4, EEX8 (vpřed).**
- 3 Stisknutím tlačítka  $\blacktriangleright$  (PLAY) opusťte režim vyhledávání .

### Zastavení obrazu a přehrávání po jednotlivych snimcich

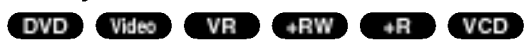

- 1 Stiskněte PAUSE/STEP (II) na dálkovém ovládání během přehrávání. Postupujte rámeček po rámečku opakovaným stiskem PAUSE/STEP (II).
- 2 Režim zastavení obrazu opusťte stisknutím tlačítka  $\blacktriangleright$  (PLAY).

# Používání disků DVD a Video CD (pokračování)

# Hlavní funkce (pokračování)

# Zpomalené přehrávánín

DVD Video VR +RW +R VCD

- 1 V průběhu přehrávání stiskněte tlačítko PAUSE/STEP (II). Rekordér se přepne do režimu pozastavení.
- 2 V režimu pozastavení stiskněte tlačítko SCAN

(<< nebo →).<br>Rekordér DVD se přepne do režimu zpomaleného přehrávání.

- 3 Tlačítkem SCAN (<<<<<<>>
M<br/>e>
D<br/>>
požadovanou rychlost: <1 1/16, <1 1/8, <1 1/4, nebo <1 1/2 (zpět), nebo I 1/16, I 1/8, I 1/4, nebo I 1/2 (vpřed). Rychlosti zpomaleného přehrávání médií VideoCD:
- **I →** 1/8, **I →** 1/4 nebo **I →** 1/2 (vpřed).<br>4 Režim zpomaleného přehrávání ukončíte stisknutím tlačítka (PLAY).

#### Poznámka

Média VCD nepodporují zpomalené přehrávání opačným směrem.

# Přehrávání v náhodném pořadí

#### Karaoke DVD VCD

- 1 V průběhu přehrávání stiskněte tlačítko RANDOM. Přístroj automaticky začne přehrávat v náhodném pořadí a obrazovka zobrazuje nápis "RANDOM".
- 2 Chcete-li přehrávání v náhodném pořadí zrušit, tiskněte tlačítko RANDOM, dokud obrazovka televizoru nezobrazí nápis "NORMAL".

#### Tip

Po stisknutí tlačítka SKIP >>I v průběhu přehrávání v náhodném pořadí přístroj zvolí jiný titul (jinou stopu) a pokračuje v přehrávání v náhodném pořadí.

#### Poznámka

- Tato funkce je k dispozici pouze pro média DVD Karaoke a VideoCD bez PBC.
- V případě Video CD s PBC musíte pro opakované přehrávání funkci PBC vypnout v nabídce nastavování. Viz stranu 25.

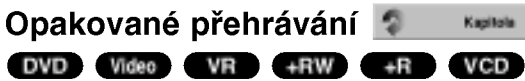

#### Média DVD -- opakované přehrávání kapitoly/titulu/ Vyp

Stisknutím tlačítka REPEAT zvolte požadovaný režim opakovaného přehrávání.

- Kapitola: opakovaně přehrává aktuální kapitolu.
- Title: opakovaně přehrává aktuální titul.
- OFF: nepřehrává opakovaně.

#### VideoCD - opakování stopy/veškeréh obsahu/vypnuto

Stisknutím tlačítka zvolte požadovaný režim opakovaného přehrávání.

- Track: opakuje aktuální stopu.
- All: opakuje všechny stopy disku.<br>• OFF: nepřehrává opakovaně.
- nepřehrává opakovaně.

#### Poznámka

V případě média VideoCD s PBC musíte pro opakované přehrávání funkci PBC vypnout v nabídce nastavování. Viz stranu 25.

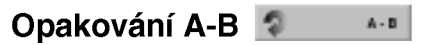

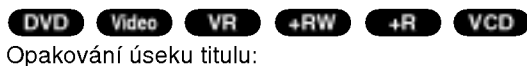

#### 1 Ve zvoleném počátečním bodě stiskněte tlačítko A-B. Obrazovka televizoru kratce zobrazi symbol "A-".

- 2 Ve zvoleném koncovém bodě opět stiskněte tlačítko A-B. Obrazovka televizoru krátce zobrazí "A-B" a započne přehrávání opakovaného úseku.
- 3 Opakování úseku zrušíte opětovným stisknutím tlačítka A-B.

#### Vyhledávání podle času DVD Video VR +RW +R 00:10:30

Funkce vyhledávání času umožňuje začít přehrávání v libovolném momentu disku.

- 1 V průběhu přehrávání stiskněte dvakrát tlačítko DIS-PLAY. Obrazovka televizoru zobrazi nabidku. V časovém okénku se zobrazuje uplynulý čas přehrávání vloženého disku.
- 2 Během 10 sekund zvolte tlačítky ▲ / ▼ symbol časového vyhledávání na obrazovce. V okénku časového vyhledávání se zobrazí údaj "0:00:00".
- 3 Do 10 sekund tlačítky číselnými tlačítky zadejte požadovaný čas začátku přehrávání v hodinách, minutách a sekundách zleva doprava. Nelze zadat neplatný časový údaj. Pokud zadáte špatná čísla, stiskněte CLEAR. Následně zadejte správná čísla.
- 4 Do 3 sekund stisknutím tlačítka ENTER zadaný čas začátku přehrávání potvrďte. Přehrávání začne od zvoleného času na disku.

# Používání disků DVD a Video CD (pokračování)

# Hlavní funkce (pokračování)

### Lupa DVD video VR +RW +R VCD

Lupa (zoom) umožňuje zvětšení reprodukovaného obrazu a posouvání zobrazovaného výřezu ve zvětšeném obrazu.

- 1 V průběhu přehrávání nebo při postaveném přehrávání stisknutím tlačítka ZOOM spusťte funkci lupy. Každý stisk tlačítka ZOOM změní TV displej v pořadí uvedeném dole. x2 velikost → x4 velikost → normální velikost
- 2 Zvětšeným obrazem se můžete pohybovat pomocí tlačítek ◀ ▶ ▲ ▼.
- 3 Běžné přehrávání obnovíte stisknutím tlačítka CLEAR nebo příslušným počtem stisknutí tlačítka ZOOM.

#### Poznámka

34

Pro některá média DVD nemusí být lupa k dispozici.

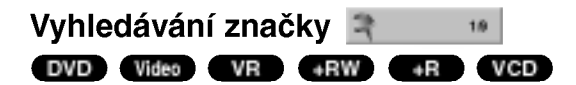

Přehrávání lze spustit z místa zaznamenaného v paměti. Do paměti lze uložit až 9 značek. Značku vložíte provedením následujících úkonů:

- 1 Při přehrávání disku stiskněte tlačítko MARKER na požadovaném místě záznamu.
- 2 Zopakujte úkon 1 pro zadání až 9 značek pro jeden disk.

#### Vyvolání nebo vymazání označené scény

- 1. V průběhu přehrávání stiskněte tlačítko SEARCH. Obrazovka zobrazí nabídku vyhledávání značek.
- 2. V průběhu 10 sekund tlačítky< /> **I** zvolte číslo značky, kterou chcete vyhledat nebo smazat.
- 3. Po stisknutí tlačítka ENTER započne přehrávání od označeného místa. Příp, stiskněte tlačítko CLEAR a vymažte tak číslo značky ze seznamu.
- 4. Přehrávání od jakéhokoli označeného místa spustíte zadáním příslušného čísla v nabídce vyhledávání značek.

### Prohlížení obsahu DVD Video disků: Menu

Disky DVD mohou obsahovat nabídky, které umožňují přístup ke speciálním funkcím disku DVD. Nabídku disku zobrazíte stisknutím tlačítka MENU/LIST. Položku nabídky zvolte příslušným číselným tlačítkem nebo zvýrazněte tlačítky

 $\blacktriangle$  $\blacktriangleright$  $\blacktriangle$   $\blacktriangleright$  Poté stiskněte tlačítko ENTER.

### Nabídka titulu **OV**D

- 1 Stiskněte tlačítko TITLE. Obsahuje-li aktualni titul nabidku, ta se zobrazi na obrazovce televizoru. V opačném případě se zobrazí nabídka disku.
- 2 Nabídka může obsahovat tyto položky: pohled, jazykové mutace zvukového záznamu a titulků a kapitoly titulu.

### Nabídka disku **O**WD

- 1 Stiskněte tlačítko MENU/LIST.
- Zobrazi se nabidka disku.
- 2 Nabídku opustíte opětovným stisknutím tlačítka MENU/LIST.

#### Pohled **L'** 1/3 DVD

Obsahuje-li disk sekvence, nahrané z jiného úhlu kamery, na TV obrazovce se krátce objeví ikona úhlu. Potom můžete úhel kamery změnit, pokud chcete.

• Stiskněte tlačítko ANGLE a poté opakovaným tisknutím tlačítka  $\blacktriangleleft$  /  $\blacktriangleright$  zvolte požadovaný pohled. Obrazovka televizoru zobrazuje číslo aktuálního pohledu.

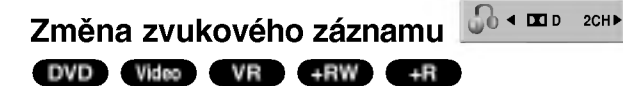

Stiskněte tlačítko AUDIO, poté opakovaným tisknutím tlačítka < /> přepínejte mezi dostupnými jazykovými mutacemi nebo zvukovými stopami.

#### Poznámka

Některé disky mají zvukové stopy Dolby Digital i DTS. Je-li zvolen DTS, není k dispozici analogový výstup. Pro poslech zvukové stopy DTS připojte rekordér k dekodéru DTS prostřednictvím jednoho z digitálních výstupů. Další informace o propojení naleznete na straně 18.

# Používání disků DVD a Video CD (pokračování)

### Volba audio kanálu

#### Stereo VCD

Stiskni AUDIO potom opakovaně tiskni < /> + / během přehrávání pro poslech jiného audio kanálu (Stereo, levý nebo pravý).

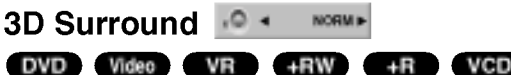

Tento přístroj dokáže vytvářet efekt 3D Surround, který simuluje vícekanálovou reprodukci zvuku a místo pěti či více reproduktorů, které jsou pro přehrávání vícekanálového zvuku domácího kina běžně zapotřebí, používá dva běžné stereofonní reproduktory.

- 1 V průběhu přehrávání stiskněte tlačítko 3D SURR., poté opakovaným tisknutím tlačítka < /> > zvolte položku "3D SUR".
- 2 Efekt 3D Surround vypnete volbou položky "NORM".

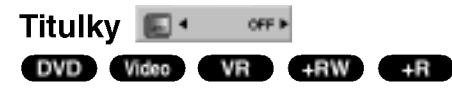

Stisknutím tlačítka SUBTITLE a následným opakovaným tisknutím tlačítka ◀ / ▶ v průběhu přehrávání přepínejte mezi dostupnými jazykovými mutacemi titulků.

### Přesun vpřed

#### DVD Video VR +RW +R

Při každém stisknutí tlačítka INSTANT SKIP dojde k posunutí záznamu o 15 vpřed.

#### Poznámka

Zobrazí-li obrazovka symbol  $\odot$ , není daná funkce pro přehrávaný disk k dispozici.

### Paměť posledního nastavení DVD Video VR +RW +R

Tento rekordér ukládá do paměti uživatelská nastavení posledního přehrávaného média. Nastavení zůstávají v paměti i po vyjmutí disku z rekordéru a po vypnutí rekordéru. Vložíte-li disk, jehož nastavení je uloženo v paměti, automaticky se vyhledá poslední pozice na disku.

#### Poznámky

- Nastavení jsou uchovávána v paměti pro budoucí použití.
- --Tento rekorder si nebude pamatovat nastaveni disku, pokud rekordér vypnete, aniž byste spustili přehrávání disku.

### PIP (obraz v obrazu)

![](_page_34_Picture_21.jpeg)

přehrávání.

DVD Video VR VCD +RW +R

Tato funkci umožňuje zobrazování uložených stanic při

![](_page_34_Picture_24.jpeg)

#### Zapnuti a vypnuti PIP

Stisknutím tlačítka PIP náhledový obrázek zobrazíte, opětovným stisknutím tohoto tlačítka funkci vypnete.

#### Volba zdroje vstupu pro pod-obrázek

Pro volbu zdroje vstupu pod-obrázku stiskni AV. Vždy když je stisknut AV, každý možný zdroj vstupu podobrázku se zobrazí, jak je vidět níže. P?ijima? →AV1→AV2→AV3→AV4→DV

#### Volba programu náhledového obrazu

Použijte PR (▲ / ▼) pro změnu programu, pokud je vstupni zdroj pod-obrazku tuner. Na TV obrazovce se objeví číslo zvoleného programu. Zvolený program můžete zobrazit stiskem STOP (■).

#### Změna polohy náhledového obrazu

Opakovaným tisknutím tlačítka ◀ / ▶ posuňte náhledový obraz do požadované polohy. Náhledový obraz se posouvá po nebo proti směru hodinových ruček.

![](_page_34_Picture_34.jpeg)

# Audio CD <sup>a</sup> MP3/WMA provoz

# Přehrávání zvukového disku CD nebo souboru MP3/WMA

### CD MP3 WMA

Přehrávač DVD je schopen přehrávat nahrávky ve formátu MP3 zaznamenané na discích CD-ROM, CD-R <sup>a</sup> CD-RW, DVD-R, DVD-RW, DVD+R, DVD+RW.

### Zvukové CD

Po vložení zvukového CD obrazovka televizoru zobrazí nabídku. Tlačítky ▲ / ▼ zvolte stopu a poté stisknutír<br>nabídku. Tlačítky ▲ / ▼ zvolte stopu a poté stisknutír<br>tlačítka ▶ (PLAY) nebo ENTER spusťte přehráván

![](_page_35_Picture_1109.jpeg)

### MP3 / WMA

- 1. Tlačítky ▲ / ▼ zvolte adresář a poté stisknutím tlačítka ENTER zobrazte obsah adresáře.
- 2. Tlačítky ▲/ ▼ zvolte stopu a poté stisknutím tlačítk<br>
→ (PLAY) nebo ENTER spusťte přehrávání.

![](_page_35_Figure_10.jpeg)

#### **Tipy**

- Pokud jste v seznamu souborů a chcete se vrátit do seznamu složek, použijte A/V pro zvýraznění a stiskni ENTER pro návrat do předch menu obrazovky.
- · Stiskněte a podržte ▲ / ▼ pro přechod na následující/ předchozí stránku.
- Na discích CD (nebo DVD) se smíšeným obsahem (MP3/WMA soubory a JPEG soubory), můžete volit mezi MP3/WMA menu a JPEG menu. Stiskni TITLE a MP3/WMA nebo JPEG heslo zvýrazněné na vrchu menu. Použijte </>
>  $\blacktriangleright$  pro výběr MP3/WMA nebo JPEG, Potom stiskni ENTER.
- Můžete sledovat TV kanál nebo video vstup stiskem RETURN (¿). Když se chcete vrátit k AUDIO CD či MP3/WMA menu, stiskněte MENU/LIST.

### Informace o nahrávkách ve formátu

### MP3/WMA

#### Disky MP3/WMA přehrávané tímto přehrávačem musí splňovat tato kritéria:

- ? Vzorkovaci frekvence: mezi 32 48 kHz (MP3), 32 - 48 kHz (WMA)
- ? Bitova rychlost: mezi 32 320 kbps (MP3), 32 - 192 kbps (WMA)
- Přehrávač nepřehrává soubory formátu MP3/WMA s jinou příponou názvu než ".mp3" / ".wma".
- Fyzický formát CD-R by měl být "ISO 9660".
- ? Pokud nahrajete soubory MP3 / WMA pomoci programu, který neumí vytvářet systému souborů, např. "Direct CD", tyto soubory MP3 /WMA nelze přehrávat. Doporučujeme Vám program "Easy CD Creator", který vytváří systém souborů dle normy ISO 9660.
- · Název souboru musí být nejvýše 8 znaků dlouhý a musí být doplněn příponou .mp3 nebo .wma.
- ? Názvy nesmí obsahovat speciální znaky, např. / ? \* " <> atd.
- · Na disku by mělo být méně než 999 souborů.

Aby bylo možné dosáhnout optimální zvukové kvality přehrávání na tomto přehrávači, DVD disky/nahrávky musí splňovat určité technické požadavky. Výrobcem nahrané disky DVD tato kritéria splňují automaticky. Existuje velké množství různých formátů pro nahrávání disků (včetně disků CD-R obsahujících soubory MP3 nebo WMA), které musí pro slučitelnost s tímto přehrávačem splnit určitá kritéria (viz výše).

Zákazníci by si měli uvědomit, že pro stahování MP3 / WMA souborů z internetu je nutné povolení. Naše společnost nemůže takové povolení poskytovat. Povolení může vydat pouze vlastník autorských práv.

![](_page_35_Picture_29.jpeg)

# Audio CD a MP3/WMA provoz (pokračování)

## Pozastavení přehráván CD MP3 WMA

- 1 V průběhu přehrávání stiskněte tlačítko PAUSE/STEP (II)
- 2 Přehrávání obnovíte stisknutím tlačítka (PLAY) nebo opětovným stisknutím tlačítka PAUSE/STEP (II).

# Volba stopy cD MP3 WMA

- .<br>V průběhu přehrávání krátce stiskněte tlačítko SKIP<br>I<● nebo ▶▶ Docilite tak přesun na následující stopu nebo na začátek aktuální stopy. I<< nebo > DI Docílíte tak přesun na následující<br>stopu nebo na začátek aktuální stopy.<br>• Dvojitým krátkým stisknutím tlačítka SKIP I
- přepnete předcházející skladbu.
- · Chcete-li u zvukového disku CD přejít přímo k některé skladbě, zadejte číslo skladby pomocí číselných tlačítek (0-9) během přehrávání v seznamu Track List (Seznam skladeb).

### Opakovat skladbu/Vše/Vypnuto CD MP3 WMA

Stisknutím tlačítka REPEAT (Opakovat) vyberte požadovaný režim opakování.

- TRACK (Skladba): zopakuje aktuální skladbu.
- ALL (V š e): zopakuje všechny skladby na disku.
- · OFF (žádné zobrazení): žádné opakované přehrávání.

### Přehrávání v náhodném pořad CD MP3 WMA

- 1 V průběhu přehrávání nebo při zastaveném přehrávání stiskněte tlačítko RANDOM. Přístroj automaticky začne přehrávat v náhodném pořadí a obrazovka nabídky zobrazuje nápis RANDOM.
- 2 Běžné přehrávání obnovíte opětovným tisknutím tlačítka RANDOM, dokud nápis RANDOM nezmizí z obrazovky.

#### Tip

Po stisknutí tlačítka SKIP >>I při přehrávání v náhodném pořadí přístroj zvolí jinou stopu a pokračuje v přehrávání v náhodném pořadí

# 3D Surround CD MP3 WMA

Tento přístroj je schopen vytvářet efekt 3D Surround, který simuluje vícekanálovou reprodukci zvuku a místo pěti či více reproduktorů, které jsou pro přehrávání vícekanálového zvuku domácího kina běžně zapotřebí, používá dva běžné stereofonní reproduktory.

- 1 Stisknutím tlačítka 3D SURR. v průběhu přehrávání zvolte "3D SUR."
- 2 Efekt 3D Surround vypnete opakovaným tisknutím tlačítka 3D SURR., dokud nápis "3D SUR." Nezmizí z obrazovky.

### Vyhledávání (CD

- 1 V průběhu přehrávání stiskněte tlačítko SCAN (◀◀ nebo ▶▶)<br>Rekordér se přepne do režimu vyhledávání.
- <sup>2</sup> Stisknutim tla?itka SCAN(m nebo M) zvolte požadovanou rychlost: 44X2, 44X4, 44X8 (zpět) nebo ►►X2, ►►X4, ►►X8 (vpřed). Nabídka na obrazovce zobrazuje rychlost a směr vyhledávání.
- 3 Stisknutím tlačítka (PLAY) režim vyhledávání opustíte.

# Opakování A-B cD MP3 WMA

Opakování úseku titulu:

- 1 Ve zvoleném počátečním bodě stiskněte tlačítko A-B. Obrazovka televizoru kratce zobrazi symbol "A".
- 2 Ve zvoleném koncovém bodě opět stiskněte tlačítko A-B. Obrazovka televizoru krátce zobrazí "A-B" a započne přehrávání opakovaného úseku.
- 3 Opakování úseku zrušíte opětovným stisknutím tlačítka A-B. Symbol opakovaného přehrávání zmizí z obrazovky nabidky.

![](_page_36_Picture_32.jpeg)

# Audio CD a MP3/WMA provoz (pokračování)

### Programované přehrávání

Funkce programu Vám umožňuje ukládat Va še nejoblíbenější úseky z každého disku do paměti přehrávače. Program může obsahovat 99 stop (Audio CD) nebo 256 stop (MP3/WMA).

1. Vložte disk.

Audio CD <sup>a</sup> MP3/WMA disky: Objevi se Audio CD nebo MP3/WMA menu.

- 2. Zvolte stopu ze seznamu.
- 3. Stiskněte PROGRAM. Nebo zvolte ikonu "  $4$ -" potom stiskněte ENTER pro umístění vybrané stopy do seznamu programů. Opakovaně umisťujte další stopy do seznamu.

Můžete přidat všechny stopy na disku. Zvolte ikonu<br>"க→" potom stiskněte ENTER "<sup>4→</sup> " potom stiskněte ENTER.

4. Ze seznamu programů zvolte stopu, kterou chcete přehrávat. Stiskněte a podržte ▲ / ▼ pro posun na další/předchozí stránku.

![](_page_37_Figure_9.jpeg)

![](_page_37_Figure_10.jpeg)

38

Audio CD Menu MP3/WMA Menu

5. Pro spuštění stiskni > (PLAY) nebo ENTER. Přehrávání začne v pořadí, v jakém jste naprogramovali stopy. Přehrávání se zastaví po jednom přehrání všech stop ze seznamu programů.

#### Opakovat naprogramovane stopy

Můžete přehrát jednu/všechny stopy na disku.

- 1. Při přehrávání disku stiskněte REPEAT. Objeví se ikona opakování (repeat).
- 2. Stiskni REPEAT pro volbu žádaného opakování.
	- TRACK: opakuje aktuální stopu
	- ALL: opakuje všechny stopy z program. seznamu.
	- Off(žádné zobrazení): nepřehrává opakovaně

#### Poznámky

Pokud stisknete SKIP (DDI) během opakovaného přehrávání stopy, Opakované přehrávání se zruší.

#### Vymazání stopy z programového seznamu

- 1. Použijte ▲ ▼ ◀ ▶ pro volbu stopy, kterou chcete vymazat ze seznamu programů.
- 2. Stiskněte CLEAR. Nebo zvolte ikonu " <sup>2</sup>D ", potom stiskněte ENTER pro vymazání zvolené stopy ze seznamu. Opakuj pro výmaz dalších stop ze seznamu.

#### Uplné vymazání seznamu programů

Zvolte "  $n$  ", potom stiskněte ENTER. Program pro disk je kompletně vymazán.

#### Poznámky

Programy jsou také vymazány, když je disk vyjmut.

# Používání souborů JPEG

## Prohlížení disku JPEG

Při používání tohoto DVD rekordéru můžete sledovat disky Kodak PICTURE CD <sup>a</sup> CD-R/RW, DVD+R/RW nebo DVD-R/RW se soubory JPEG.

1. Vložte disk a uzavřete mechaniku. Obrazovka televizoru zobrazi nabidku JPEG.

![](_page_38_Figure_4.jpeg)

- 2. Tlačítky ▲ / ▼ zvolte adresář a stiskněte tlačítko ENTER. Zobrazí se seznam souborů v adresáři. Zobrazuje-li se seznam souborů a chcete-li zobrazit seznam adresářů, zvýrazněte tlačítky  $\blacktriangle$  /  $\blacktriangledown$ dálkového ovládání symbol **a** a stiskněte tlačítko ENTER.
- 3. Pokud chcete sledovat jednotlivý soubor, stiskněte ▲ / ▼ pro zvýraznění souboru a potom stiskněte ENTER nebo (PLAY). Předvádění začne od zvoleného souboru, pokud není volba Speed (rychlost) vypnuta II (Vyp). Během prohlížení souboru, můžete stisknout STOP pro přesun do předchozího menu (JPEG menu).

#### Tipy

 $\bullet\;$  Existují čtyři volby rychlosti posunu (  $\blacksquare$  ) : >>>  $(rychlý), \gg (normální), \gg (pomalý)$  a II (Vyp).

Použijte ▲ ▼ ◀ ▶ pro zvýraznění volby rychlosti (  $\equiv$  ). Potom použijte < / F pro zvolení požadované rychlosti a potom stiskněte ENTER.

- Pokud jste v seznamu souborů a chcete se vrátit do seznamu složek, použijte  $\triangle$ / $\nabla$  pro zvýraznění a stiskni ENTER pro návrat do předch menu obrazovky.
- Stiskněte a podržte  $\triangle$  /  $\nabla$  pro přechod na následující/ předchozí stránku.
- Na discích CD (nebo DVD) se smíšeným obsahem (MP3/WMA soubory a JPEG soubory), můžete volit mezi MP3/WMA menu a JPEG menu. Stiskni TITLE a MP3/WMA nebo JPEG heslo zvýrazněné na vrchu menu. Použijte </>
<del>I/</del> pro výběr MP3/WMA nebo JPEG, Potom stiskni ENTER.
- Můžete sledovat TV kanál nebo video vstup stiskem RETURN (d). Když se chcete vrátit k JPEG menu, stiskněte MENU/LIST.

### Promítání obrázků JPEG

Tlačítky **A V < E** zvýrazněte položku **III** (Slide Show) a poté stiskněte tlačítko ENTER.

### Nehybný obraz **JPEG**

- 1. V průběhu promítání obrázků stiskněte tlačítko PAUSE/STEP. Přehrávač se přepne do režimu dočasného pozastavení.
- 2. Střídání obrázků obnovíte stisknutím tlačítka  $\blacktriangleright$ (PLAY) nebo opětovným stisknutím tlačítka PAUSE/STEP.

### Přesun k jinému souboru **OPEG**

Při prohlížení obrázku jedním stisknutím tlačítka SKIP (I<< nebo D→) nebo kurzoru (< nebo D) zobrazíte obsah předchozího nebo následujícího souboru.

### Pootočení obrázku **JPEG**

Stisknutím tlačítka ▲ / ▼ při prohlížení obrázku tento obrázek pootočíte ve směru, resp. proti směru hodinových ruček.

#### Tento přehrávač vyžaduje disky JPEG s splňující níže uvedené podmínky:

- V závislosti na počtu a velikosti souborů JPEG může načtení obsahu disku přehrávačem DVD trvat i delší dobu. Pokud se displej na obrazovce nezobrazi ani po několika minutách, je možné, že jsou některé soubory příliš veliké - snižte velikost souborů JPEG na méně než 5 miliónů pixelů, tj. 2760 x 2048 pixelů, a vypalte soubory na jiný disk.
- Celkový počet souborů a adresářů na disku by neměl dosáhnout hodnoty 999.
- Některé disky mohou být nekompatibilní kvůli odlišnému nahrávacímu formátu nebo kvůli technickému stavu média.
- Ujistěte se, že všechny soubory kopírované na disk mají název doplněný příponou ".jpg".
- Mají-li některé soubory přípony ".jpe" nebo ".jpeg", změňte tyto přípony na ".jpg".
- Soubory bez přípony ".jpg" tento přehrávač DVD nepřehrává ani v případě, že je zobrazuje Windows Explorer.

# ZÁKLADY NAHRÁVÁNÍ

# Základní nahrávání z TV kanálů

Při nahrávání televizního programu postupujte dle pokynů uvedených níže. Nahrávání započne okamžitě a bude pokračovat až do zaplnění disku nebo do zastavení nahrávání.

Zapněte rekordér a vložte nahrávatelný disk. Rovněž zajistěte nastavení televizního vstupu pro tento rekordér. Vložíte-li zcela nepoužitý disk, bude rekordér potřebovat určitou dobu pro jeho inicializaci.

2 Dle potřeby opakovaným stisknutím tlačítka REC<br>2 MODE nastavte nahrávací režim (HQ, SQ, LQ, EQ). HQ (vysoka kvalita), SQ (standardni kvalita), LQ (nizka kvalita), EQ (rozšířená kvalita)

) Tlačítky ▲ / V zvolte televizní kanál, který chcete nahrávat.

#### Změna zvukového kanálu televizního vysílání

Stisknutím tlačítka AUDIO během sledování televizního programu můžete vybrat zvukový kanál (jazyk), který chcete poslouchat. Aktuální zvukový kanál je zobrazen na obrazovce.

Stereofonní nebo monofonní vysílání: Stereo → Left (Levy kanal )→ Right (Pravy kanal)

Dvojjazyčné vysílání: Main+Sub (Hlavní+vedleiší)  $\rightarrow$  Main (Hlavní)  $\rightarrow$  Sub (Vedlejší)

• Tento rekordér umožňuje nahrávat běžný zvuk nebo zvuk standardu NICAM. Je-li možnost NICAM (strana 22) nastavena na hodnotu Auto, změní se zvuk u vysilani ve standardu NICAM automaticky na tento standard, ve kterém můžete nahrávat. Pokud vysílání není ve standardu NICAM, vždy se nahraje běžný zvuk. Dochazi-li <sup>k</sup> deformaci zvuku ve standardu NICAM způsobené slabým příjmem, můžete nastavení NICAM programu vypnout.

#### Jednou stiskněte tlačítko REC (·)

Začne nahrávání (ukazatel REC na displeji svítí).

- $\bullet$  Nahrávání pokračuje až do stisknutí tlačítka STOP ( $\blacksquare$ )<br>nebo do zaplnění disku.
- · Chcete-li pořídit nahrávku předem určené délky, postupujte dle Nahrávání s časovačem vpravo.

#### Stisknutím tlačítka STOP (■) zastavte nahrávání.

#### Pozastavení nahrávání

40

- 1 Stisknutím tlačítka PAUSE/STEP (II) v průběhu nahrávání pozastavíte disk.
- 2 Chcete-li pokračovat v nahrávání, stiskněte tlačítko PAUSE/STEP (II).

### Nahrávání jednoho televizního programu se současným sledováním jiného televizního programu

- 1 Stisknutím tlačítka TV/DVD v průběhu nahrávání zvolte režim televizoru.
- 2 Prostřednictvím televizoru zvolte kanál, který chcete sledovat.

# Nahrávání se stopkami

Nahrávání se stopkami umožňuje snadné nahrávání předem nastaveného trvání bez použití programovacího časovače.

Proveďte úkony 1 - 4 uvedené vlevo (Základní nahrávání z TV kanálů).

#### Opakovaným tisknutím tlačítka REC (●) zvolte dobu nahrávky.

Po prvním stisknutí se spustí nahrávání. Každý další stisk zvýší čas nahrávání o 10 minut v rámci volného místa, které je k dispozici (maximálně 120 minut).

Obrazovka televizoru zobrazuje délku nahrávání. Na konci nahrávání rekordér DVD nahrávání ukončí a vypne se.

![](_page_39_Figure_28.jpeg)

Nabídka nahrávání se stopkami

### Kontrola délky nahrávání

Stiskni REC (·) jednou pro kontrolu nahrávaného času. Zbývající nahrávací čas se na okamžik zobrazí na TV obrazovce.

### Prodloužení délky nahrávání

Délku nahrávání lze kdykoli prodloužit stisknutím tlačítka  $REC$  ( $\bullet$ ).

Každý další stisk zvýší čas nahrávání o 10 minut v rámci volného místa, které je k dispozici (maximálně 120 minut).

### $\sqrt{N}$ Pozor

Dojde-li při nahrávání k odpojení rekordéru od napájení (nebo k výpadku napájení), dojde ke ztrátě nahrávky.

# NAHRAVANI

# Časované nahrávání

Tento rekordér DVD umožňuje naprogramovat nahrávání až 7 programů v období jednoho měsíce. Pro bezobslužné nahrávání musí mít časovač k dispozici informaci o nahrávaných kanálech, o času začátku nahrávání a délce nahrávání.

#### Stiskněte tlačítko TIMER REC.

Zobrazí se nabídka časovaného nahrávání.

![](_page_40_Figure_5.jpeg)

- PR Zvolte číslo kanálu uloženého v paměti nebo jeden z vnějších vstupů, který má být nahráván.
- Datum Zvolte datum z období příštích třiceti dn?.
- Čas Počátku -- Nastavte čas začátku nahrávání.
- Čas Zakončenl Nastavte čas konce nahrávání.
- Režim Zvolte nahrávací režim (HQ, SQ, LQ, EQ nebo AT).

Režim AT (Auto) ziišťuje, kolik je na disku volného místa a v případě potřeby v zájmu nahrání kompletního programu přepne nahrávací režim.

#### Poznámka

- Když nastavíte volbu VPS/PDC na Zap , <mark>AT</mark> mód není k dispozici.
- Opakovat Zvolte požadované opaková jednorázově, denně (pondělí – pátek) nebo týdně.
- VPS/PDC Systém VPS/PDC automaticky upravuje dobu začátku nahrávání tak, abyste nepřišli ani o program, jehož odvysílání je časově posunuté. Pro správnou činnost systému VPS/PDC musíte zadat správnou plánovanou dobu odvysílání a datum programu, který chcete nahrát. Systém VPS/PDC nemusí být k dispozici pro každou televizni stanici.

#### Poznámky

- Stanice podporující systém VPS/PDC obvykle uvádějí informace VPS/PDC na teletextových stránkách. Při nastavování nahrávání s časovačem použijte informace z těchto stránek.
- Tento rekordér potřebuje pro zapnutí a spuštění nahrávání přibližně 20 sekund. To znamená, že při použití systému VPS/PDC může dojít k případům, kdy není nahrán začátek programu.

#### Zadejte informace nezbytné pro požadovaná časovaná nahrávání.

- < /> (vlevo/vpravo) posouvá kurzor vlevo/vpravo
- A /  $\nabla$  (nahoru/dolů) mění nastavení v aktuální poloze kurzoru
- · Opusťte nabídku časovaného nahrává stisknutím tlačítka RETURN (d)
- Po zadání všech programových informací stiskněte tlačítko ENTER.
- Stisknutím tlačítka TIMER REC zobrazíte seznam časovaného nahrávání.

Stiskněte tlačítko ENTER, přehrávač DVD program uloží do paměti.

Pro kontrolu programu se zobrazi seznam

časovaného nahrávání.

Zkontrolujte jednotlivá pole. "Rec. OK" v seznamu časovaného nahrávání, že je nahrávání naprogramováno správně a že je vložen disk, na který lze nahrávat.

Stisknutím tlačítka RETURN (o) opusťte programový seznam.

#### Vložte nahrávatelný disk a stisknutím tlačítka POWER uvedte zařízení do pohotovostního režimu.

#### Poznámky

- Kontrolka časovače na displeji svítí, je-li rekordér v pohotovostním režimu a je-li časovač aktivní.
- Stisknutím tlačítka POWER (Napájení) zastavte časované nahrávání.
- ? Existuje krátké zpoždění, když časované nahrávání ukončuje potvrzení nahraného programu. Pokud jsou dvě časovaná nahrávání nastavena za sebou (jeden přesně za druhým), přesný začátek pozdějšího programu se nemusi zaznamenat.

# Casované nahrávání (pokračování)

### Přehled detailů časov. programování

Zadané údaje lze zkontrolovat, je-li rekordér DVD zapnutý. Stiskněte dvakrát tlačítko TIMER REC.

- Tlačítky ▲ / ▼ zvolte jedno z načasovaných nahrává
- Stisknutím tlačítka ENTER vyvolejte editaci zvoleného programu. Zobrazí se nabídka časovaného nahrávání.
- Stisknutím tlačítka CLEAR vymažte zvolený program ze seznamu časovaného nahrávání.

![](_page_41_Picture_688.jpeg)

### Zrušení časovaného nahrávání

Nastavení časovače můžete vymazat kdykoli před uskutečněním příslušného záznamu.

? Tla?itky v / V zvolte program, ktery chcete odstranit ze seznamu časovaného nahrávání. Chcete-li program vymazat, stiskněte tlačítko CLEAR. Objeví se potvrzovací hlášení. Použiite </>></>
I pro volbu "Ano" potom stiskněte ENTER.

### Zastavení načasovaného nahrávání v jeho průběhu

Program můžete vymazat i po zahájení jeho načasovaného nahrávání.

• Stiskněte tlačítko POWER.

### Řešení potíží s časovaným nahráváním

#### Třebaže je časovač nastaven, rekordér nenahrává, pokud:

- v zařízení není disk.
- v zařízení je disk, na který nelze nahrávat.
- v nastavovací nabídce je inicializována ochrana disku (viz stranu 29).
- bylo přerušeno napájer
- Na disku je již nahráno 99 titulů (DVD-RW, DVD-R, DVD+R) nebo 49 titulů (DVD+RW).

#### Záznam časovače nelze zadat, pokud:

- příslušný program již probíh
- zadaný čas již uplynul.
- je uloženo již 7 záznamů časovač

#### Pokud se dva nebo několik programů překrývá:

- · Přednost má program, který začíná dříve.
- · Po ukončení nahrávání programu, který začal dříve, začne nahrávání dalšího programu.
- Pokud se mají dva programy začít nahrávat v témže momentu, má přednost program, který byl zadán dříve.

Je-li disk poškozený, nemusí dojít k úspěšnému dokončení záznamu. Zobrazuje-li v takovémto případě kontrolni pole text "Rec. OK", nemusi to odpovidat skutečnosti.

![](_page_41_Picture_29.jpeg)

# Nahrávání z vnějšího zdroje

# Nahrávání z vnějších zařízení

Záznam lze pořizovat z vnějšího zařízení, např. z videokamery nebo videorekordéru, které je připojeno k příslušným vstupům rekordéru.

Zajistěte řádné připojení zařízení, ze kterého chcete nahrávat, k rekordéru DVD. Viz strana 19. Opakovaným tisknutím tlačítka AV zvolte vstup,

ze kterého se bude nahrávat.

- Tuner: zabudovaný televizní přijímač.
- AV1: konektor EURO AV1 AUDIO VIDEO na zadním panelu
- AV2: konektor EURO AV2 DECODER na zadním panelu
- AV3: konektor AUDIO IN 3 / VIDEO IN 3 na zadním panelu
- AV4: konektor INPUT 4 (VIDEO, AUDIO (L/R), S-VIDEO IN) na čelním panelu
- DV: konektor DV IN na čelním panelu

Vložte nahrávatelný disk.

#### Opakovaným stisknutím tlačítka REC MODE dle potřeby zvolte nahrávací režim (HQ, SQ, LQ, EQ).

HQ (vysoka kvalita), SQ (standardni kvalita), LQ (nizka kvalita), EQ (rozšířená kvalita)

<sup>'</sup> Jednou stiskněte tlačítko REC (●).

- Začne nahrávání (na displeji svítí kontrolka REC).  $\bullet$  Nahrávání pokračuje až do stisknutí tlačítka STOP ( $\blacksquare$ )<br>nebo do zaplnění disku.
- · Chcete-li pořídit nahrávku předem určené délky,
- postupujte dle Časovaného nahrávání na straně 40.

#### $\blacktriangleright$  Stisknutím tlačítka STOP ( $\blacksquare$ ) nahrávání zastavite.

#### Poznámka

Je-li zdroj záznamu chráněn před pořizováním kopií systémem CopyGuard, nelze z něho tímto rekordérem nahrávat. Viz informace o autorském právu na straně 9.

# Nahrávání z digitální videokamery

Rekordér je schopen pořizovat záznam z digitální videokamery připojené ke konektoru DV IN na čelním panelu rekordéru. Dálkovým ovládáním rekordéru lze obsluhovat kameru i rekordér.

Před nahráváním se ujistěte, že je nastaven zvukový vstup pro konektor DV IN (viz stranu 28).

#### **Tipy**

- 
- Zdrojový signál musí být ve formátu DVC-SD. · Některé kamery prostřednictvím dálkového ovládání obsluhovat nelze.
- ? Připojíte-li kabelem DV další rekordér DVD, nemůžete z jednoho zařízení ovládat zařízení druhé.
- Rekordér nelze dálkově ovládat prostřednictvím zařízení připojeného ke konektoru DV IN.
- Z kazety DV nelze nahrávat informace o datu a čase.

#### Ujistěte se, že je digitální videokamera připojena ke konektoru DV IN na čelním panelu. Viz stranu 19.

#### **Ontrolujte, zda je nastaven potřebný zvukový** vstup DV.

Lze volit mezi položkami Audio 1 (originální zvuková stopa) a Audio 2 (dodatečně pořízená zvuková stopa).

? Vstup DV se nastavuje položkou DV Rec Audio v podřazené nabídce nabídky nastavování. Viz DV Rec Audio na straně 28.

#### Opakovaným tisknutím tlačítka AV zvolte vstup DV.

Displej i obrazovka televizoru zobrazí nápis DV.

Vyhledejte místo na kazetě ve videokameře, ve

kterém má začínat pořizovaný záznam. Nejvýhodnější je pozastavit přehrávání (pause) v momentu, od kterého chcete nahrávat.

Některé kamery lze ovládat tlačítky STOP, PLAY a PAUSE dálkového ovládání tohoto rekordéru.

#### Jedním stisknutím tlačítka REC (·) spusťte nahrávání.

- · Nahrávání se zastaví automaticky, rozpozná-li rekordér výpadek signálu.
- · Nahrávání můžete pozastavit nebo zastavit stisknutím tlačítka PAUSE/STEP (II) nebo STOP (I). Při nahrávání nelze ovládat kameru dálkovým ovládáním rekordéru.
- V režimu nahrávání Video může poslední snímek po zastavení nahrávání chvíli zůstat na obrazovce.
- Pro správnou funkci nahrávání s časovačem tímto rekordérem musí být zapnuta a v činnosti rovněž videokamera.

# Nahrávání z vnějšího zdroje (pokračování)

# Co znamená DV?

Díky DV, nazývanému též i.LINK, můžete k tomuto rekordéru připojit kameru podporující DV pomocí jediného kabelu DV pro vstupní a výstupní zvukové signály, videosignály, datové a řídicí signály. Rozhraní i.LINK se nazývá též IEEE 1394-1995. "i.LINK" a logo "i.LINK" jsou registrované obchodní značky.

- Tento rekordér je slučitelný pouze s videokamerami podporujícími formát DV (DVC-SD). Digitální satelitní tunery, PC, a D-VHS Videorekordéry nejsou kompatibilni.
- Současně k tomuto rekordéru lze připojit nejvýše jednu videokameru DV.
- Rekordér nelze ovládat z vnějšího zařízení připojeného konektorem DV IN (platí i pro dva rekordéry DVD).
- · Ovládání videokamery přes konektor DV IN nemusí být vždy k dispozici.
- Digitální kamery obvykle nahrávají zvuk jako stereofonní stopu 16-bit/48 kHz nebo dvě stereofonní stopy 12-bit/32 kHz. Tento rekordér je schopen nahrávat pouze jednu stereofonní zvukovou stopu. Nastavte dle potřeby položku DV Rec Audio na Audio <sup>1</sup> nebo Audio 2 (viz stranu 28).
- Zvukový vstup konektoru DV IN by měl být nastaven na 32 nebo 48 kHz (ne 44,1 kHz).
- · Při přechodu zdrojového zařízení do režimu pozastaveného přehrávání, při výpadku zdrojového zařízení nebo při rozpojení kabelu DV může být nahráno zrnění.
- Není-li po nastavení položky DV Rec Audio na Audio 2 rozpoznán signál Audio 2, dojde k automatickému nastavení standardní hodnoty položky DV Rec Audio, tj. Audio 1.

44

### Hlášení DV

Při použití konektoru DV IN může dojít k zobrazení následujících hlášení na obrazovce televizoru.

#### Není připojena videokamera

Kamera není připojena správně nebo je vypnutá.

#### Připojeno příliš mnoho zařízení

Konektor DV tohoto rekordéru umožňuje připojení pouze jediné videokamery.

#### Zkontrolujte pásku

V zařízení není přítomna kazeta.

#### Zařízení nelze ovládat

Rekordér není schopen ovládat kameru.

#### Aktualizace informaci

Kamera aktualizuje informace DV.

#### **Režim Kamera**

Videokamera je v režimu kamery.

### Odstraňování závad

Nepřehrává-li se skrze konektor DV IN obraz a/nebo zvuk, proveďte následující kontroly:

- · Ujistěte se o správnosti připojení kabelu DV.
- Pokuste se vypnout a poté opět zapnout připojené zařízení.
- Zkuste přepnout zvukový vstup.

#### Poznámka

Dálkovým ovládáním tohoto rekordéru nelze ovládat všechny kamery.

# Nabidka Seznam Titul? a Seznam kapitol

### Používání nabídky Seznam Titulů-Originál VR VR

V nabídce Seznam titulů-Originá lze vytvořit a upravit Seznam stop, mazat tituly a provádět další změny originálního obsahu na disku. Z nabídky Seznam titulů-Originá můžete rovněž přímo přehrávat jednotlivé tituly. Před prováděním úprav v nabídce Seznam titulů-Originá je třeba rekordér zastavit.

#### Opakovaným stisknutím tlačítka MENU/LIST zobrazíte nabídku Seznam titulů.

- · Pokud je k dispozici více, než 6 titulů, zobrazíte předchozí nebo další stránku pomocí tlačítek ▲ / ▼.
- Nabídku Seznam titulů-Originá ukončíte stisknutím tlačítka RETURN (d).

![](_page_44_Picture_7.jpeg)

2 Chcete-li zobrazit možnosti nabídky Seznam<br>4 titulů-Originál, vyberte požadovaný titul a potom stiskněte tlačítko ENTER.

V levé části nabídky Seznam titulů-Originá se zobrazí možnosti.

# ● Pomocí tlačítek ▲ / ▼ vyberte některou možnost a<br>● potom výběr potvrďte stisknutím tlačítka ENTER.

![](_page_44_Picture_1028.jpeg)

(strana 53) Smazat část: Slouží k vymazání části titulu. (strana 52)

Playlist: Slouží k přidávání titulů do seznamu stop. (strana 51)

A Nabídku Seznam titulů-Originál ukončíte<br>A opakovaným stisknutím tlačítka RETURN (¿~).

#### Tip

Stisknutím tlačítka DISPLAY zobrazíte podrobnější informace o vybraném titulu.

### Používání nabídky Seznam kapitol-Originál

![](_page_44_Picture_18.jpeg)

- Opakovaným stisknutím tlačítka MENU/LIST (Nabidka/seznam) zobrazite nabidku Seznam titulů.
	- Pomocí tlačítek ▲ ▼ ◀ ▶ zvolte titul, který chcete zobrazit v nabídce Seznam kapitol-Originál a potom stiskněte tlačítko ENTER. V levé části nabídky Seznam titulů-Originá se zobrazí možnosti.

Pomocí tlačítka ▲ / ▼ vyberte v nabídce Seznam titulů-Originá položku Kapitola a potom stiskněte tlačítko ENTER.

Na obrazovce televizoru se zobrazi nabidka Seznam kapitol-Originál.

![](_page_44_Picture_23.jpeg)

4 Chcete-li zobrazit mo?nosti nabidky Seznam kapitol-Original, vyberte po?adovanou kapitolu a potom stiskněte tlačítko ENTER.

V levé části nabídky Seznam kapitol-Originál se zobrazí možnosti.

Pomocí tlačítek ▲ / ▼ vyberte některou možnost a potom výběr potvrďte stisknutím tlačítka ENTER.

![](_page_44_Picture_1029.jpeg)

Nabídku Seznam kapitol-Originál ukončíte opakovaným stisknutím tlačítka RETURN (¿~).

### Používání nabídky Seznam titulů-Playlist

### VR VR

Opakovaným stisknutím tlačítka MENU/LIST (Nabidka/seznam) zobrazite nabidku Seznam titulů-Playlist.

- Pokud je k dispozici více, než 6 titulů, zobrazíte předchozí nebo další stránku pomocí tlačítek ▲ / ▼.
- Nabídku Seznam titulů-Playlist ukončíte stisknutím tlačítka RETURN (¿~).

![](_page_45_Picture_6.jpeg)

Chcete-li zobrazit možnosti nabídky Seznam titulů-Playlist, vyberte požadovaný titul a potom stiskněte tlačítko ENTER.

V levé části nabídky Seznam titulů-Playlist se zobrazí možnosti.

● Pomocí tlačítek ▲ / ▼ vyberte některou možnost a<br>● potom výběr potvrďte stisknutím tlačítka ENTER.

![](_page_45_Picture_945.jpeg)

**Název titulu** Smazat část

- výběru Název titulu: Umožňuje upravovat název titulu. (strana 53) Smazat část: Slouží k
- vymazání části titulu. (strana 52)

#### Nabídku Seznam titulů-Playlist ukončíte opakovaným stisknutím tlačítka RETURN (¿^).

#### Tip

Stisknutím tlačítka DISPLAY zobrazíte podrobnější informace o vybraném titulu.

# Používání nabídky Seznam kapitol-Playlist

![](_page_45_Picture_18.jpeg)

- Opakovaným stisknutím tlačítka MENU/LIST (Nabidka/seznam) zobrazite nabidku Seznam titulů-Playlist.
- Pomocí tlačítek ▲ ▼ ◀ ▶ zvolte titul, který chcete zobrazit v nabidce Seznam kapitol-Playlist a potom stiskněte tlačítko ENTER. V levé části nabídky Seznam titulů-Playlist se

Pomocí tlačítka ▲ / ▼ vyberte v nabídce Seznam titulů-Playlist položku Kapitola a potom

zobrazí možnosti.

stiskněte tlačítko ENTER.

Na obrazovce televizoru se zobrazi nabidka Seznam kapitol-Playlist.

![](_page_45_Picture_24.jpeg)

Chcete-li zobrazit možnosti nabídky Seznam kapitol-Playlist, vyberte požadovanou kapitolu a potom stiskněte tlačítko ENTER. V levé části nabídky Seznam kapitol-Playlist se zobrazí možnosti.

Pomocí tlačítek ▲ / ▼ vyberte některou možnost a<br>potom výběr potvrďte stisknutím tlačítka ENTER.

![](_page_45_Figure_27.jpeg)

- Přesun: Přesune kapitolu v nabidce Seznam kapitol-
- Playlist na jiné místo. (strana 54)

![](_page_45_Picture_30.jpeg)

### Používání nabídky Seznam titulů Video

Ze seznamu titulů můžete přehrávat, pojmenovávat a vymazávat tituly.

Po uzavření média nahraného v režimu Video změní obrazovka seznamu titulů vzhled a lze pouze volit tituly k přehrávání.

#### Stisknutím tlačítka MENU/LIST zobrazte seznam titulů.

![](_page_46_Picture_5.jpeg)

#### Tlačítky ▲ / ▼ zvolte titul a stiskněte tlačítko ENTER.

Na levé straně obrazovky seznamu titulů se zobrazí volby seznamu titulů.

#### $\overline{3}$  Tlačítky ▲ /  $\overline{3}$  zvolte položku a stisknutím tlačítka volbu potvrďte.

![](_page_46_Picture_766.jpeg)

#### 4 Opakovanym stisknutim tla?itka RETURN (O) opustte seznam titulů

#### Tip

Stisknutím tlačítka DISPLAY zobrazíte podrobnější informace o vybraném titulu.

### video **Vymazání titulu** video

Před uzavřením disku můžete mazat tituly uložené na disku.

# $\triangle$ Pozor

- Vymažete-li titul z média DVD-R, titul zmizí ze seznamu titulů, avšak nedojde ke zvětšení volného prostoru na disku.
- Vymažete-li titul z média DVD-RW, dojde ke zvětšení volného prostoru na disku pouze v případě, že šlo o posledni nahrany titul.

Stisknutím tlačítka MENU/LIST zobrazte seznam titulů.

- 2 Tlačítky ▲ ▼ ◀ ▶ zvolte titul, který chcete<br>Vymazat, a poté stiskněte tlačítko ENTER. Na levé straně nabídky seznamu titulů se zobrazí volby seznamu titulů.
- Tlačítky ▲ / V zvolte položku "Smazat" a poté stisknutím tlačítka ENTER volbu potvrďte. Objeví se potvrzovací hlášení pro vymazání.

![](_page_46_Picture_767.jpeg)

![](_page_46_Picture_22.jpeg)

### Použijte < / ▶ pro volbu 'Ano' pak stiskni ENTER.

Je vymazána vybraná kapitola nebo titul. Po stisku ENTER, se zobrazí nové, aktualizované menu.

![](_page_46_Picture_25.jpeg)

Opakujte kroky 2-3 pro vymazání dalších titulů ze seznamu titulů.

![](_page_46_Picture_27.jpeg)

![](_page_46_Picture_29.jpeg)

### Používání nabídky Seznam titulů <+RW

V nabídce Seznam titulů lze zobrazit všechny nahrané tituly, mazat tituly a provádět další změny originálního obsahu na disku. Z nabídky Seznam titulů můžete rovněž přímo přehrávat jednotlivé tituly. Před prováděním úprav v nabídce Seznam titulů je třeba rekordér zastavit.

#### Stisknutím tlačítka MENU/LIST (Nabídka/seznam) zobrazte nabídku Seznam titulů.

- Pokud je k dispozici více, než 6 titulů, zobrazíte předchozí nebo další stránku pomocí tlačítek $\blacktriangle / \blacktriangledown$ .
- Nabídku Seznam titulů ukončíte stisknutím tlačítka RETURN (d).

![](_page_47_Picture_6.jpeg)

Chcete-li zobrazit možnosti nabídky Seznam titulů, vyberte požadovaný titul a potom stiskněte tlačítko ENTER. V levé části nabídky Seznam titulů se zobrazí

možnosti.

#### Pomocí tlačítek ▲ / V vyberte některou možnost a potom výběr potvrďte stisknutím tlačítka ENTER.

![](_page_47_Picture_1105.jpeg)

titulu. (strana 54) Editovat: Slouží k výběru možností úprav.

- Název titulu: Umožňuje upravovat název titulu. (strana 53)
- Rozdělit: Rozdělí jeden titul na dva. (strana 55)

Nabídku Seznam titulů ukončíte opakovaným stisknutím tlačítka RETURN (¿~).

#### Tip

Stisknutím tlačítka DISPLAY zobrazíte podrobnější informace o vybraném titulu.

### <sup>/‼</sup>Upozornění

Jestliže po zobrazení nabídky Seznam titulů stiskněte tlačítko REC (Nahrávání) (·) bude vybraný titul vymazán a potom bude zahájeno nové nahrávání. (Další podrobnosti najdete na straně 56.)

# Používání nabídky Seznam kapitol <del>LRW</del>

Stisknutím tlačítka MENU/LIST (Nabídka/seznam) zobrazte nabídku Seznam titulů.

Pomocí tlačítek ▲ ▼ ◀ ▶ zvolte titul, který chcete zobrazit v nabidce Seznam kapitol a potom

stiskněte tlačítko ENTER. V levé části nabídky Seznam titulů se zobrazí

možnosti.

Pomocí tlačítka ▲ / ▼ vyberte v nabídce Seznam titulů položku Kapitola a potom stiskněte tlačítko ENTER.

Na obrazovce televizoru se zobrazi nabidka Seznam kapitol.

![](_page_47_Picture_26.jpeg)

4 Chcete-li zobrazit mo?nosti nabidky Seznam kapitol, vyberte po?adovanou kapitolu a potom stiskněte tlačítko ENTER.

V levé části nabídky Seznam kapitol se zobrazí možnosti.

Pomocí tlačítek ▲ / V vyberte některou možnost a potom výběr potvrďte stisknutím tlačítka ENTER.

![](_page_47_Picture_1106.jpeg)

Nabídku Seznam kapitol ukončíte opakovaným stisknutím tlačítka RETURN (¿~).

### Používání nabídky Seznam titulů **CHP**

V nabídce Seznam titulů lze zobrazit všechny nahrané tituly, mazat tituly a provádět další změny originálního obsahu na disku. Z nabídky Seznam titulů můžete rovněž přímo přehrávat

jednotlivé tituly. Před prováděním úprav v nabídce Seznam titulů je třeba rekordér zastavit.

#### Stisknutím tlačítka MENU/LIST (Nabídka/seznam) zobrazte nabídku Seznam titulů.

- · Pokud je k dispozici více, než 6 titulů, zobrazíte
- předchozí nebo další stránku pomocí tlačítek  $\blacktriangle / \blacktriangledown$ . • Nabídku Seznam titulů ukončíte stisknutím tlačítka RETURN (d).
	-

![](_page_48_Picture_8.jpeg)

Chcete-li zobrazit možnosti nabídky Seznam titulů, vyberte požadovaný titul a potom stiskněte tlačítko ENTER.

V levé části nabídky Seznam titulů se zobrazí možnosti.

→ Pomocí tlačítek ▲ / ▼ vyberte některou možnost a<br>● potom výběr potvrďte stisknutím tlačítka ENTER.

![](_page_48_Picture_1009.jpeg)

• Rozdělit: není k dispozici (pouze disky DVD+R)

Nabídku Seznam titulů ukončíte opakovaným stisknutím tlačítka RETURN (o).

#### Tip

Stisknutím tlačítka DISPLAY zobrazíte podrobnější informace o vybraném titulu.

### +R Používání nabídky Seznam kapitol

- Stisknutím tlačítka MENU/LIST (Nabídka/seznam) zobrazte nabídku Seznam titulů.
- Pomocí tlačítek ▲ ▼ ◀ ▶ zvolte titul, který chcete zobrazit v nabidce Seznam kapitol a potom stiskněte tlačítko ENTER. V levé části nabídky Seznam titulů se zobrazí

možnosti.

Pomocí tlačítka A / V vyberte v nabídce Seznam titulů položku Kapitola a potom stiskněte tlačítko ENTER.

Na obrazovce televizoru se zobrazi nabidka Seznam kapitol.

![](_page_48_Picture_23.jpeg)

4 Chcete-li zobrazit mo?nosti nabidky Seznam kapitol, vyberte po?adovanou kapitolu a potom stiskněte tlačítko ENTER.

V levé části nabídky Seznam kapitol se zobrazí možnosti.

Pomocí tlačítek ▲ / ▼ vyberte některou možnost a potom výběr potvrďte stisknutím tlačítka ENTER.

![](_page_48_Picture_1010.jpeg)

Nabídku Seznam kapitol ukončíte opakovaným stisknutím tlačítka RETURN (¿~).

![](_page_48_Picture_30.jpeg)

# Upravy titul? a kapitol

Úpravy originálního obsahu mění skutečný obsah disku. Pokud například z originálního obsahu vymažete určitý titul nebo kapitolu, dojde k odstranění tohoto titulu, resp. této kapitoly, z disku a dojde k uvolnění prostoru na disku pro uložení dalšího záznamu.

Upravujete-li naopak seznam přehrávání, neměníte obsah disku. Pokud například vymažete ze seznamu přehrávání určitý titul, pouze rekordéru sdělujete, že tento titul nemá být přehráván; nic se z disku neodstraňuje.

### Tituly, kapitoly a úseky **O**R

Tituly originálního obsahu obsahují jednu nebo několik kapitol. Vložíte-li do seznamu přehrávání určitý titul, dostanou se do něj rovněž všechny kapitoly dotyčného titulu. Kapitoly seznamu skladem se tedy chovaji přesně jako kapitoly média DVD-Video. Úseky jsou částmi titulů originálního obsahu nebo titulů seznamu přehrávání. Prostřednictvím nabídky originálního obsahu a nabídky seznamu přehrávání lze připojovat a mazat úseky. Při připojení kapitoly nebo titulu do seznamu přehrávání se vytvoří nový titul z úseku (tj.kapitoly) originálního titulu. Při zrušení úseku dojde k vymazání části titulu v originálním obsahu či v seznamu přehrávání.

# / Pozor

- Použijete-li v rámci editace funkce Delete, Add a Move (vymazat, připojit, posunout), nemusí se počáteční a poslední snímek přesně shodovat se zobrazeným počátečním a posledním snímkem.
- Při přehrávání dle seznamu přehrávání může dojít k menším prodlevám mezi editovanými položkami. Nejde o závadu.

### Vytváření značek kapitol

![](_page_49_Figure_9.jpeg)

Kdykoli během přehrávání můžete vložit označení kapitoly do seznamu přehrávání nebo původního titulu. U označené kapitoly můžete používat funkci Chapter Search (Vyhledávání kapitol), můžete mazat, kombinovat a přesouvat kapitoly v nabídkách Seznam kapitol-Original nebo Seznam kapitol-Playlist.

#### Poznámka

Značky kapitol se v pravidelných intervalech vkládají automaticky. Tento interval můžete změnit v nabídce počátečních nastavení (viz Auto Chapter na straně 29).

Spusťte přehrávání titulu (originálního obsahu nebo seznamu přehrávání).

V požadovaném momentu počátku nové kapitoly stiskněte tlačítko CHP ADD.

- Obrazovka televizoru zobrazí symbol značky kapitoly.
- Značky kapitol lze vkládat rovněž při nahrává

### Změna miniatur titulů

![](_page_49_Picture_18.jpeg)

Každý titul zobrazený v nabídce Seznam titulů je označen miniaturou ze začátku daného titulu nebo kapitoly.

V případě potřeby můžete vybrat z titulu jiný statický obrazek.

Spusťte přehrávání titulu (originál nebo Playlist).

Stisknutím tlačítka THUMBNAIL (Miniatura) nastavíte aktuálně zobrazený obrázek jako miniaturu v nabidce Original (Original) nebo Playlist.

Zvolený statický obrázek se zobrazí v nabídce Original (Original) <sup>i</sup> v nabidce Playlist.

#### Tip

Rovněž je možné změnit miniaturu titulu v nabídce Seznam kapitol-Original nebo Seznam kapitol-Playlist. Vyberte kapitolu <sup>v</sup> nabidce Seznam kapitol-Original nebo Seznam kapitol-Playlist a potom stiskněte tlačítko THUMBNAIL (Miniatura). Miniatura titulu, ve kterém se kapitola nachází, bude změněna.

50

# Vytvoření nového seznamu přehrávání **WR**

Tato funkce se používá pro vkládání originálního titulu nebo kapitoly do seznamu přehrávání. V takovém případě je do seznamu přehrávání přidán celý titul (nepotřebné části můžete vymazat později – viz Mazání titulu/kapitoly originálního obsahu nebo seznamu přehrávání na straně 52).

Titul se v seznamu přehrávání objeví celý se značkami kapitol obsaženými v originálním obsahu. Přidáte-li však do originálního obsahu značky kapitol později, nedojde k jejich automatickému zkopírování do titulu v seznamu přehrávání.

Na jednom disku můžete vytvořit až 999 kapitol. Chcete-li pouze přidat kapitolu titulu, použiite postup Přidání titulu/ kapitoly do seznamu přehrávání uvedený na této straně.

Opakovaným stisknutím tlačítka MENU/LIST (Nabidka/seznam) zobrazite nabidku Seznam titulů.

Chcete-li zobrazit nabidku Seznam kapitol-Original, najdete další pokyny v části Používání nabídky Seznam kapitol-Originál na straně 45.

2 Zvolte <sup>v</sup> nabidce originalniho obsahu titul nebo kapitolu, kterou chcete vložit do seznamu přehrávání a stiskněte tlačítko ENTER. Na levé straně nabídky originálního obsahu se zobrazí její položky (titul nebo kapitola).

![](_page_50_Picture_965.jpeg)

Seznam titulů-Originál Seznam kapitol-Originál

● Tlačítky ▲ / ▼ zvolte položku "Playlist" nabídky<br>● originálního obsahu a stiskněte tlačítko ENTER.

![](_page_50_Picture_966.jpeg)

Zvolte položku "Nový playlist" a stiskněte tlačítko ENTER. V aktualizovaném seznamu přehrávání se zobrazí

nový titul. Do seznamu přehrávání jsou přidány všechny kapitoly dotyčného titulu.

### Přidávání dalších titulů/kapitol do seznamu p?ehravani VR VR

Do titulu seznamu přehrávání lze přidat originální titul nebo kapitolu, i když je v seznamu přehrávání již registrován.

Opakovaným stisknutím tlačítka MENU/LIST (Nabidka/seznam) zobrazite nabidku Seznam titulů.

Chcete-li zobrazit nabidku Seznam kapitol-Original, najdete další pokyny v části Používání nabídky Seznam kapitol-Originál na straně 45.

Zvolte v nabídce originálního obsahu titul nebo kapitolu, kterou chcete vložit do seznamu přehrávání a stiskněte tlačítko ENTER. Na levé straně obrazovky se zobrazí položky nabídky originálního obsahu.

![](_page_50_Picture_967.jpeg)

Seznam titulů-Originál Seznam kapitol-Originál

Tlačítky ▲ / V zvolte položku "Playlist" nabídky originálního obsahu a stiskněte tlačítko ENTER.

![](_page_50_Picture_968.jpeg)

Zvolte nabídku Seznam titulů-Playlist, která je již zaregistrována pro vložení titulu nebo kapitoly, a potom stiskněte tlačítko ENTER. Titul nebo kapitola se zobrazí v aktualizované

nabidce Playlist.

Chcete-li do nabídky Plylist přidat další titul nebo kapitolu, zopakujte kroky 1-4.

![](_page_50_Picture_26.jpeg)

Chcete-li nabídku ukončit, stiskněte tlačítk<br>RETURN (¿う) chcete-li se vrátit do nabídky Seznam titulů-Originá, stiskněte tlačítko MENU/LIST (Nabidka/seznam).

![](_page_50_Picture_29.jpeg)

### Vymazání titulu nebo kapitoly

#### VR +RW +R

Při vymazání titulu nebo kapitoly z nabídky Playlist na discích DVD-RW, které byly zformátovány v režimu VR, bude tento titul nebo kapitola odebrána pouze z nabídka Playlist; titul nebo kapitola zůstane i nadále v nabídce Original (Originál).

Jestli?e se rozhodnete vymazat titul nebo kapitolu <sup>z</sup> nabidky Seznam titul? nebo Seznam kapitol, bude titul nebo kapitola skutečně odstraněna z disku a zvýší se zbývající doba pro nové nahrávání. Tituly nebo kapitoly vymazané z nabídky Original (Originál) budou vymazány rovněž z nabidky Playlist.

#### Poznámka

Při odstraňování kapitol kratších než 5 sekund mohou vzniknout potíže.

1 Pomocí tlačítek **A V ∢ >** zvolte v nabídce<br>Seznam titulů nebo Seznam kapitol kapitolu nebo titul, který chcete vymazat, a potom stiskněte tlačítko ENTER.

V levé části obrazovky se zobrazí dotupné možnosti.

![](_page_51_Picture_9.jpeg)

2 Zvolte 'Smazat' <sup>z</sup> voleb <sup>v</sup> menu.

Například vyberte-li možnost Smazat v nabídce Seznam titulů-Originá.

![](_page_51_Picture_12.jpeg)

![](_page_51_Picture_13.jpeg)

Stisknutím tlačítka ENTER volbu potvrďte. Zobrazí se potvrzovací hlášení o vymazání.

Tlačítky ◀ / ▶ zvolte "Ano" a stiskněte tlačítko ENTER.

Dojde k vymazání zvolené kapitoly nebo titulu. Po stisknutí tlačítka ENTER se zobrazí nová, tj. aktualizovaná nabídka.

#### Opakováním úkonů 1 – 4 lze pokračovat v mazání z nabídky.

![](_page_51_Picture_18.jpeg)

• Opakovaným tisknutím tlačítka RETURN (¿^•) opusťte nabídku.

#### Poznámka

- V případě nahrávky na disku DVD+RW bude název vymazaného titulu změněn na Deleted Title (Vymazaný titul).
- Při pokračování přehrávání více než dvou vymazaných titulů budou tyto tituly zkombinovány do jednoho.
- · Při vymazávání titulu nebo kapitoly, pouze ta poslední na disku DVD+R/RW zvýší zbývající čas záznamu.

### Vymazání úseku **(WR**

Dle potřeby můžete mazat úseky titulů.

- Opakovaným stisknutím tlačítka MENU/LIST (Nabidka/seznam) zobrazite nabidku Seznam titulů-Originál nebo Seznam titulů-Playlist.
- Tlačítky  $\blacktriangle \blacktriangledown \blacktriangle \blacktriangleright$  zvolte titul, ve kterém chcete mazat a stiskněte tlačítko ENTER. Na obrazovce vlevo se zobrazí položky.

Zvolte položku nabídky "Smazat čásť".

Například vyberete-li možnost Smazat část v nabídce Seznam titulů-Originá.

![](_page_51_Picture_1149.jpeg)

![](_page_51_Picture_31.jpeg)

Stiskněte tlačítko ENTER.

Obrazovka televizoru zobrazi nabidku Editace titulu (vymazání úseku).

Je zvýrazněn symbol "Počáteč. bod".

![](_page_51_Picture_35.jpeg)

Spusťte přehrávání a vyhledejte počáteční bod pomocí funkcí pozastavení, vyhledávání a zpomaleného přehrávání.

![](_page_51_Picture_37.jpeg)

Vyhledejte konec pomocí funkcí pozastavení, vyhledávání, přeskakování a zpomaleného přehrávání.

![](_page_51_Picture_39.jpeg)

Na konci části, kterou chcete vymazat, stiskněte tlačítko ENTER.

Chcete-li zrušit vybraný bod, pomocí tlačítek ▲ / ▼ vyberte ikonu Zrušit a potom stiskněte tlačítko ENTER.

![](_page_51_Picture_42.jpeg)

Po ukončení editace zvolte ikonu 'Hotovo', potom stiskněte ENTER. Zobrazí se výzva k potvrzení vymazání.

![](_page_51_Picture_44.jpeg)

Pomocí tlačítek < / > vyberte možnost Ano a potom stiskněte tlačítko ENTER. Vybraná část bude vymazána z titulu a zobrazí se nabídka Seznam titulů-Originá nebo Seznam titulů-Playlist.

![](_page_51_Picture_46.jpeg)

# Přiřazení názvu titulu

Titulům můžete přiřazovat libovolné názvy.

Pomocí tlačítek ▲ ▼ ◀ ▶ zvolte v nabídce Seznam titulů titul, kterému chcete přiřadit název, a potom stiskněte tlačítko ENTER. V levé části nabídky se zobrazí dostupné možnosti.

**Pomocí tlačítek A/V vyberte možnost Název** titulu a potom stiskněte tlačítko ENTER. Zobrazí se nabídka Keyboard (Klávesnice).

Například vyberete-li možnost Název titulu v nabídce Seznam titulů-Originá.

![](_page_52_Picture_7.jpeg)

Zadejte název titulu. Pomocí tlačítek ▲ ▼ ◀ ▶ vyberte znak a potom stisknutím tlačítka ENTER výběr potvrďte. Viz krok 5 na straně 30 (Název Disku).

![](_page_52_Picture_9.jpeg)

Zvolte OK, potom stiskněte ENTER pro uložení názvu a návrat do předchozího zobrazeného menu.

![](_page_52_Picture_11.jpeg)

#### Poznámky

- · Názvy mohou obsahovat až 21 znaků.
- V případě disků, které byly zformátovány v jiném rekordéru DVD, budete mít k dispozici pouze omezenou sadu znaků.
- · Při nahrávání na disky DVD-R, DVD+R nebo DVD+RW, zadané jméno se zobrazí na DVD přehrávači pouze po dokončení.

### Spojení dvou kapitol do jedné VR Video +RW +R VR +RW +R

Tato funkce se používá pro spojení dvou sousedních kapitol seznamu přehrávání nebo originálního obsahu do jedné.

#### Poznámka

Tato funkce není k dispozici v případě, že titul obsahuje pouze jednu kapitolu.

V nabídce Seznam kapitol vyberte druhou

kapitolu z dvojice, kterou chcete zkombinovat, a potom stiskněte tlačítko ENTER. V levé části nabídky Seznam kapitol se zobrazí možnosti.

Tlačítky ▲ / V zvolte položku "Sloučit". Mezi dvěma kapitolami, které chcete zvolit, se

zobrazi ukazatel spojeni.

Například vyberte-li možnost Sloučit v nabídce Chapter Pomocí této funkce můžete z List-Original (Seznam kapitol-Original).

![](_page_52_Picture_732.jpeg)

![](_page_52_Picture_26.jpeg)

**3 Stisknutím tlačítka ENTER potvrďte zadání.**<br>Po stisknutí tlačítka ENTER dojde k zobrazen aktualizované nabídky.

### Posunuti kapitoly v seznamu přehráván <mark>€</mark>™

měnit pořadí přehrávání kapitol v nabídce Playlist v nabídce Seznam titulů-Playlist.

![](_page_53_Picture_3.jpeg)

<sup>1</sup> Opakovanym stisknutim tla?itka MENU/LIST (Nabidka/seznam) zobrazite nabidku Seznam titulů-Playlist.

Pokyny pro zobrazni nabidky Seznam kapitol-Playlist najdete v části Používání nabídky Seznam kapitol-Playlist na straně 46.

#### Poznámka

Tato funkce neni k dispozici, existuje-li pouze jedna kapitola.

![](_page_53_Picture_8.jpeg)

![](_page_53_Picture_9.jpeg)

kapitol-Playlist. Stiskněte tlačítko ENTER.

V levé části nabídky Seznam kapitol-Playlist se zobrazí možnosti.

Tlačítky ▲ / V zvolte položku "Přesun" nabídky seznamu přehrávání a stiskněte tlačítko ENTER.

![](_page_53_Figure_13.jpeg)

![](_page_53_Picture_14.jpeg)

Tlačítky ▲ ▼ ◀ ▶ zvolte místo, kam chcete<br>kapitolu přesunout a stiskněte tlačítko ENTER. Po stisknutí tlačítka ENTER se zobrazí aktualizovaná nabídka.

### Ochrana titulu + RW + + R

Tato funkce slouží k ochraně před náhodným nahráváním, upravením nebo vymazáním titulu.

Stisknutím tlačítka MENU/LIST (Nabídka/ seznam) zobrazte nabídku Seznam titulů.

![](_page_53_Picture_20.jpeg)

![](_page_53_Picture_22.jpeg)

Pomocí tlačítek ▲ ▼ < ▶ zvolte titul, který chcete

chránit, a potom stiskněte tlačítko ENTER. V levé části obrazovky se zobrazí dotupné možnosti.

![](_page_53_Picture_25.jpeg)

### Vyberte možnost Chráněno.

Například vyberte-li možnost Chráněno v nabídce Seznam titulů.

![](_page_53_Picture_28.jpeg)

# **4 Potvrďte výběr stisknutím tlačítka ENTER.**<br>Na miniatuře titulu se zobrazí značka zámku.

#### Tip

Vyberete-li titul, u kterého již byla nastavena ochrana v nabídce Seznam titulů, můžete jeho ochranu zrušit výběrem možnosti Chráněno v nabídce Seznam titulů. Po zrušení ochrany můžete titul upravit nebo vymazat.

### Skrytí kapitoly **HW**

Použijte tuto funkci pro skrytí kapitoly v seznamu kapitol v menu.

![](_page_54_Picture_3.jpeg)

#### Na menu seznamu kapitol, použijte A V < > pro volbu kapitoly, kterou chcete skryt, potom stiskněte ENTER.

Na levé straně obrazovky se objeví.

#### 2 Zcolte 'Skryt' <sup>z</sup> nabidek.

Nap?., Pokud zvolite "Skryt" v menu seznamu kapitol.

![](_page_54_Picture_647.jpeg)

**3 Pro potvrzení stiskněte ENTER.**<br>Miniaturní zobrazení kapitol se ztlumi

#### Tip

Pokud zvolíte kapitolu, která je již v seznamu kapitol ztlumena, můžete ji ukázat zvolením "Zobrazit" z nabídkového menu seznamu kapitol. Až toto provedete, budete schopni vidět titul.

# +RW +R Rozdělení jednoho titulu na dva +RW

Tento příkaz použijte pro rozdělení titulu na dva nové tituly.

#### V nabídce Seznam titulů vyberte titul, který chcete rozdělit, a potom stiskněte tlačítko ENTER.

V levé části obrazovky se zobrazí dostupné možnosti nabídky.

![](_page_54_Picture_17.jpeg)

V nabídce Seznam titulů vyberte možnost Rozdělit.

![](_page_54_Picture_19.jpeg)

#### Stiskněte ENTER, po zvýraznění volby 'Rozdělit'.

Objeví se menu Editace titulu (Rozdělit) a přejde do modu STOP.

![](_page_54_Picture_22.jpeg)

Pomocí funkcí pozastavení, vyhledávání,

![](_page_54_Picture_24.jpeg)

![](_page_54_Picture_25.jpeg)

Po označení možnosti Rozdělit stiskněte na požadovaném místě tlačítko ENTER.

Můžete odstranit dělící bod a opustit menu editace titulů (Rozdělit), použijte ▲ / V pro zvolení 'Zrušit', pak stiskněte ENTER. Dělící bod bude odstraněn.

![](_page_54_Picture_28.jpeg)

Volbou možnosti Hotovo a stisknutím tlačítka ENTER uložte místo dělení. Titul bude rozdělen na dva nové. Rozdělení trvá

maximálně 4 minuty.

![](_page_54_Picture_31.jpeg)

# Dodatečné informace

# Přepsání náhrávky **€**RW

Chcete-li novou videonahrávkou přepsat dříve nahraný titul, postupujte podle následujících pokynů. Tato funkce není k dispozici u disků DVD+R, u kterých se nahrávání provádí vždy na konec.

Vyberte vstupní zdroj, ze kterého chcete nahrávat (kanál, AV1-4, DV).

Stisknutím tlačítka MENU/LIST (Nabídka/seznam) zobrazte nabídku Seznam titulů.

![](_page_55_Picture_5.jpeg)

Pomocí tlačítek A V < > zvolte titul, který chcete přepsat.

#### Stisknutím tlačítka REC (·) spustíte přepsání nahrávky.

Přepište začátky nahrávání z počátečního bodu titulu.

<sup>r</sup> Stisknutím tlačítka STOP (■) ukončíte přepsání nahrávky. Bude vytvořen nový titul a bude zobrazena zaktualizovaná nabídka.

#### Poznámky

56

- · Tato funkce není k dispozici pro cháněné tituly.
- · Je-li přepsání delší než délka záznamu aktuálního titulu, je přepsán následující titul. Pokud je ale následující titul chráněn, přepisování se v počátečním bodě toho titulu zastavi.
- · Je-li délka vybrané nahrávky titulu kratší než 10 sekund, bude přepsán následující titul. Pokud je ovšem následující titul chráněný, bude přepisování zastaveno.

### Zobrazení nabídky Seznam titulů na jiných rekordérech nebo přehrávačích DVD +RW +R

Nabídku Seznam titulů lze zobrazit rovněž na jiném přehrávači DVD, který je kompatibilní s disky DVD+RW nebo DVD+R.

![](_page_55_Picture_16.jpeg)

![](_page_55_Picture_17.jpeg)

Stiskni TITLE v přehrávacím modu.

Objeví se menu seznamu titulů, jak je vidět dole.

#### Tip

Nabídku Seznam titulů můžete ukončit stisknutím tlačítka STOP (■).

![](_page_55_Picture_22.jpeg)

● Chcete-li přehrát některý titul, vyberte jej a<br>■ stiskněte tlačítko ENTER nebo ▶ (Přehrát

# Přehrávání nahrávek v jiných

### přehrávačích DVD (dokončení disku)

Většina běžných přehrávačů DVD umožňuje přehrávat dokončené disky nahrané v režimu Video a dále dokončené disky DVD+R nebo DVD+RW.Malá skupina přehrávačů rovněž umožňuje přehrávat disky DVD-RW nahrané v režimu VR bez ohledu na dokončení. Přehled disků, které lze v přehrávači pžehrávat, najdete v příručce k přehrávači.

Při dokončení jsou nahrávky a úpravy uloženy tak, aby bylo možné disk přehrát v běžném přehrávači DVD nebo v počítači vybaveném vhodnou jednotkou DVD-ROM. Při dokončení disku v režimu Video je vytvořena obrazovka pro navigaci na disku. Tuto obrazovku lze zobrazit stisknutím tlačítka MENU/LIST (Nabídka/ seznam) nebo Titul.

Pokyny pro dokončení disku najdete v části Dokončení na straně 30.

#### Poznámky

- Nedokončený disk DVD+RW lze přehrávat v běžných přehrávačích DVD.
- · Upravený obsah disku DVD+RW je s běžnými přehrávači DVD kompatibilní až po dokončení.
- Jakykoli upraveny obsah na disku DVD+R neni kompatibilní s běžnými přehrávači DVD. (Skrývání, kombinace kapitol, přidaná značka kapitoly, atd.)

# Seznam kódů jazyků a kódu zemí

### Kódy jazyků

Příslušný číselný kód vložte do položek počátečních nastavení Zvukový disk, Diskový podtitul, Diskový menu

![](_page_56_Picture_1212.jpeg)

### Seznam regionálních kódů

Tento seznam použijte při zadávání vaší země.

![](_page_56_Picture_1213.jpeg)

# TABULKY

# Ovládání televizoru přiloženým dálkovým ovládáním

Přiloženým dálkovým ovládáním můžete ovládat hlasitost, vstupni zdroj a vypnuti/zapnuti televizoru LG. Televizor můžete ovládat tlačítky uvedenými na obrázku ni?e.

![](_page_57_Picture_2.jpeg)

![](_page_57_Picture_595.jpeg)

### Ovládání jiných televizorů přiloženým

#### dálkovým ovládáním

Dálkovým ovládáním lze řídit hlasitost, vstupní zdroj a vypínání/zapínání i v případě televizorů jiných výrobců než LG. Je-li výrobce vašeho televizoru uveden v tabulce níže, nastavte příslušný kód výrobce.

- 1. Stiskněte a přidržujte tlačítko TV POWER a číselnými tlačítky zadejte číselný kód výrobce vašeho televizoru (viz tabulku níže).
- 2. Uvolněte tlačítko TV POWER.

### Číselné kódy televizorů, které lze ovládat tímto dálkovým ovládáním

Je-li v tabulce uvedeno několik číselných kódů, zkoušením nalezněte ten z nich, se kterým bude možné váš televizor ovládat.

![](_page_57_Picture_596.jpeg)

#### Poznámky

- V závislosti na typu televizoru nemusí být tento způsob ovládání televizoru nebo některé z výše uvedených funkcí k dispozici ani po zadání správného kódu výrobce.
- · Při zadání nového kódu výrobce dojde k vymazání předchozího zadaného kódu.
- · Po výměně baterií v dálkovém ovladači, nastavené číslo kódu se může vymazat do standard. nastavení. Zadejte příslušné číslo kódu znovu.

# Odstraňování závad

Před tím, než se obrátíte na servis, se pokuste identifikovat možnou příčinu závady dle následujícího průvodce.

![](_page_58_Picture_790.jpeg)

# Vyhledávání závad (pokračování)

![](_page_59_Picture_880.jpeg)

![](_page_59_Picture_881.jpeg)

# TABULKY

# Technické údaje

#### Obecné

![](_page_60_Picture_768.jpeg)

![](_page_60_Picture_769.jpeg)

· Změny konstrukce a technických údajů vyhrazeny bez předchozího upozornění.

- Vyrobeno s použitím licence poskytnuté společností Dolby Laboratories. "Dolby" a symbol dvojitého D jsou obchodní známky společnosti Dolby Laboratories.
- · DTS a DTS Digital Out jsou registrované obchodní značky společnosti Digital Theater Systems, Inc.